# UNIVERSIDAD TECNOLÓGICA CENTROMERICANA UNITEC FACULTAD DE CIENCIAS ADMINISTRATIVAS Y SOCIALES INFORME DE PRÁCTICA PROFESIONAL GRUPO FARINTER SUSTENTADO POR: KATHERINE YELISA LÓPEZ URBINA 11851059

PREVIA INVESTIDURA AL TITULO DE:

# LICENCIATURA EN ADMINISTRACIÓN INDUSTRIAL E

# INTELIGENCIA DE NEGOCIOS

TEGUCIGALPA, M.D.C HONDURAS, C.A

FECHA: DICIEMBRE, 2022

### **DEDICATORIA**

En primera instancia agradezco a Dios todo poderoso, pues reconozco que ha forjado mi camino, me ha permitido salir adelante cada día, y ha brindado la fortaleza y sabiduría para culminar esta gran experiencia, y etapa de mi vida.

Este informe de práctica profesional, horas de trabajo y experiencia como tal, es dedicado y es en honor a mis padres; Gerardo Francisco López Benavides (Q.E.P.D) & Jessica Dayanira Urbina López, pilares fundamentales en mi vida y ejemplos a seguir.

Agradezco a mis padres por todo el apoyo y amor incondicional que me ha permitido lograr metas, y en especial culminar esta gran etapa de formación. A mi madre por su amor inigualable, paciencia y enseñanzas de vida que me han permitido salir adelante en momentos difíciles. A mi padre, que, a pesar de su ausencia física, sus grandes actos de humanidad y liderazgo han quedado impregnados en mi ser, y han actuado como motivadores.

Por otro lado, agradezco a todos los miembros de mi familia por ser parte fundamental de esta experiencia y brindarme refugio en sus conocimientos, los cuales permitieron el éxito de la misma. Asimismo, dedico esta experiencia y agradezco a mis abuelos paternos (Q.E.D.P), y maternos, por brindarme su calor y amor.

Finalmente, agradezco a mis amigos y compañeros de carrera por acompañarme en este trayecto, y brindo un agradecimiento especial a mi alma mater, UNITEC; a sus inigualables docentes que llenaron mi formación profesional con momentos memorables y conocimiento único.

### **AGRADECIMIENTO**

Agradezco sinceramente a Grupo Farinter por abrirme las puertas a esta gran organización y brindarme la oportunidad de fortalecer mis habilidades y destrezas laborales, a través de la realización de mi práctica profesional. Una experiencia que me permitió estar rodeada de excelentes profesionales que enriquecieron mis conocimientos y me brindaron nuevos.

Asimismo, agradezco al Ing. Omar Montaldo por darme la oportunidad de formar parte del equipo de Inteligencia de Negocios de Grupo Farinter, a mi supervisor directo el Ing. Edwin Martínez por ser un guía en este proceso, y al Lic. Leonardo Rivera por brindarme el espacio dentro del Centro de innovación; áreas en las que pude adquirir mucho conocimiento e interactuar con grandes mentes.

Katherine Yelisa López Urbina

# ÍNDICE

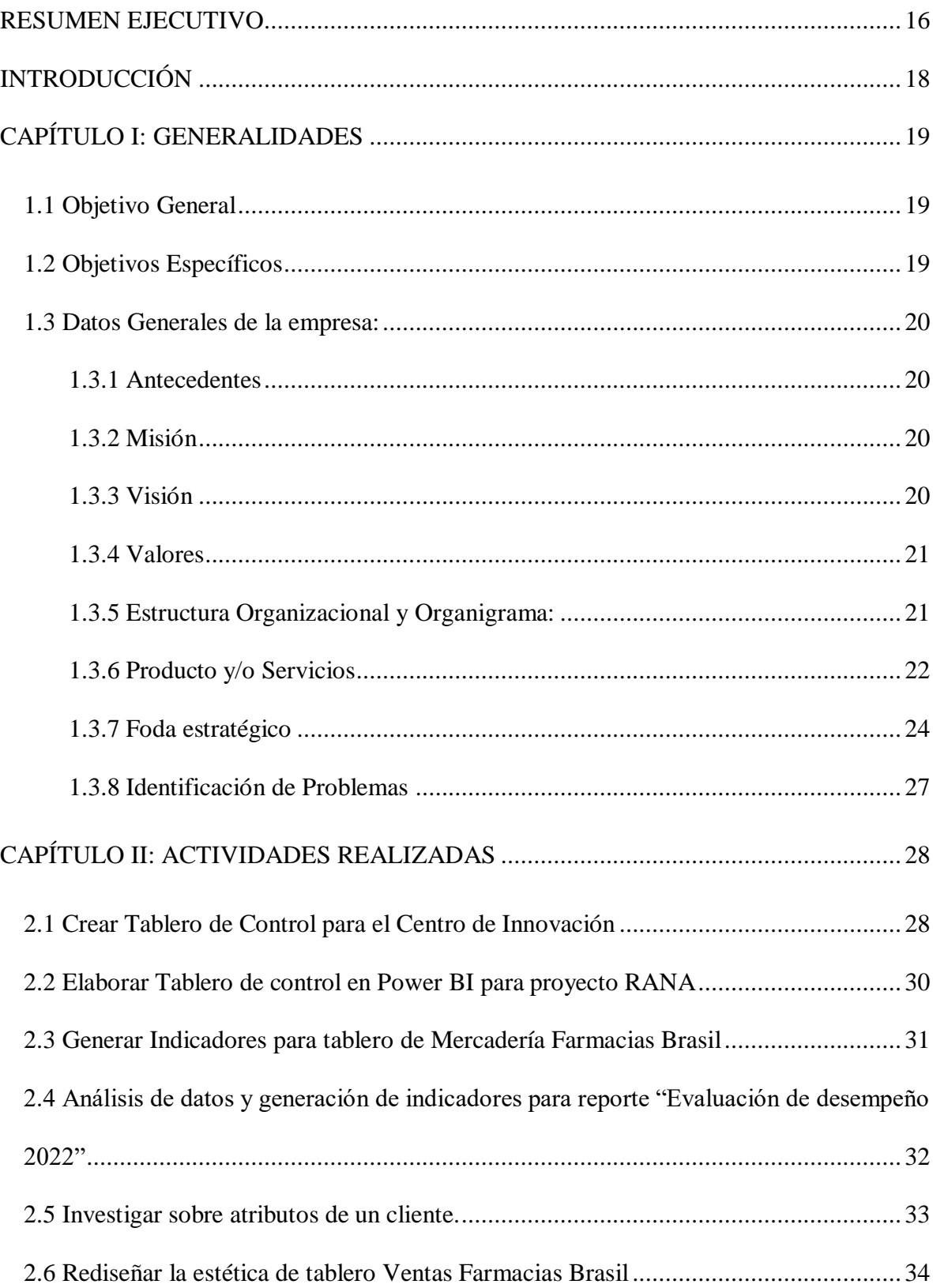

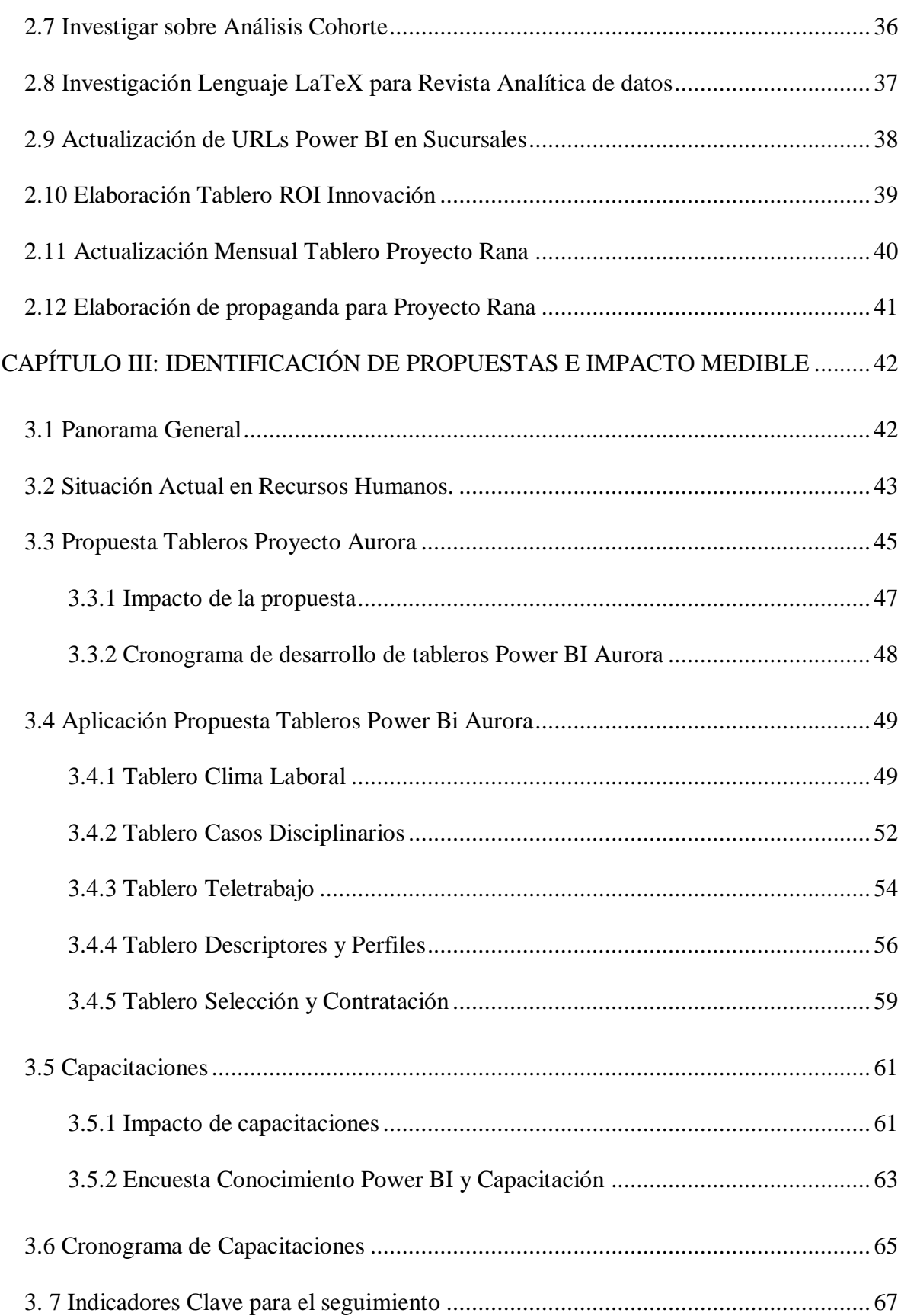

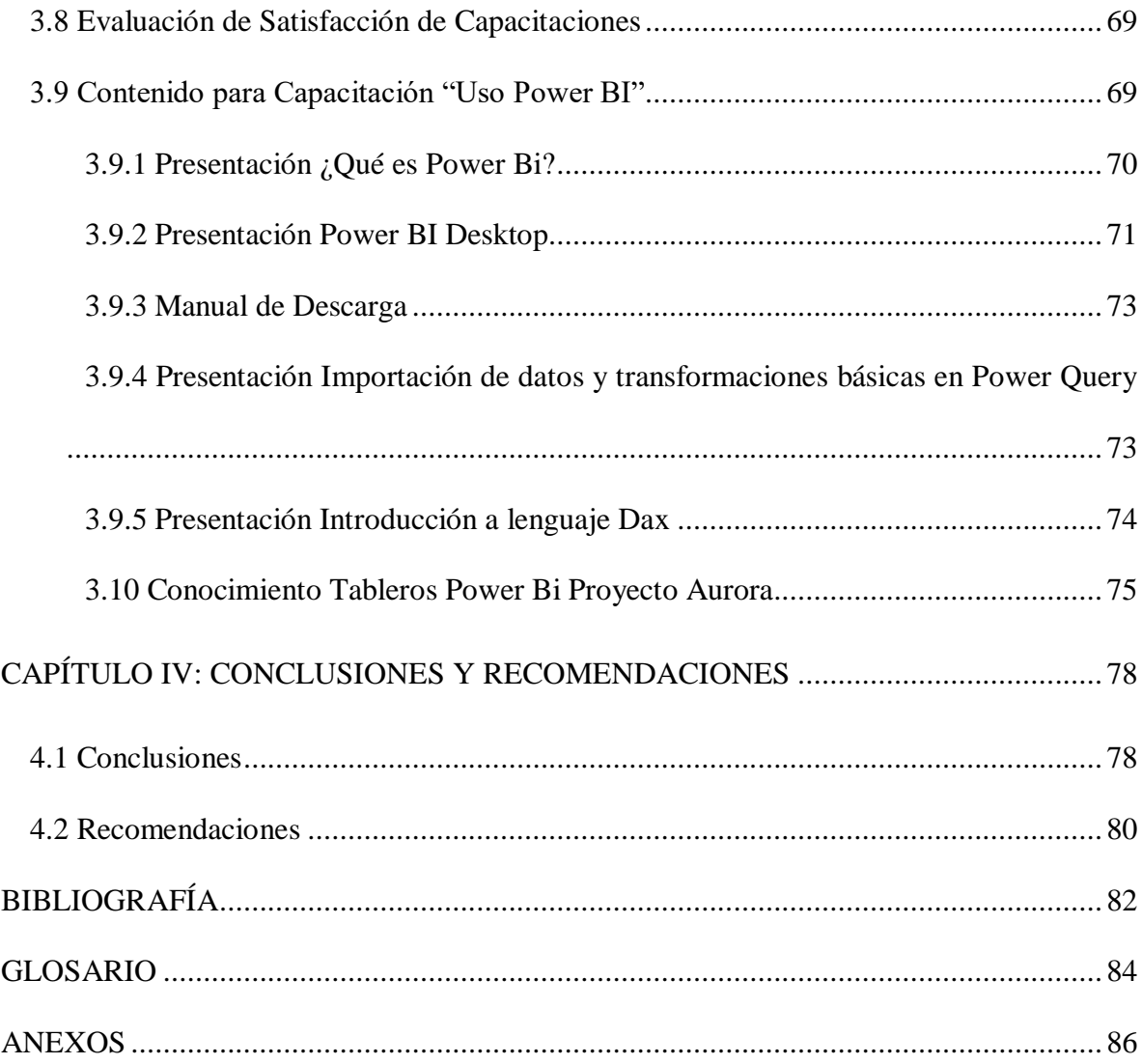

# **ÍNDICE DE TABLAS**

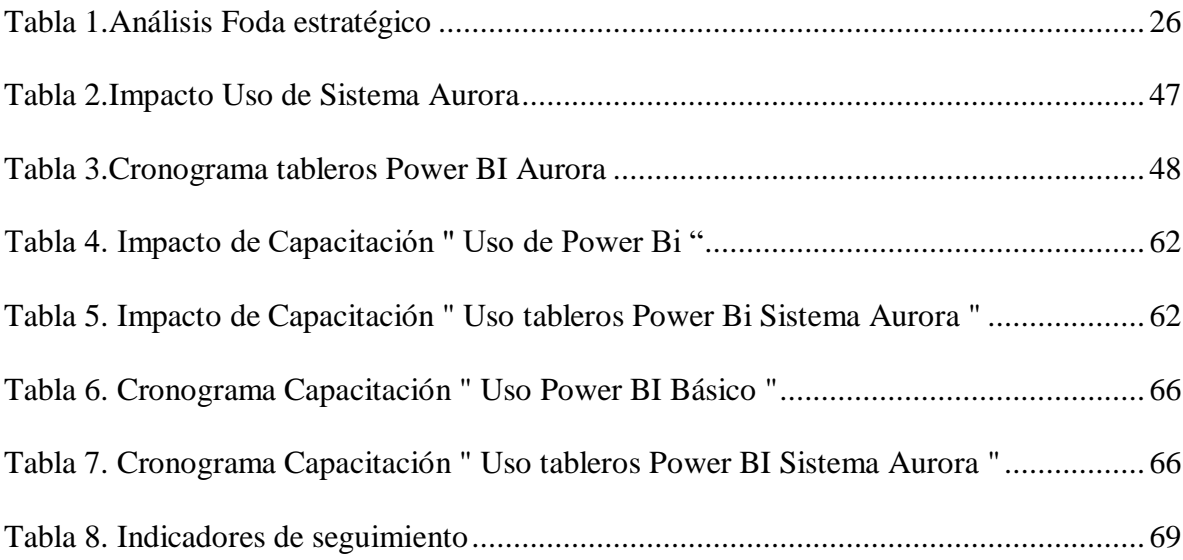

# **ÍNDICE DE ILUSTRACIONES**

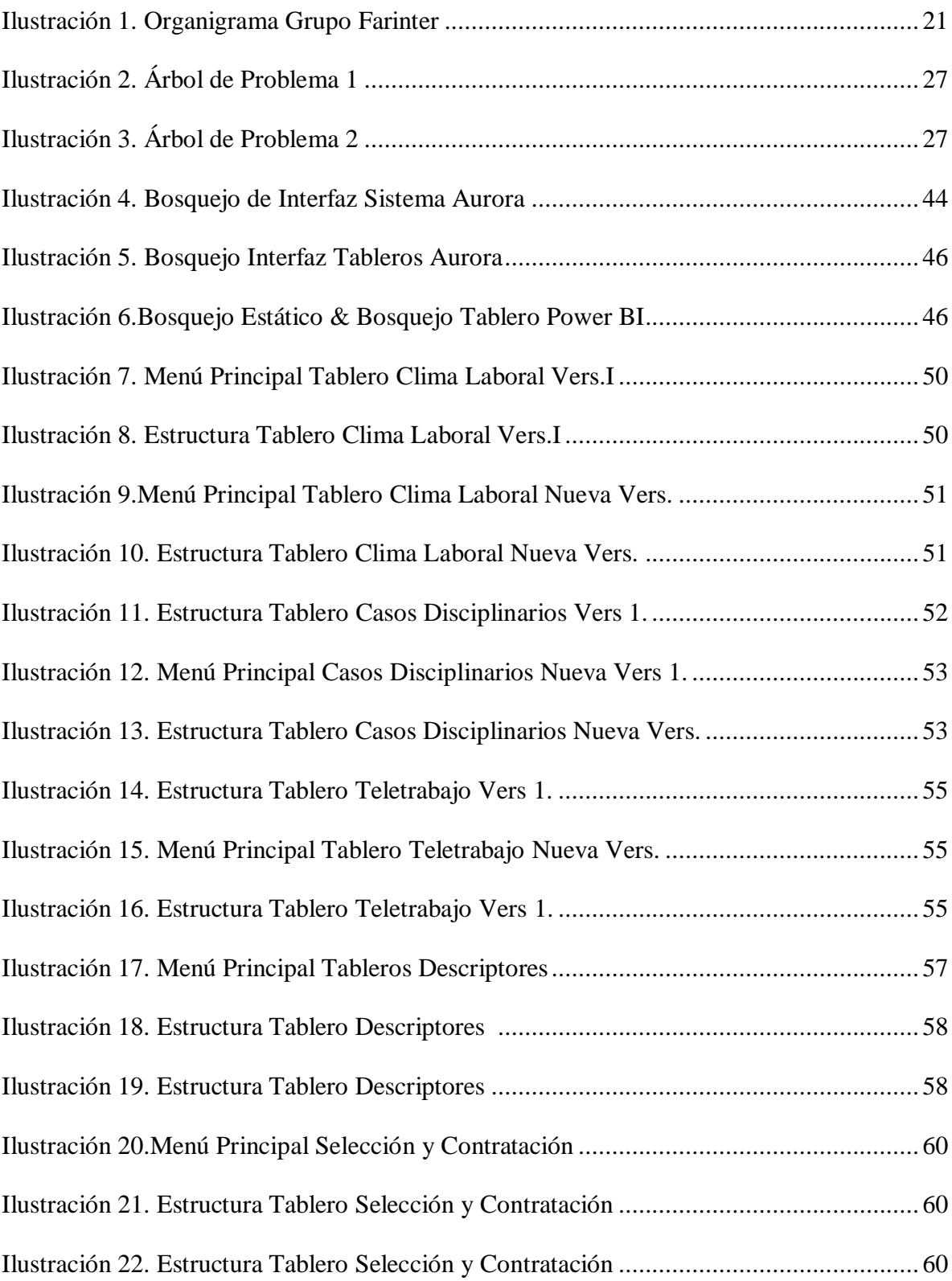

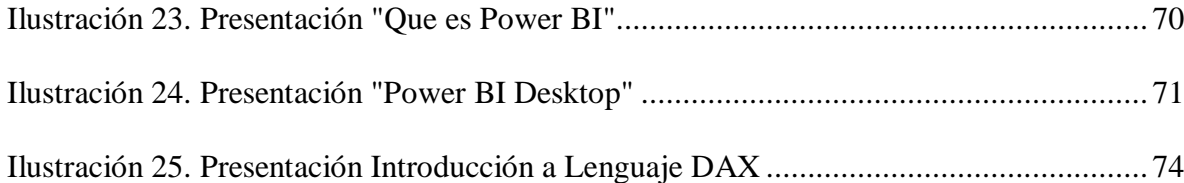

# **ÍNDICE DE ANEXOS**

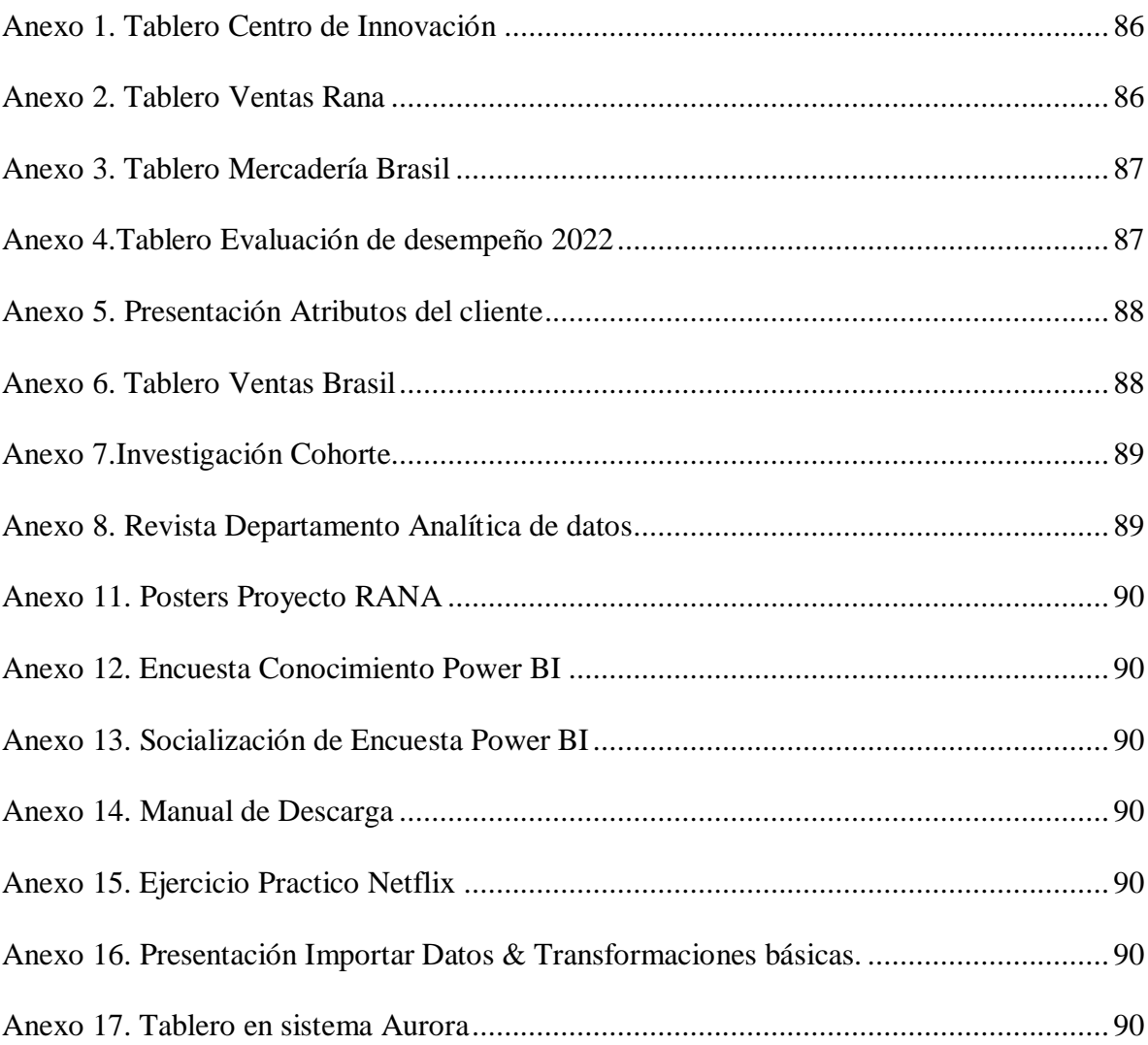

#### <span id="page-10-0"></span>**RESUMEN EJECUTIVO**

Durante el segundo semestre del año 2022, se llevó a cabo la realización de la práctica profesional en Grupo Farinter; en el departamento de Tecnología; área de análisis de datos y centro de innovación.

Los objetivos de esta práctica profesional recaen en apoyar al área de análisis de datos en la realización y optimización de tableros de control. Al mismo tiempo, busca identificar el conocimiento y deseo de aprendizaje de los colaboradores, sobre herramientas de inteligencia de negocios como lo que es Power BI, con el fin de generar eficiencia e innovación en las labores.

A lo largo de este periodo se llevaron a cabo actividades pertinentes al área de análisis de datos y centro de innovación. Dichas actividades, abarcan la realización de tableros de control con múltiples tipos de datos, para diferentes empresas, proyectos o departamentos.

Asimismo, se realizaron investigaciones, y actividades varias, pertinentes a los departamentos.

Por otro lado, como apoyo al desarrollo de un nuevo sistema de automatización de la gestión de talento humano, el cual es impulsado por los departamentos de Recursos humanos y tecnología, se modificaron y crearon tableros pertenecientes a áreas y procesos de Recursos humanos, los cuales formarán parte del sistema desarrollado.

Debido al poco aprovechamiento de la herramienta Power BI en la organización; La cual en su mayoría se debe a la falta de conocimiento por parte de los colaboradores, se estableció una propuesta de mejora adicional al desarrollo de los tableros previamente mencionados.

Esta propuesta, plantea capacitar a los colaboradores sobre la herramienta, y que, como resultado, este nuevo conocimiento les permita mejorar sus funciones, y la organización alcance un mayor aprovechamiento de la herramienta.

Como parte de dicha propuesta, se elaboró el contenido ideal inicial para la implementación y desarrollo de un aprendizaje, a un nivel básico, ya sea bajo una modalidad sincrónica o asincrónica.

 El éxito de esta capacitación se medirá a través de pruebas y ejercicios que permitirán validar el aprendizaje de los colaboradores sobre el contenido visto, asimismo identificar áreas de mejora.

## <span id="page-12-0"></span>**INTRODUCCIÓN**

El presente informe tiene por objeto dar a conocer toda la información con respecto a la práctica profesional realizada en Grupo Farinter, por un periodo de seis meses que comprende desde el 18 de julio al 2 de diciembre del 2022, previa investidura al título de Licenciada en Administración Industrial e Inteligencia de Negocios.

Grupo Farinter, con más de cincuenta años de experiencia, en la actualidad se conforma por un grupo de diez empresas concentradas en la producción, distribución, comercialización y venta al detalle de productos farmacéuticos y de consumo masivo, con presencia alrededor de todo Centroamérica, y exportación de productos que se extiende hasta México y República Dominicana.

Dicha práctica profesional se completó, desempeñando el papel de asistente de análisis de datos en la unidad organizativa de Analítica de datos del departamento de tecnología (IT); y como contribuyente a la ejecución de actividades del centro de innovación.

El escrito se exhibe de manera secuencial, detallando de forma cronológica las actividades realizadas en diversas áreas de la empresa, durante el periodo de práctica profesional. Al mismo tiempo, revela información general de la empresa, identifica aspectos a mejorar, y brinda propuestas de mejora para los mismos.

### <span id="page-13-0"></span>**CAPÍTULO I: GENERALIDADES**

#### <span id="page-13-1"></span>**1.1 Objetivo General**

Contribuir a la ejecución de actividades del área de analítica de datos, en el departamento de tecnología, y centro de innovación; a través del análisis de datos, creación de indicadores, implementación de tableros de control y actividades varias, que se destinan al desarrollo, seguimiento y éxito de múltiples departamentos, proyectos y empresas que conforman Grupo Farinter.

#### <span id="page-13-2"></span>**1.2 Objetivos Específicos**

-Aplicar una encuesta en apoyo al departamento de Gestión de calidad, con el fin de identificar el nivel y deseo de conocimiento sobre Power BI, de los colaboradores que generan reportes o manejan datos en múltiples departamentos de la empresa, misma que será aplicada durante la primera quincena de octubre del 2022.

- Elaborar cinco tableros de Power BI que pertenecen al Proyecto "AURORA", de manera de que sean amigables con el usuario; con el fin de impulsar el análisis de datos para la toma de decisiones, los cuáles serán realizados entre los meses de octubre a diciembre del 2022.

-Mejorar 100% de los tableros asignados por el científico de datos encargado, que fueron previamente creados por el área de analítica de datos, a manera de que se conviertan más amigables con el usuario y estéticamente agradables; dichos tableros serán mejorados durante el último trimestre del año 2022.

#### <span id="page-14-0"></span>**1.3 Datos Generales de la empresa:**

#### <span id="page-14-1"></span>**1.3.1 Antecedentes**

Farmacéutica Internacional S.A, fundada en 1968, mejor y más conocida por sus siglas FARINTER.

Farinter es la primera y más importante empresa de Grupo Farinter, que en la actualidad se conforma por un grupo de once empresas concentradas en la distribución, comercialización y venta al detalle de productos farmacéuticos y de consumo masivo. Con presencia alrededor de todo Centroamérica, Farinter tiene presencia en cinco países centroamericanos a través de sus diversas empresas, se encuentra en Honduras, El Salvador, Costa Rica, Guatemala y Nicaragua.

Con 50 años de experiencia, Farinter cuenta con aproximadamente once empresas dedicadas a la distribución, producción, importación y comercialización de productos farmacéuticos y de consumo masivo de alta calidad.

Dentro de las once empresas que conforman Grupo Farinter se encuentra Medilab, Farinter, Farmacias Kielsa, Fundación Kielsa, Coinsa, Herdez Farmacias, Vinos y Licores, Inmobiliaria Moderna, Drorissa, Farmacias Vaver y Farmacias Brasil. (Farinter , 2021)

#### <span id="page-14-2"></span>**1.3.2 Misión**

Conquistar cliente por cliente, superando sus expectativas con soluciones innovadoras para su salud y bienestar. (Farinter , 2021)

#### <span id="page-14-3"></span>**1.3.3 Visión**

Ser líder en nuestros negocios principales de soluciones de salud y bienestar en Centro América. (Farinter , 2021)

#### <span id="page-15-0"></span>**1.3.4 Valores**

- Sé practico, No compliqué, Ejecuta
- Calidad Humana
- Integridad
- Ir más allá

(Farinter , 2021)

### <span id="page-15-1"></span>**1.3.5 Estructura Organizacional y Organigrama:**

Grupo Farinter opera bajo un esquema jerárquico y posee su organigrama que se

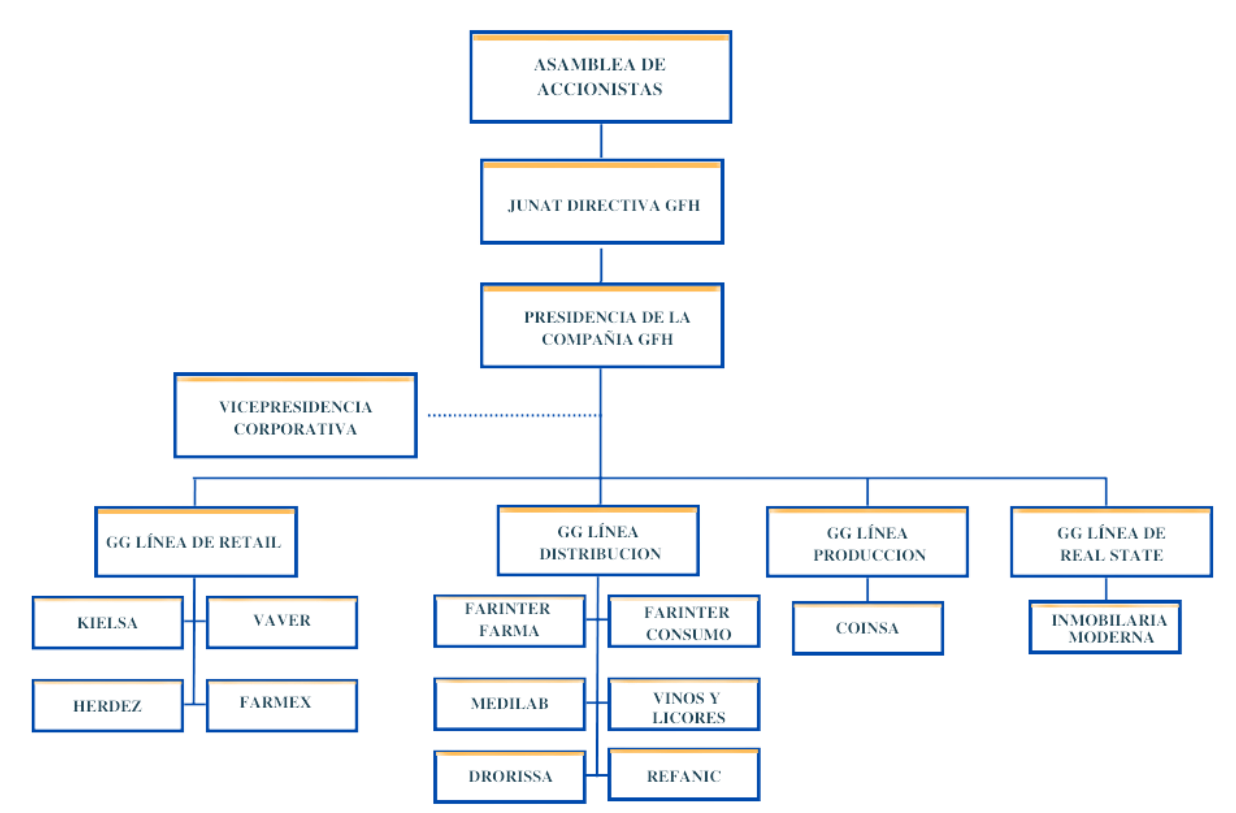

muestra en la siguiente ilustración:

<span id="page-15-2"></span>Ilustración 1. Organigrama Grupo Farinter

Fuente: Elaboración Propia, Farinter S.A

#### <span id="page-16-0"></span>**1.3.6 Producto y/o Servicios**

 Grupo Farinter está conformado por diez empresas, las cuales pertenecen a diferentes líneas descritas a continuación:

#### **1.3.6.1 Retail**

Retail se define y se caracteriza como la venta por menor, comercio minorista o "comercio al detalle". La línea de retail en Grupo Farinter se enfoca en farmacias, como ser Kielsa, Vaver, Herdez & Farmex. Cabe mencionar que la línea retail de Farinter tiene presencia fuera de Honduras. En Honduras el comercio minorista de Farinter es representado por farmacias Kielsa y Vaver. En Guatemala por Herdez, Farmex en Nicaragua y Farmacias Brasil en El Salvador.

#### **1.3.6.2 Distribución:**

Grupo Farinter además de poseer un amplio y diverso portafolio de productos y servicios, distribuye los mismos. Este portafolio incluye productos de consumo, farmacéuticos, y alcohólicos. De igual manera, su línea de distribución es integrada por droguerías como Medilab, Drorissa y Refanic.

#### **1.3.6.3 Producción:**

Grupo Farinter, al mismo tiempo cuenta con su propia línea de producción, Coinsa. Esta posee diversas líneas de producción que incluyen cosméticos, productos de limpieza, productos inflamables, talco, y productos farmacéuticos. Cabe mencionar que Coinsa exporta sus productos a todo Centroamérica y países como Republica Dominicana y México.

#### **1.3.6.4 Real State:**

Como última línea, Grupo Farinter posee una línea de bienes raíces. Esta es representada por la Inmobiliaria Moderna, la cual se enfocada en la construcción de edificios

para el mercado de bienes raíces. Estos van desde parques Industriales como "Premier Corporate Park" hasta Futuros Proyectos enfocados en Plazas y áreas Comerciales.

### <span id="page-18-0"></span>**1.3.7 Foda estratégico**

A continuación, se muestra el análisis FODA de Grupo Farinter; además de estrategias orientadas a minimizar debilidades, protegerse de las amenazas, maximizar sus fortalezas y oportunidades.

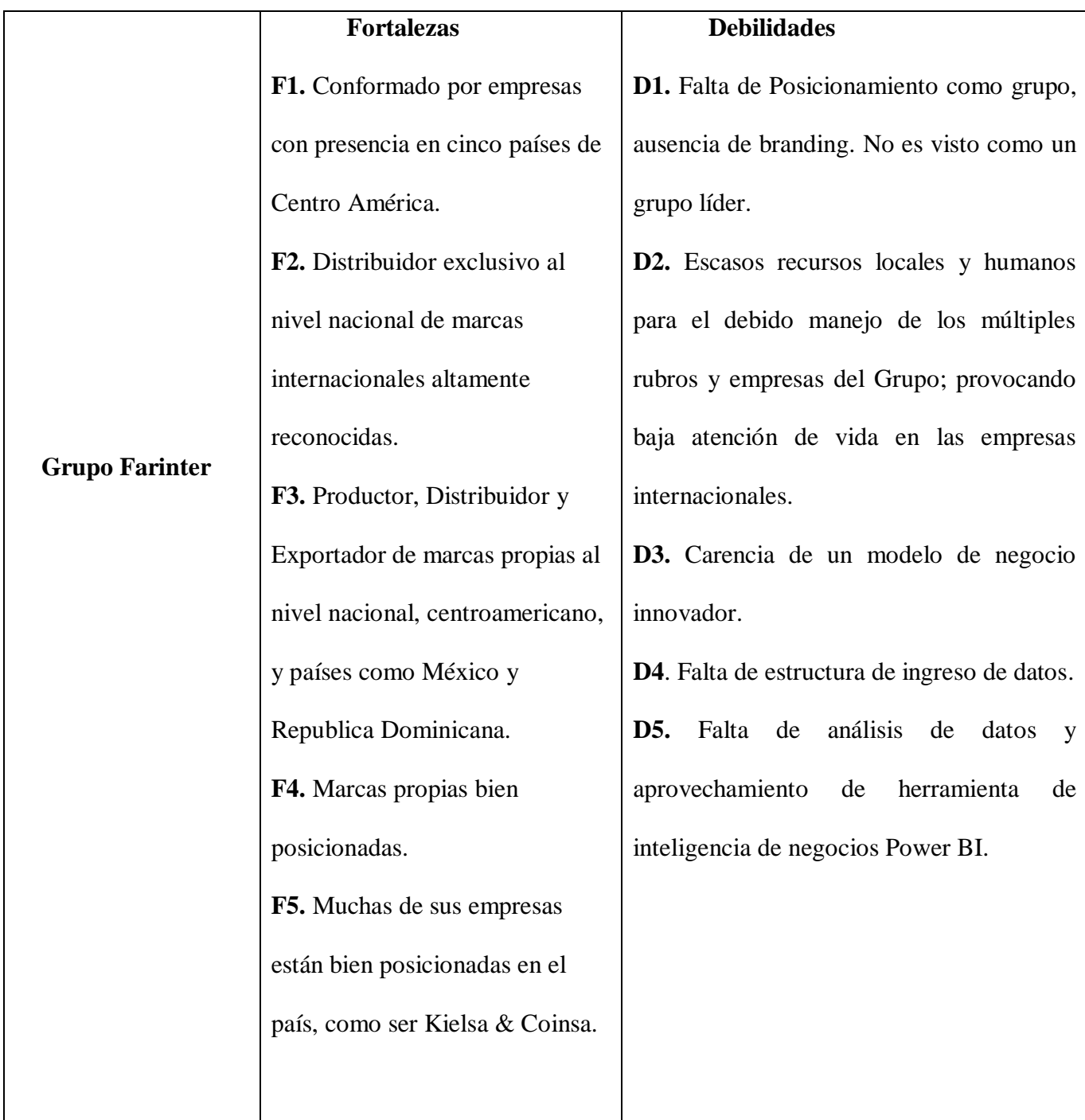

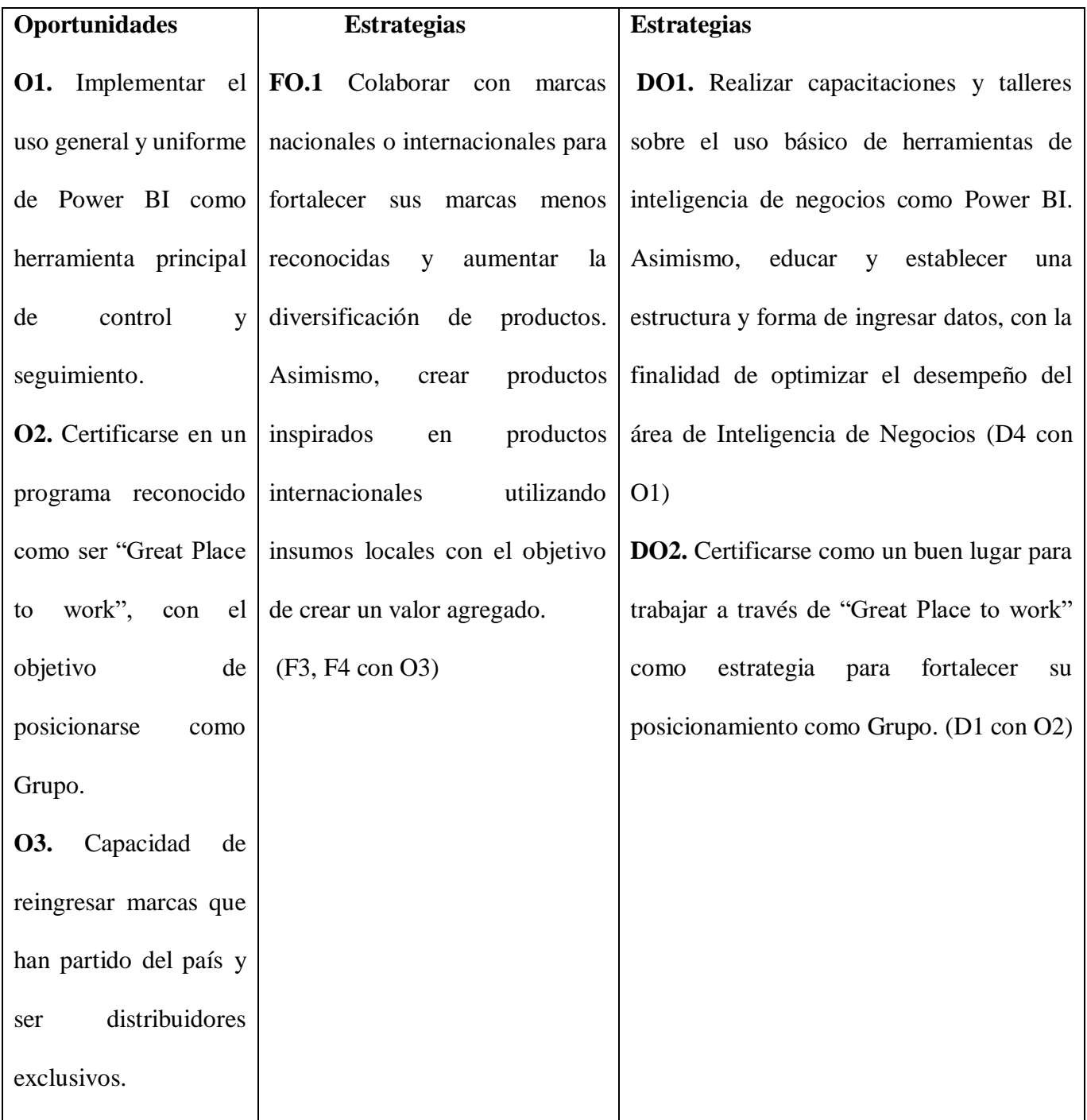

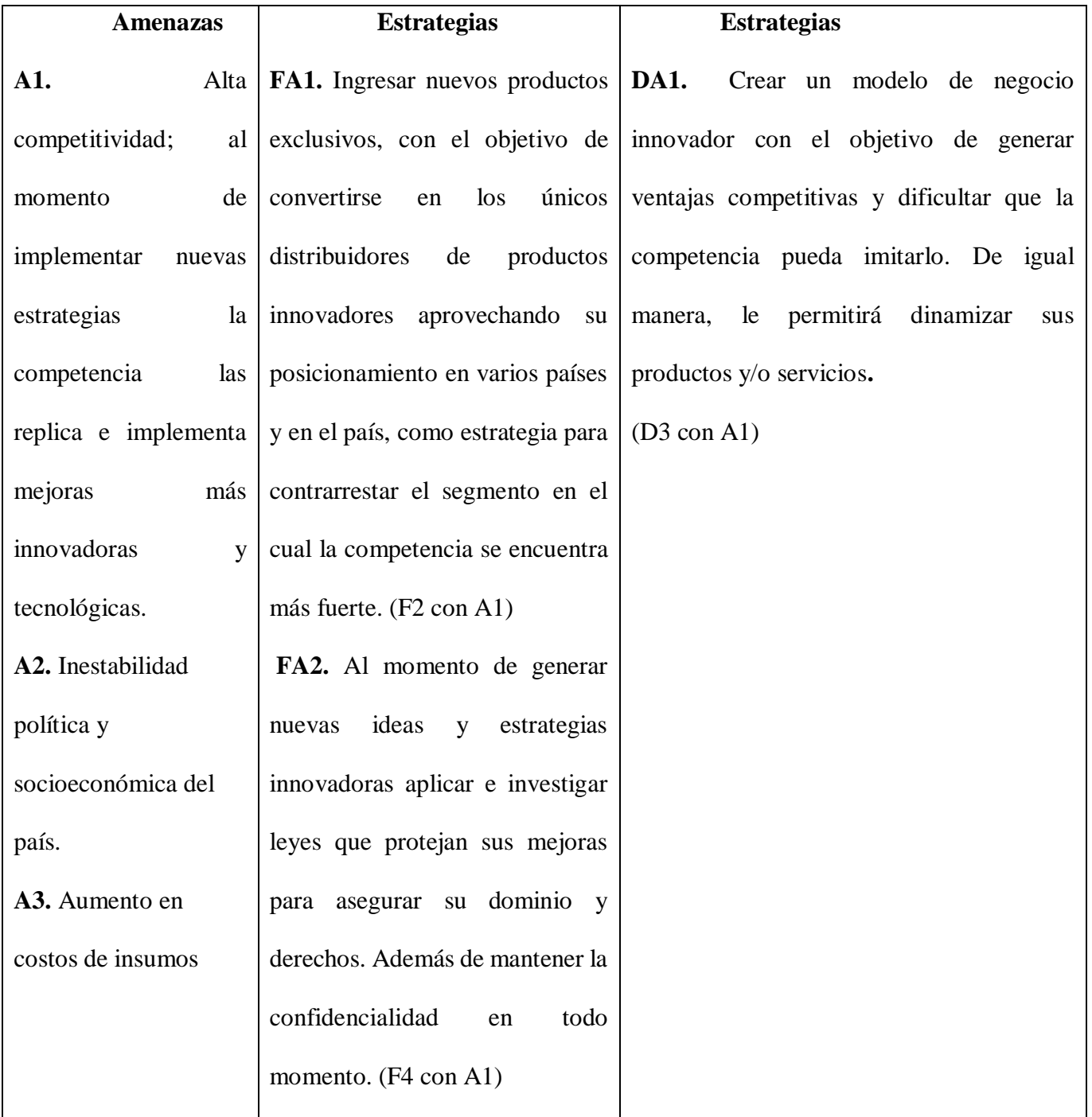

Tabla 1.Análisis Foda estratégico

<span id="page-20-0"></span>Fuente: Elaboración Propia

#### <span id="page-21-0"></span>**1.3.8 Identificación de Problemas**

A continuación, se detallan algunos aspectos de mejora identificados durante la realización de la práctica profesional reflejados por medio de árboles de problema.

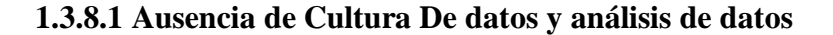

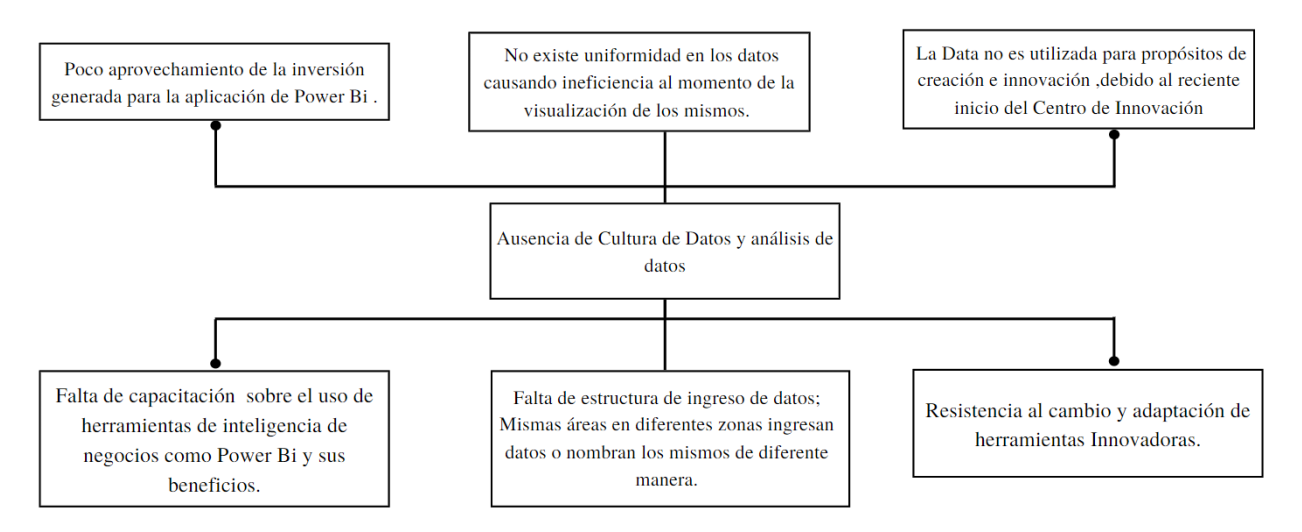

<span id="page-21-1"></span>Ilustración 2. Árbol de Problema 1

Fuente: Elaboración propia

#### **1.3.8.2 Falta de reconocimiento laboral**

<span id="page-21-2"></span>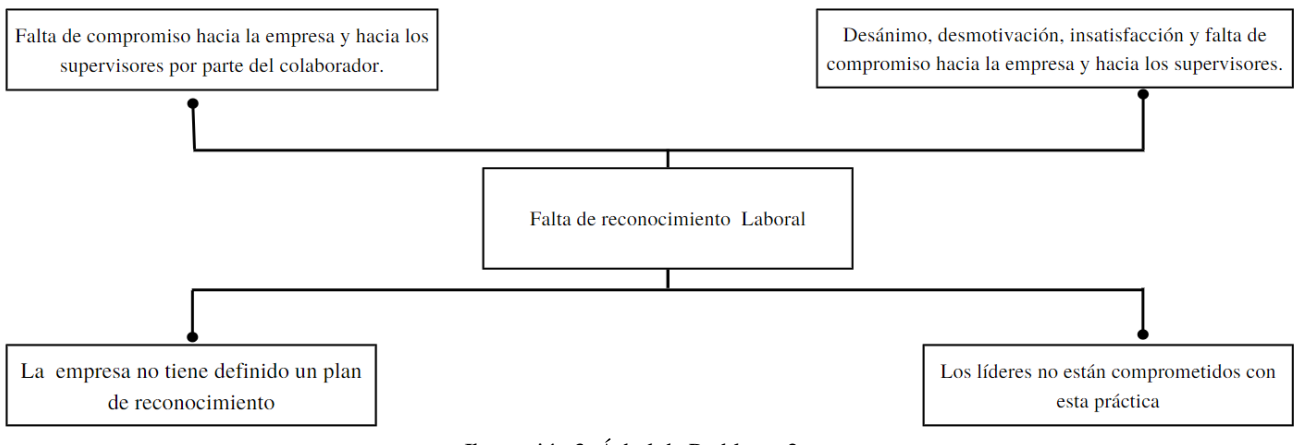

Ilustración 3. Árbol de Problema 2

Fuente: Elaboración propia

### <span id="page-22-0"></span>**CAPÍTULO II: ACTIVIDADES REALIZADAS**

**Puesto Ocupado:** Asistente de Análisis de Datos

**Departamento:** Centro de Innovación & Departamento de IT; área de análisis de Datos.

#### **Modalidad:** Híbrida

A continuación, se detallan las actividades desarrolladas; las cuales se basan en la inteligencia de negocios; sus componentes y herramientas, implementando todos los conocimientos administrativos y de inteligencia de negocios, adquiridos en el transcurso de la carrera universitaria. Estas fueron realizadas para diversas áreas y/o proyectos en las cuales se requirió apoyo para la elaboración de tableros de control y/o generación de indicadores.

#### <span id="page-22-1"></span>**2.1 Creación Tablero de Control para el Centro de Innovación**

El Centro de Innovación, o mejor conocido como "Innovalab", es un departamento o espacio en Farinter, el cual toma las ideas creativas de quienes componen la misma, y las transforma a ideas innovadoras, con el objetivo de que se conviertan en proyectos que generen valor para la empresa. Asimismo, tiene el papel de apoyar a todos los que necesiten y deseen ayuda para poner en marcha un proyecto. El Centro de innovación no solo actúa como el equipo de trabajo necesario para un desarrollo innovador exitoso, si no que se dispone a encontrar y asignar el equipo de trabajo adecuado para el desarrollo de las ideas creativas.

#### **2.1.1 Descripción de la actividad**

Un tablero de control o también conocido como "Dashboard", brevemente se puede describir como una pantalla de visualización de datos, creado usualmente a través de herramientas de inteligencia de negocios.

El "Innovalab" se relaciona con diversas áreas y departamentos de la organización, trabaja en múltiples proyectos y con muchas de las empresas que conforman Grupo Farinter. Dicho esto, la importancia de la creación de un tablero recayó en la necesidad de un recurso que permitiese la visualización de la información a través de indicadores que demostrara, el funcionamiento, avances y resultados del área y proyectos desarrollados o en desarrollo. De igual manera, la necesidad de este recurso se basó en el interés y necesidad de validar y demostrar a la junta directiva, el efecto positivo del centro de innovación en la organización.

#### **2.1.2 Comentario personal**

Esta actividad fue realizada durante la primera semana de práctica profesional, con el objetivo de generar indicadores necesarios para crear un recurso idóneo como lo es un tablero; capaz de validar el funcionamiento y éxito como tal del Centro de innovación. Dichos indicadores van desde la cantidad y porcentajes de proyectos y actividades realizadas, hasta porcentaje de participación, ingresos generados por proyectos, ROI, e inversión generada. Este tablero fue creado utilizando la herramienta de inteligencia de negocios Power BI; la cual permite crear visualizaciones que faciliten la validación de información y toma de decisiones. Ver Anexo 1

#### <span id="page-24-0"></span>**2.2 Elaboración Tablero de control en Power BI para proyecto RANA**

Rana es un proyecto creado con los objetivos de mejorar el consumo de los productos Farinter con los empleados y sus familias; y la Masificación del uso de los productos de una de las empresas líderes de Grupo Farinter, Coinsa. El proyecto Rana consiste en ser un promotor de ventas que se enfoca en el crecimiento de la cartera de clientes Farinter, socialización de catálogos y consumo de estos. Este es un Club que promete precios exclusivos a los colaboradores, y que funciona por medio de WhatsApp Business e Intranet de la corporación; plataformas por las cuales pueden visualizar el catálogo de productos, promociones, eventos próximos y realizar pedido de estos. Dicho proyecto es un resultado de la colaboración entre el centro de innovación y área de proyectos de recursos humanos.

#### **2.2.1 Descripción de la actividad**

A causa de la poca madurez del proyecto y metas prometedoras, la vitalidad de la medición de beneficios, avances y rentabilidad hasta los momentos es imprescindible. Un proyecto con altas expectativas de éxito y grandes beneficios para todas las partes interesadas requiere una herramienta funcional e innovadora que permita identificar de manera eficiente el éxito de este. Por lo que, la elaboración del tablero de control se convirtió en el instrumento adecuado y elegido por los creadores de Rana para la validación del éxito actual y futuro del proyecto.

#### **2.2.2 Comentario personal**

La fabricación de este tablero fue ejecutada a lo largo de las primeras semanas de la práctica profesional. Dicho tablero fue elaborado con el fin de presentar el estado actual de varios elementos de medición funcionales, para la comprobación de alcance de metas en ventas, tasa de cobertura, participación del mercado y entre otros. Los datos utilizados provienen de un reporte de ventas mensuales y base de datos de cartera de clientes; en este caso los colaboradores de la organización. Este tablero fue elaborado utilizando Power BI se actualiza cada vez que el reporte de ventas es actualizado. Ver Anexo 2.

#### <span id="page-25-0"></span>**2.3 Generación de Indicadores para tablero de Mercadería Farmacias Brasil**

Farmacias Brasil es una cadena de librerías y tiendas de conveniencia ubicadas en El Salvador, que recientemente forman parte de la familia de Grupo Farinter.

#### **2.3.1 Descripción de la actividad-**

Farmacias Brasil usualmente realiza traslados diarios de farmacia a farmacia y del centro de distribución a las mismas. El objetivo de esta actividad fue orientado a la creación de una herramienta eficaz, por medio de la cual el auditor establecido pueda verificar y dar un seguimiento a la eficiencia de los traslados, distribuciones y existencias de mercadería.

La elaboración del tablero de control buscó crear e integrar indicadores claves que mostraran las circunstancias del tránsito de mercadería, y permitiese visualizar un resumen de los movimientos, su estado y su canal de creación.

#### **2.3.2 Comentario personal**

Dicho tablero se desarrolló durante el primer mes de práctica profesional. Esta busco que a través de un solo vistazo se viera reflejado el estado actual de la mercadería que se mueve de una farmacia a otra y la distribución que existe. Los indicadores fueron creados en base a las necesidades expresadas por el auditor de Farmacias Brasil y criterio propio luego de un análisis de datos. Este tablero fue elaborado por medio de herramienta Power BI; extrayendo una base de datos del servidor SQL de Farinter. Ver Anexo 3

# <span id="page-26-0"></span>**2.4 Análisis de datos y generación de indicadores para reporte "Evaluación de desempeño 2022"**

El reporte de evaluación de desempeño consta de las evaluaciones trimestrales, realizadas a los colaboradores que pertenecen a diferentes áreas de las empresas que conforman Grupo Farinter. Dichas evaluaciones se basan en un rango de calificaciones que van desde "Deficiente" hasta "Excelente". La calificación otorgada se basa en un rango de notas establecidas por un esquema utilizado en la organización, y que el superior correspondiente de cada colaborador determina tomando en cuenta el desempeño de este, durante el periodo o trimestre correspondiente.

#### **2.4.1 Descripción de la actividad**

Cada semestre el departamento de recursos humanos realiza una rendición de cuentas a la presidencia, y para esta primera reunión, la presidencia solicitó que sea presentada una visión general de las evaluaciones realizadas hasta la actualidad.

La creación de este tablero tuvo como objetivo el poder validar que superiores han realizado las evaluaciones correspondientes, los resultados obtenidos y tendencia de estos. A su vez, el tablero se desarrolló con el fin de brindar una validación sobre el funcionamiento de la herramienta y esquema estipulado para realizar las evaluaciones. Es decir, identificar si esta recopila los datos y transmite la información necesaria para encontrar las oportunidades de mejora de los empleados.

#### **2.4.2 Comentario personal**

Gracias a la ausencia de un formato general de ingresos de datos y elaboración de bases de datos, la data enviada por las dos zonas norte y centro sur presentó discrepancias. Debido a esto, se necesitó estructurar la base de datos, y analizar los mismos para realizar e identificar los indicadores adecuados. El tablero fue creado utilizando la herramienta Power BI, y las bases de datos utilizadas fueron compartidas por los departamentos de recursos humanos de ambas zonas. Los indicadores generados van desde las divisiones o áreas mejor calificadas, hasta la calificación global por empresa y grupo, al igual que las tendencias de desempeño. Ver anexo 4.

#### <span id="page-27-0"></span>**2.5 Investigar sobre atributos de un cliente.**

El área de análisis de datos se encarga de la realización de múltiples tableros, cuyos datos y objetivos varían.

Debido a que estos tableros están destinados a ser usados por diferentes personas con diversas perspectivas y capacidad de análisis; la estructura de estos debe ser amigable con el usuario y capaces de reflejar la información necesaria de manera simple y comprensible para cualquier lector.

#### **2.5.1 Descripción de la actividad**

Al momento de determinar el propósito de cada tablero, muchas veces la data disponible no es la necesaria o suficiente para crear los indicadores requeridos. De igual manera, ocurre que la mayor parte del tiempo el diseñador o analista de datos no suele ponerse en los zapatos de aquel usuario que no tiene un conocimiento previo de la data; resultando en un tablero poco amigable con el usuario.

Dicho esto, luego de un periodo de tiempo, los analistas encargados de desarrollar un tablero orientado a la data del consumidor se vieron en la necesidad de una nueva perspectiva sobre cómo utilizar la data de los clientes, para crear indicadores útiles y fácil de comprender. Al igual que visualizaciones atractivas y que estéticamente permitan una mejor comprensión.

Tomando en cuenta esto, se realizó una investigación que tuvo como objetivo conocer sobre los atributos del cliente y cuáles de estos son útiles para segmentarlos. Asimismo, se indagó sobre visualizaciones ideales para reflejar información del consumidor. Por otro lado, se indago sobre métricas la satisfacción y retención de este.

#### **2.5.2 Comentario personal**

La investigación fue solicitada por parte del equipo encargado de desarrollar dicho tablero, con el fin de poseer información recolectada por parte de una persona sin conocimiento (como una practicante) previo a la data y una perspectiva diferente sobre los temas a investigar.

Cabe mencionar que gracias a que la información recolectada fue en base a una perspectiva diferente y especulando que tipo de data se tiene a mano, se logró crear nuevos indicadores y utilizar la data de manera, diferente, resultando en una investigación provechosa. Ver Anexo 5

#### <span id="page-28-0"></span>**2.6 Rediseño de estética de tablero Ventas Farmacias Brasil**

Farmacias Brasil es una cadena de librerías y tiendas de conveniencia, ubicadas en El Salvador. La integración de esta cadena es reciente a Grupo Farinter, por lo que el departamento de analítica de datos del grupo se encuentra en el proceso de desarrollo de tableros de control para la toma de decisiones de la cadena.

#### **2.6.1 Descripción de la actividad**

Debido a la magnitud de la cadena y como cualquier organización, es de suma importancia realizar seguimientos y análisis de las ventas. Por lo que, el departamento de analítica elaboró un tablero de control, tomando en cuenta datos históricos y realizando proyecciones, con el fin de identificar patrones en las ventas e información crucial para la toma de decisiones.

El departamento desarrolló indicadores importantes y visualizaciones que presentan la información y resultados de manera concreta. Sin embargo, al momento de elaborar un tablero el cual es usado por terceros, es de suma importancia que sea claro y amigable con el usuario; es decir que, al navegar por el mismo, el nivel de comprensión y usabilidad sea fácil. Asimismo, es valioso que la estética del tablero sea acorde al tema u organización.

Dicho esto, se mejoró el tablero en cuanto a los aspectos estéticos y estructura de este. Las mejoras se basaron en la homogeneidad de todas las hojas del tablero. Cabe mencionar, que esta homogeneidad se refiere a la uniformidad de colores entre sí y en base a aquellos que representan a Farmacias Brasil. Asimismo, se tomó en cuenta el uso fácil y orden de las visualizaciones para crear un tablero amigable con el usuario.

#### **2.6.2 Comentario personal**

Este tablero fue realizado a través de la herramienta Power BI y fue modificado al nivel estético, respetando la estructura de los indicadores. Asimismo, se verificó que las visualizaciones funcionaran en su totalidad debido a que los datos se actualizan diariamente.

Cabe mencionar, que el verificar la congruencia de los datos, ajustar y acomodar la estructura y estética del tablero, se identifica como uno de los últimos filtros antes de llegar al usuario final. Ver anexo 6.

#### <span id="page-30-0"></span>**2.7 Investigación sobre Análisis Cohorte**

El Análisis de Cohortes o Análisis de Grupos de Clientes es un tipo de segmentación por comportamiento que agrupa a los usuarios por una o más características y hace un seguimiento de su comportamiento a lo largo del tiempo. (Serrano, 2021)

#### **2.7.1 Descripción de la actividad**

El área de análisis de datos al realizar tableros debe ser capaz de saber cómo utilizar los datos obtenidos y explotarlos. Por lo que , muchas veces es necesario investigar y ampliar su conocimiento en múltiples aspectos, con el objetivo de identificar maneras de utilizar los datos, y desarrollar indicadores útiles y claves que aporten a la toma de decisiones.

En esta ocasión se investigó sobre la aplicación del análisis de cohorte con el fin de determinar la estimación del valor esperado de vida de un cliente. Asimismo, la investigación se dio con el fin de ampliar el conocimiento del equipo encargado del tablero en el cual se implementó este análisis. De igual manera descubrir como implementar la data a la métrica CLV para determinar el valor de vida del cliente.

#### **2.7.2 Comentario Personal**

Se busco investigar más sobre este tema con el fin de identificar otros enfoques sobre este análisis y maneras utilizar los datos. De igual manera, se realizó una presentación con la información recolectada al analista de datos encargado del equipo que desarrollo el tablero. Ver anexo 7.

#### <span id="page-31-0"></span>**2.8 Investigación Lenguaje LaTeX para Revista Analítica de datos**

LaTeX es un sistema de preparación de documentos para composición tipográfica de alta calidad. Se utiliza con mayor frecuencia para documentos técnicos o científicos de tamaño mediano a grande, pero se puede utilizar para casi cualquier forma de publicación. (The Latex Project, 2022)

Como se menciona anteriormente LaTeX es un lenguaje que principalmente esta orientado a la elaboración de documentos científicos.

A lo largo del año el área de análisis de datos identifica información importante como comportamientos en las ventas, patrones, proyecciones y entre otros. Asimismo, muchas veces descubren correlaciones entre el entorno externo e interno de la organización.

En pocas palabras, constantemente descubren información por medio de los datos, que claramente es muy importante para la toma de decisiones.

#### **2.8.1 Descripción de la actividad**

Muchas veces esta información que recolectan no es conocida por todos aquellos que deberían de conocerla. Por lo que, el departamento de analítica desea elaborar y publicar una revista interna que sea publicada de manera semestral, con el objetivo de que todos los tomadores de decisiones puedan visualizar toda esta información.

Dicho esto, se investigó sobre el lenguaje como tal y las herramientas pertinentes para implementar dicho lenguaje. Asimismo, se elaboraron diversas posibles portadas para la revista y posibles estructuras para la misma. La herramienta elegida es llamada "Overleaf" esta es un editor de LaTeX basado en la nube que se utiliza para escribir, editar y publicar documentos científicos. (UNIVERSIDAD AUTÓNOMA DE NUEVO LEÓN, 2022)

#### **2.8.2 Comentario Personal**

El objetivo principal de esta revista se enfoca en que todos los términos técnicos que el departamento maneja y descubrimientos, sean transformados a un lenguaje que sea amigable para todas las partes interesadas.

La información será desarrollada por los analistas de datos y revisada por un tercero para verificar el entendimiento de los términos. Ver Anexo 8

#### <span id="page-32-0"></span>**2.9 Actualización de URLs Power BI en Sucursales**

La unidad organizativa de Analítica de datos ha creado un tablero, el cual refleja la venta diaria versus la meta de cada sucursal de Farmacias Kielsa alrededor del país. Dentro de este, cada colaborador que forma parte de cada sucursal también puede visualizar diferentes aspectos importantes de la venta; como ser el porcentaje de venta por colaborador, porcentaje de ventas en cuanto a marcas propias, la compra promedio en esa sucursal y entre otros.

#### **2.9.1 Descripción de la actividad**

Este tablero contiene la data perteneciente de aproximadamente de más de cuatrocientos sucursales. Sin embargo, se creó un sistema en el cual cada sucursal cuenta con un enlace que los dirige al tablero que refleja únicamente la información perteneciente a la misma. Esto se creó con el objetivo de evitar que visualicen información de otras sucursales y que se vean en la necesidad de tener que filtrar la información, ya que inicialmente los colaboradores revelaban que encontraban cierto grado de dificultad al hacerlo.

Recientemente el tablero principal sufrió daños, por lo que los enlaces pertenecientes a cada sucursal se dañaron. Es por esto que, se vio la necesidad de cambiar cada uno de los enlaces y remplazarlos por funcionales.

#### **2.9.2 Comentario Personal**

El remplazo de los enlaces se realizó ingresando a las computadoras de cada sucursal y dejando en una carpeta en el escritorio el enlace correspondiente. Asimismo, dejando como sitio web favorito el enlace en sus buscadores.Esta tarea se realizó en un periodo de una semana y fue asignada a dos personas, por lo que se destinaron sucursales específicas. Cabe mencionar que cada sucursal cuenta con aproximadamente tres o cuatro computadoras. Ver Anexo 9

#### <span id="page-33-0"></span>2.10 Elaboración Tablero ROI Innovación

El departamento de Innovación es el punto de partida para múltiples proyectos del grupo. Es por esto que, es necesario dar un seguimiento a los mismos, especialmente a los beneficios que han dejado estos. En otras palabras, el retorno de la inversión de cada proyecto.

Grupo Farinter divide sus proyectos en tres horizontes, es decir, de menos a más confidencial, y que se enfocan en diferentes segmentos.

#### **2.10.1 Descripción de la actividad**

Debido a que se acerca el fin de año, es necesario identificar el retorno de la inversión de los múltiples proyectos, y del departamento de innovación como tal.

Es por ello que, se elaboró un pequeño tablero el cual refleja el retorno de la inversión de los proyectos en general y se dividen por horizonte. Asimismo, refleja el retorno (ROI) total del departamento en cuanto al grupo como tal.

#### **2.10.2 Comentario Personal**

La elaboración de este tablero tuvo como objetivo establecer una estructura, ya que hasta los momentos no se contaba con toda la información necesaria y adecuada para alimentar el mismo. Esta actividad fue solicitada por el Gerente de Innovación como instrumento para demostrar a las partes interesadas el éxito del departamento como tal. Ver Anexo 10

#### <span id="page-34-0"></span>**2.11 Actualización Mensual Tablero Proyecto Rana**

Durante los meses de julio y agosto se realizó el tablero de control para el proyecto RANA. Este proyecto inicio durante el mes de julio y con objetivo claro, especialmente en cuanto a los ingresos que generaría.

#### **2.11.1 Descripción de la actividad**

RANA es un proyecto y un servicio interno que permite que los colaboradores del grupo que se encuentran en Tegucigalpa o San pedro sula compren todos los productos disponibles a un menor precio.

Dicho esto, RANA está disponible de lunes a sábado y se realizan reportes de ventas cada quince días, es por esto que, el tablero realizado se actualiza quincenalmente utilizando los datos que provienen de SAP y son compartidos por la jefa del proyecto.

#### **2.11.2 Comentario Personal**

Cada vez que el tablero ha sido actualizado surgen nuevos indicadores por crear o modificar, los cuales responden a las necesidades o incógnitas que se presentan al pasar el tiempo. Esta actividad se realizó a lo largo de toda la práctica profesional.

#### <span id="page-35-0"></span>**2.12 Elaboración de propaganda para Proyecto Rana**

Como estrategia de venta y mercadeo, RANA ha realizado casi mensualmente Quioscos, que poseen temáticas diferentes, esto con el objetivo de incrementar las ventas.

#### **2.12.1 Descripción de la actividad**

Cada mes o en base a temporadas, RANA ha ido realizando quioscos, que se ubican en las oficinas principales de Farinter en San pedro sula, y principalmente Tegucigalpa. En estos quioscos los colaboradores pueden ver las muestras de ciertos productos y comprar los mismos a precios y ofertas especiales.

Para poder dar a conocer los temas, productos disponibles, fecha y lugar de los quioscos, se realizaron posters como propaganda. A estos quioscos se les llamaban "Kiosko Rana" y en su mayoría tenían una temática en específico, como ser: sábado de hogar, viernes de salud, día de cuidado personal, entre otros. La realización de cada quiosco se basa en el objetivo de ventas que se deseaba, ya se incentivar la compra de las marcas propias, productos de temporada y mucho mas

#### **2.12.2 Comentario Personal**

En cada poster se detallaba el día, lugar y productos que estarían disponibles especialmente a un mejor precio. Cabe mencionar, que en cada quiosco se procuraba ya sea brindar descuentos u otorgar premios a través de rifas. La realización de los posters se realizó a lo largo de toda la práctica profesional. Ver Anexo 11
### **CAPÍTULO III: IDENTIFICACIÓN DE PROPUESTAS E IMPACTO MEDIBLE**

En el presente capítulo se plantea la propuesta de mejora para Grupo Farinter, en base al desarrollo del proyecto Aurora, el cual es producto de la colaboración del departamento de recursos humanos y el departamento de tecnología.

### **3.1 Panorama General**

Grupo Farinter es una empresa certificada en ISO 9001:2015, por lo que la creación de indicadores no es una tarea nueva para muchos de los colaboradores. Sin embargo, la creación de muchos de estos es a través de la herramienta Excel.

Actualmente, Grupo Farinter está apuntando por una organización que se rija por datos, y se encuentra con el deseo de que, en un futuro, pueda convertirse en una empresa data driven. Por lo que, en los últimos años han adaptado Power BI como la herramienta elegida para implementar la inteligencia de negocios en la organización.

Debido al bajo nivel de madurez de la organización en términos de datos e inteligencia de negocios y en algunas instancias resistencia al cambio, muchas áreas y departamentos continúan utilizando Excel como herramienta para la creación de indicadores y reportería.

El conocimiento en general sobre la herramienta Power BI es muy bajo, ralentizando el avance de la organización en términos de inteligencia de negocios e innovación, que, a su vez, resulta en un poco aprovechamiento de la inversión realizada en la herramienta.

Cabe mencionar, que esta falta de conocimiento se debe tanto a la resistencia al cambio como a la falta de capacitación por parte de la empresa hacia los colaboradores.

### **3.2 Situación Actual en Recursos Humanos**

El Departamento de recursos humanos se encuentra en el proceso de implementación, y creación de un proyecto, basado en la automatización de la gestión de talento humano; mediante un sistema (software) desarrollado en casa con las mejores prácticas del mercado, llamado "AURORA":

**A**utomatización de recursos humanos

**Ú**nico; hecho a la medida

**R**educción; ahorro de tiempo y disminución de papel

**O**ptimización en la visualización de información

**R**ecursos; procesos de recursos humanos

**A**utogestión

Este se puede describir como un sistema de medición que incluye automatización avanzada, información a la mano e informes interactivos e intuitivos.

Este funcionara como una plataforma en la cual los colaboradores ingresan información como sus beneficiarios, esquema de vacunación, domicilio, número de teléfono y entre otros datos personales.

Se ha detectado recientemente una oportunidad de mejora en donde el sistema cuente con tableros creados por medio de Power BI, con el objetivo de que los múltiples usuarios puedan visualizar la información necesaria y puedan llevar un seguimiento de sus áreas.

Se espera que esta gran cantidad de información que es recopilada, en conjunto a la implementación de herramientas de inteligencia de negocios, permita poner en práctica el método de People Analytic. Este método de análisis de recursos humanos se basa en el análisis de los datos que se relacionan con los colaboradores de la organización. Este permite

ver el estado de la organización en cuanto al personal, y brinda la oportunidad de identificar patrones dentro de la misma, los cuales hacen posible el pronosticar escenarios futuros que son muy útil para fundamentar la toma de decisiones. Este análisis incluye aspectos como la concentración de datos y el uso de tecnología para optimizar dicho proceso. (Jaime, n.d.)

El futuro sistema contará con aproximadamente diez a doce módulos que informarán sobre múltiples aspectos y áreas que forman parte de recursos humanos. Cada uno de estos módulos contienen información sobre cada área, y se ha estipulado que cada uno de estos cuente con un tablero de Power BI a manera de poder visualizar la data e información relevante.

A continuación, se refleja un bosquejo de la interfaz del sistema Aurora en donde se demuestra la estructura de cada módulo. Cabe mencionar que se refleja un bosquejo y no la interfaz original manteniendo la confidencialidad del proyecto.

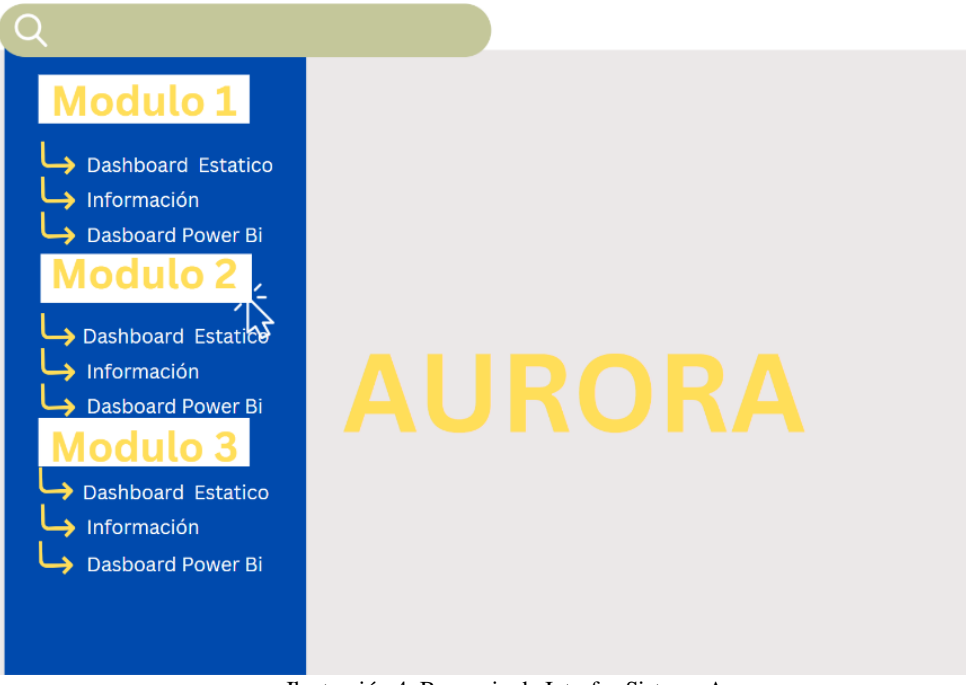

Ilustración 4. Bosquejo de Interfaz Sistema Aurora

Fuente: Elaboración Propia

### **3.3 Propuesta "Tableros Power BI Proyecto Aurora"**

Como propuesta de mejora y aporte al éxito del proyecto Aurora, se contribuirá con la modificación de cinco de los diez tableros que se encuentran dentro de los diez módulos.

Los tableros por trabajar tienen por nombre: Teletrabajó, Descriptores, Clima Laboral, Selección y Contratación, y Casos Disciplinarios. Cabe mencionar que todos estos se relacionan entre sí y son importantes unos para otros.

Al comenzar el proyecto se contempló únicamente que a cada usuario le fuera posible visualizar por medio de tableros estáticos, información que le concierne en ese periodo en específico y de su unidad organizativa especifica, lo que no permite un análisis completo y correcto de la información.

Dicho esto, se decidió agregar una segunda opción de tableros más completos, creados a través de Power BI, en donde se podrá analizar datos entre periodos (años, meses, días), zonas, empresas y muchos más factores; es decir manipular la información más a detalle, y contar con KPI's más completos que permitan la toma de decisiones.

Es importante mencionar que lo que permitirá un análisis más completo, diferente, y el uso de datos históricos en estos tableros, serán las características únicas que posee Power BI; como ser los filtros, los cuales se utilizan para ordenar datos en función de alguna condición seleccionada.

El sistema le brindará al usuario la opción de visualizar dos tableros diferentes por módulo. Un tablero estático, como se mencionó anteriormente, el cual refleja información

específica y personalizada, mientras que el tablero Power BI, permitirá brindar mucha más información y a detalle.

A continuación, se puede apreciar un bosquejo de la posición de ambos tableros dentro del sistema y la estructura esperada de estos, con el fin de identificar la diferencia de estos.

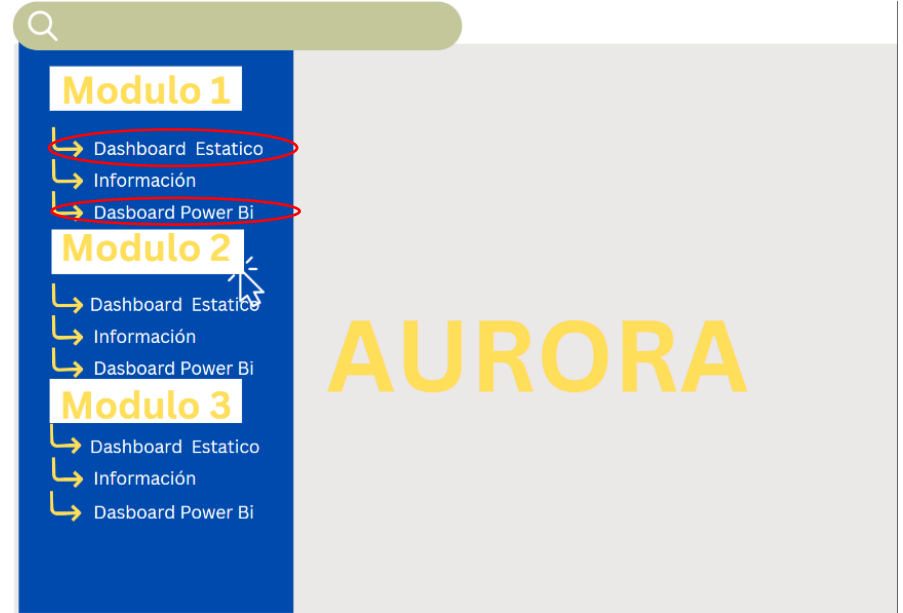

Ilustración 5. Bosquejo Interfaz Tableros Aurora

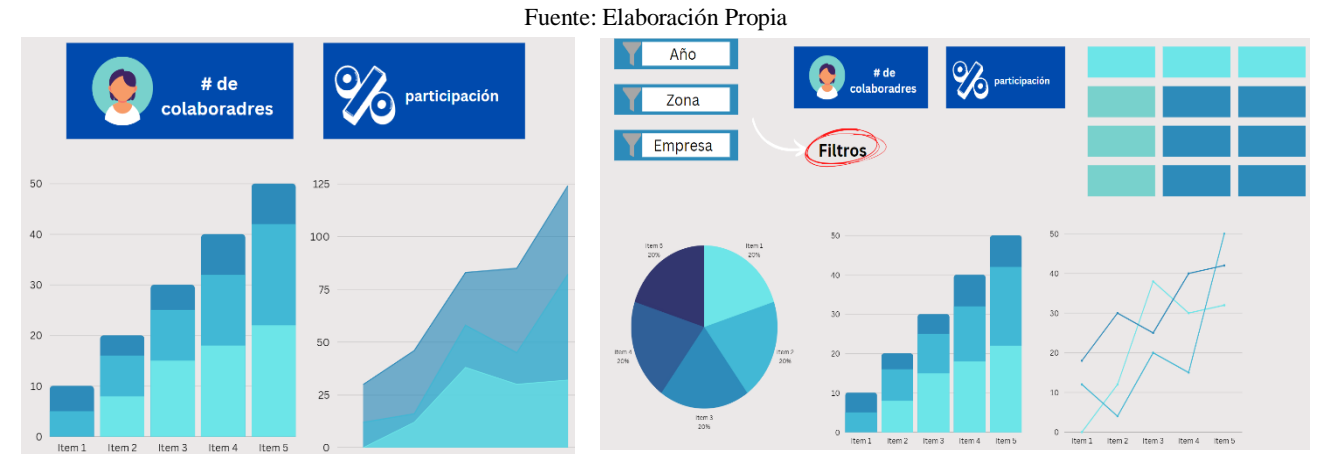

Ilustración 6.Bosquejo Estático & Bosquejo Tablero Power BI

Fuente: Elaboración Propia

El propósito de estos tableros Power BI y en especial de aquellos que requieren mejoras, es que sean amigables con el usuario, brinden información ágil, y sobre todo sean fácil de interpretar**.**

Dichos factores se esperan lograr de manera más exitosa, debido a que la creación y mejoras de estos será por parte de una persona imparcial y sin previo conocimiento del área, así como la opinión de ciertos usuarios, que han sido parte de las pruebas piloto de los tableros iniciales. Esto permite crear y modificar las visualizaciones a manera de que cualquier individuo pueda comprender de manera más fácil la información.

Estos tableros e indicadores deberán permitir a cualquier usuario realizar análisis de datos y aprovechar la información para la toma de decisiones.

#### **3.3.1 Impacto de la propuesta**

El impacto de los tableros se mide en base al aprovechamiento del sistema Aurora como tal. Es decir, se mide la usabilidad del sistema por medio de la accesibilidad al mismo; cantidad de veces que los usuarios ingresan al sistema, visualizan y manejan tableros.

Esta usabilidad es medible por medio de reportes diarios que el mismo sistema genera ya que cada colaborador posee un usuario que identifica sus ingresos al sistema. Estos reportes permiten medir el uso del sistema por persona.

Otro aspecto por medir es el costo de la inversión, que se mide en la mano de obra de la creación de los tableros y mantenimiento de estos (actualizar los datos o mejorar).

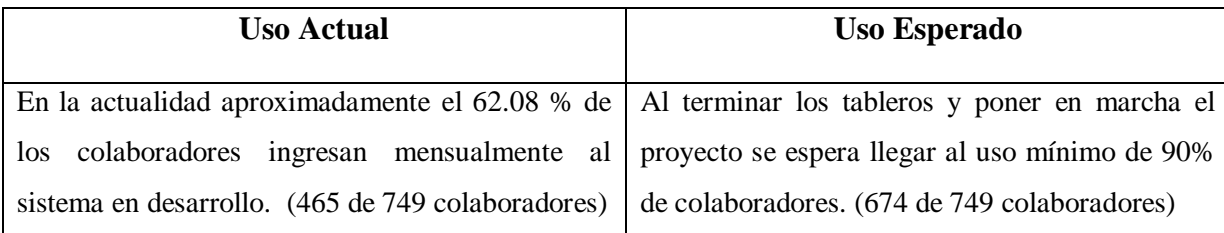

Tabla 2.Impacto Uso de Sistema Aurora

Fuente: Elaboración propia

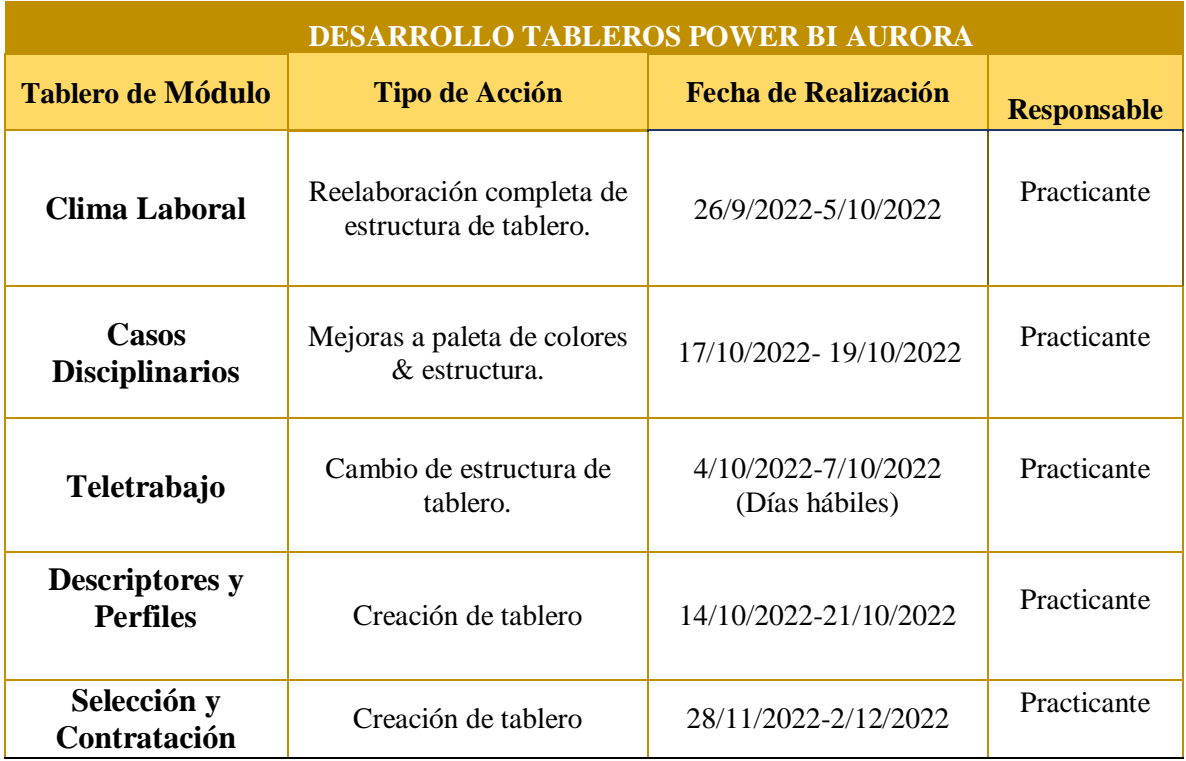

# **3.3.2 Cronograma de desarrollo de tableros Power BI Aurora**

Tabla 3.Cronograma tableros Power BI Aurora Fuente: Elaboración propia

### **3.4 Aplicación Propuesta Tableros Power Bi Aurora**

Las modificaciones realizadas se aplican tomando en cuenta la opinión de los usuarios, jefe de proyecto, y coordinador de proyecto de recursos humanos / usuario clave del proyecto. Al igual que criterio propio.

Cabe mencionar que las mejoras o manejo de estos tableros en esta etapa del proyecto también tienen como objetivo, verificar la calidad y estructura de los datos.

### **3.4.1 Tablero Clima Laboral**

El módulo de Clima laboral esta propuesto a permitir la gestión de cuestionarios que se enfoquen en el clima laboral de la organización.

Dicho esto, el tablero perteneciente a este módulo expone data correspondiente a encuestas de salida, y medición de cultura organizacional de las diferentes empresas de Grupo Farinter. Este tiene el objetivo de permitir visualizar la información de cada encuesta, cuestionario o valoración que se solicite.

### **3.4.1.1 Descripción de acción tomada**

Al elaborar el tablero inicial de Clima laboral, su estructura fue orientada a una perspectiva en la que la información de las múltiples encuestas se divida por medio de tipo de pregunta, como ser: opción múltiple, tipo escala, valoración por estrellas y alrededor de tres tipos más de preguntas. De igual manera, se realizó un menú principal, y aún más páginas con más información, totalizando una cantidad de once páginas.

El funcionamiento del tablero se orientó a que el usuario seleccionara sus opciones y aplicara filtros en el menú principal, y después se dirigiera al tipo de pregunta que quisiera visualizar.

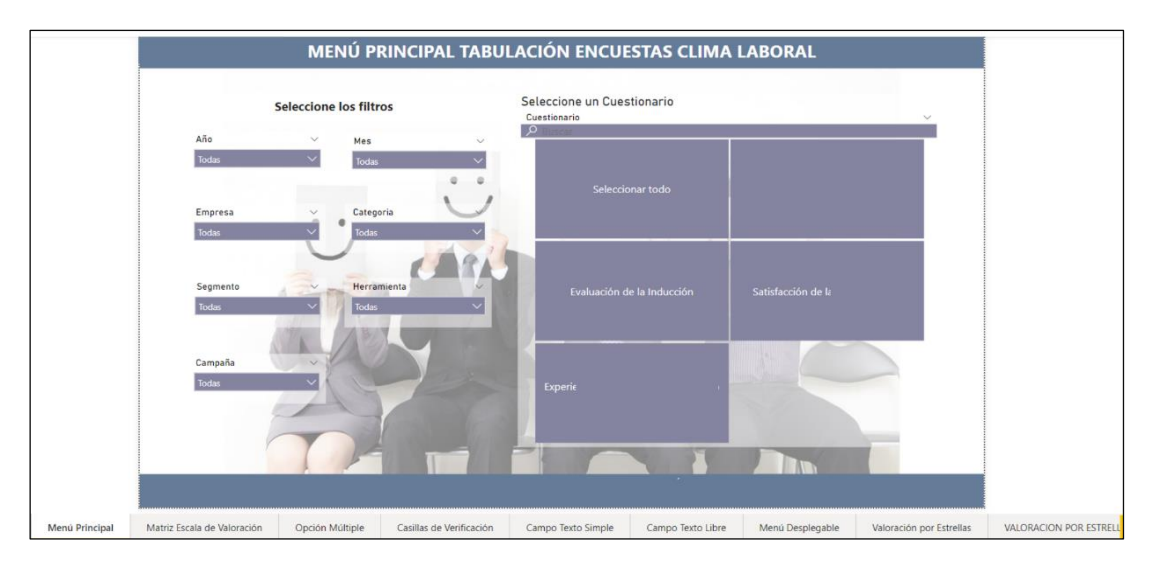

Ilustración 7. Menú Principal Tablero Clima Laboral Vers.I

Fuente: Departamento analítica de datos Farinter

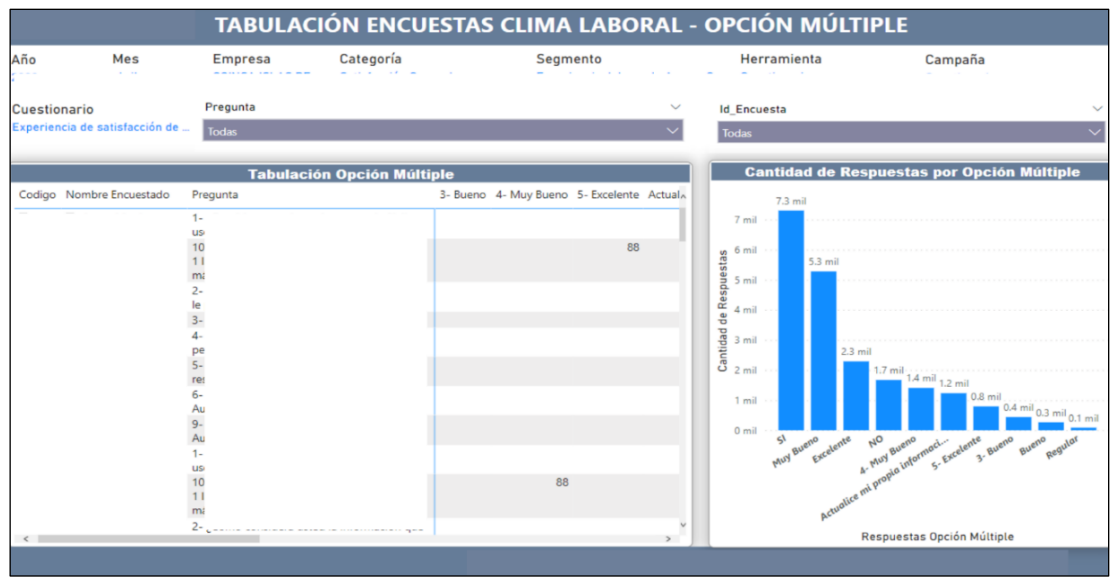

Ilustración 8. Estructura Tablero Clima Laboral Vers.I Fuente: Departamento analítica de datos Farinter

Debido al enfoque tomado, al momento de presentar el mismo a los usuarios que utilizarían el tablero con más frecuencia, expresaron que es muy difícil de comprender y abrumador al navegar en él, debido a su distribución y cantidad de páginas.

Tomando en cuenta esto, el enfoque se transformó a manera de que los cuestionarios fueran segmentados por categoría. Asimismo, se implementó un menú amigable con el usuario, a base de botones, en el cual los usuarios puedan navegar por el tablero de manera más sencilla. Por otro lado, se estructuró cada página de manera en que las múltiples preguntas de cada cuestionario puedan ser visualizadas en una sola página. Cabe mencionar, que al momento de reelaborar este tablero se identificaron problemas provenientes con la base de datos en donde mucho de los datos se encontraban duplicados e inconsistentes.

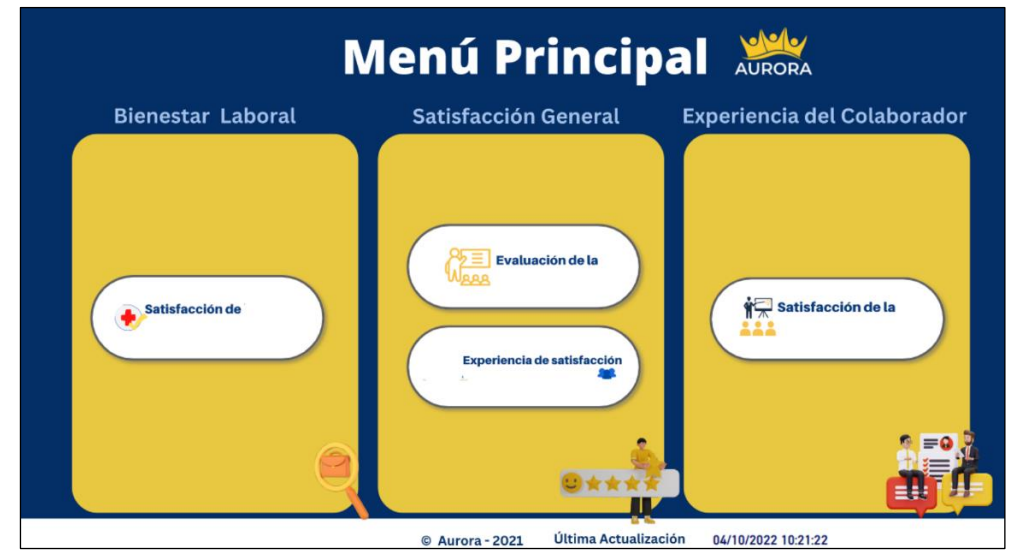

Fuente: Elaboración Propia Ilustración 9.Menú Principal Tablero Clima Laboral Nueva Vers.

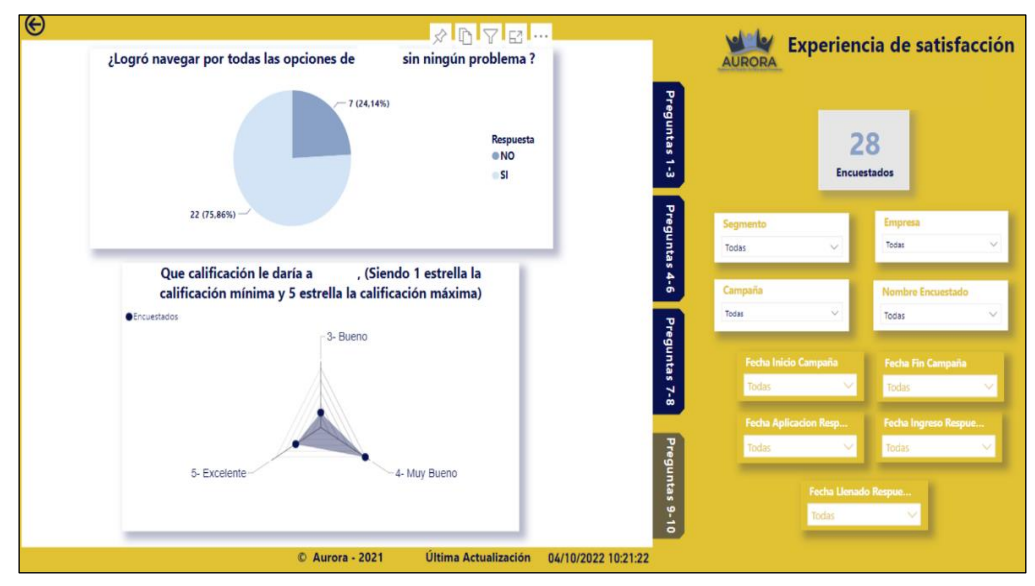

Ilustración 10. Estructura Tablero Clima Laboral Nueva Vers.

Fuente: Elaboración Propia

#### **3.4.2 Tablero Casos Disciplinarios**

El objetivo del módulo de Casos Disciplinarios se orienta a que al momento de que un colaborador incurra en un tipo de falta o incumplimiento de procedimiento; según sea categorizada, el sistema enviara una alerta a los jefes inmediatos y a todas las partes interesadas del caso, con el objetivo de brindar un seguimiento sobre la acción disciplinaria por aplicar.

Dentro de este módulo, al igual que todos, los usuarios podrán hacer uso de un tablero Power Bi, en cual se encontrarán con información importante.

Este tablero en específico mostrará panoramas generales y detalles de los casos disciplinarios y acciones tomadas, que han ocurrido en las empresas que conforman Grupo Farinter. Asimismo, reportes detallados de estos.

### **3.4.2.1 Descripción de acción tomada**

La acción tomada para este tablero se basa en un cambio de paleta de colores que sea homogénea a la paleta que posee el tablero de Clima laboral y los próximos a modificar.

Por otro lado, se implementó un menú simple con el fin de facilitar la navegación entre páginas. De igual manera, se mejoró la posición y aspecto de ciertas visualizaciones.

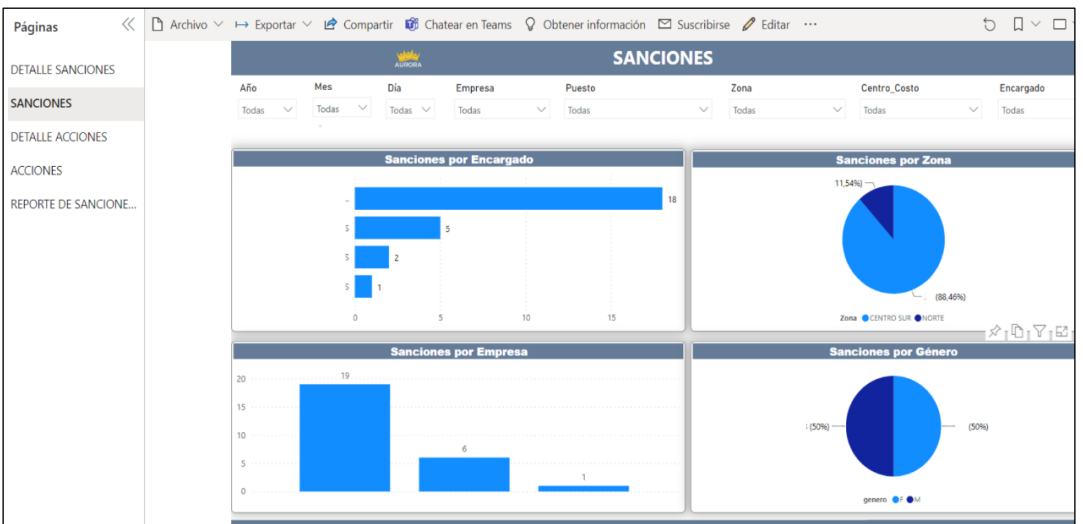

Ilustración 11. Estructura Tablero Casos Disciplinarios Vers 1.

Fuente: Departamento analítica de datos Farinter

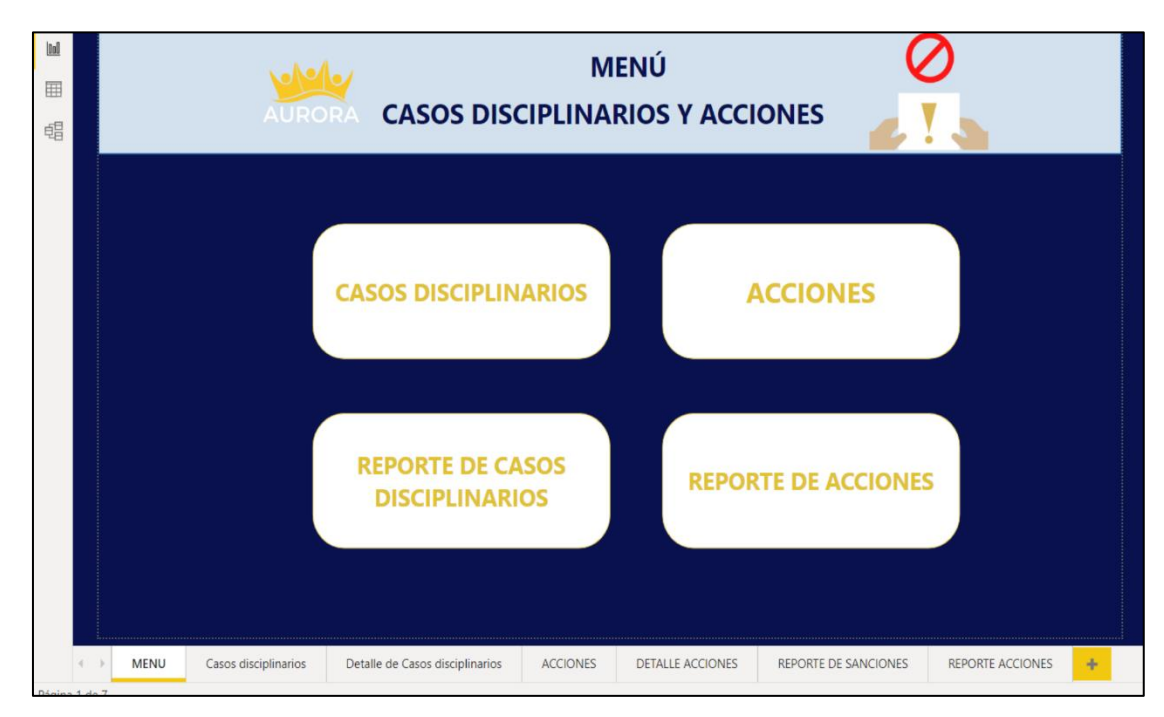

Ilustración 12. Menú Principal Casos Disciplinarios Nueva Vers 1.

Fuente: Elaboración Propia

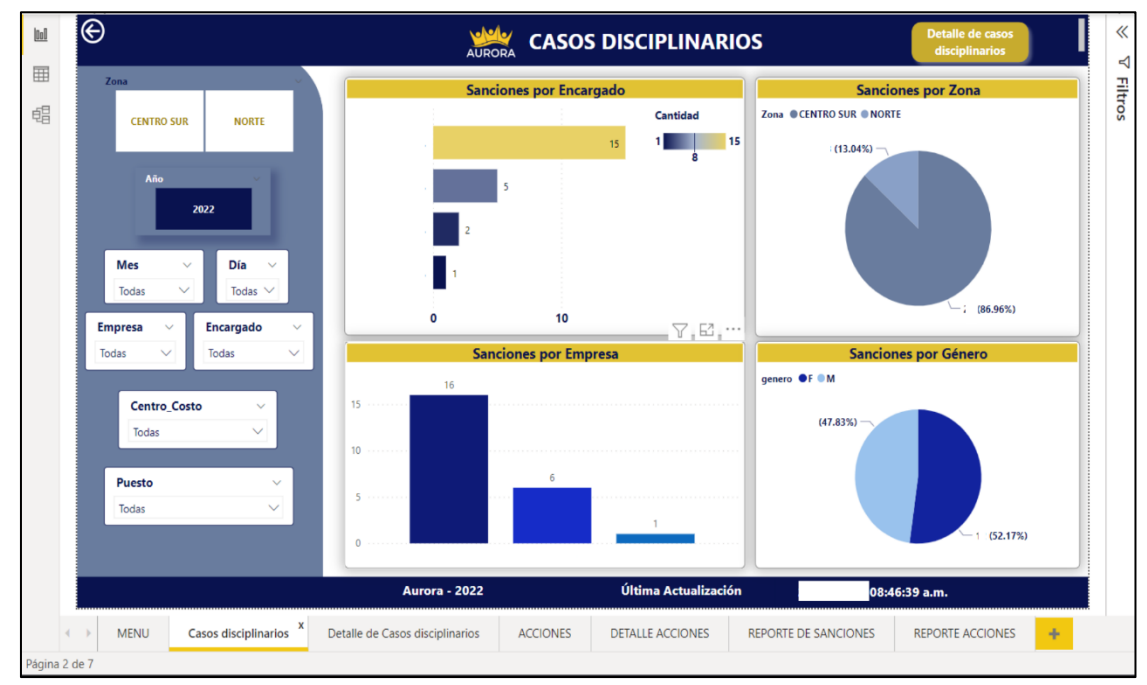

Ilustración 13. Estructura Tablero Casos Disciplinarios Nueva Vers.

Fuente: Elaboración Propia

### **3.4.3 Tablero Teletrabajo**

La integración de este módulo y tablero al sistema es un extra que se decidió implementar al sistema y a los conjuntos de tableros, con el objetivo de poder llevar un control a detalle sobre el segmento de colaboradores que trabajan desde casa y utilizan una aplicación por la cual se les controla sus marcajes, tiempos en desarrollo de tareas y proyectos asignados.

Este tablero refleja información como el marcaje que realizan los colaboradores tanto al momento de entrada y salida de su jornada como su hora de comida. Asimismo, se pueden encontrar factores como el estado de las tareas /proyecto, su prioridad, tiempo estimado en horas, tiempo tomado para terminar cada una, su cumplimiento en porcentajes y muchos más que se determinan para llevar un seguimiento de los colaboradores que trabajan desde casa.

### **3.4.3.1 Descripción de acción tomada**

Los cambios aplicados a este tablero se basan en aspectos estéticos, los cuales se refieren a una adaptación en la paleta de colores que se ha designado para la elaboración de estos tableros que pertenecen al sistema. De igual manera, se implementó un cambio en la estructura asemejándola a los demás tableros los cuales también incluyen un menú principal para facilitar la navegación en el mismo.

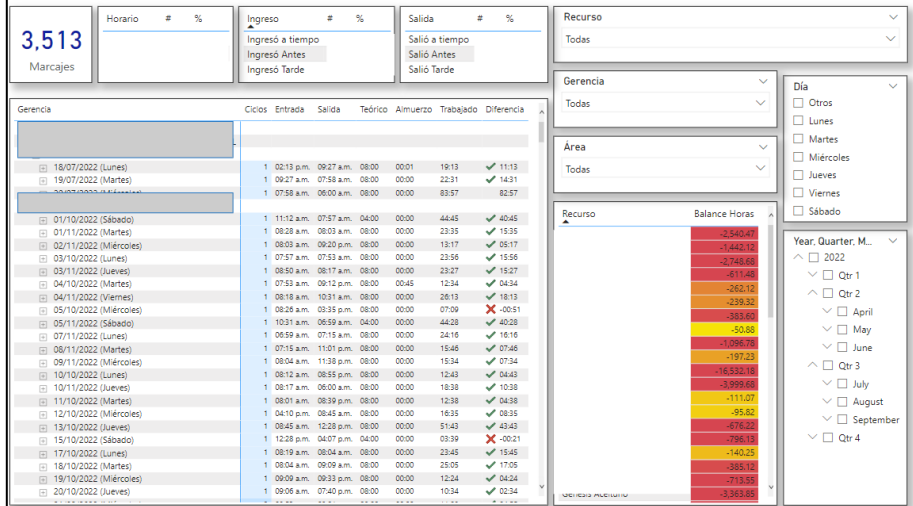

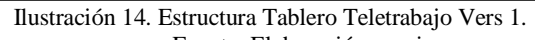

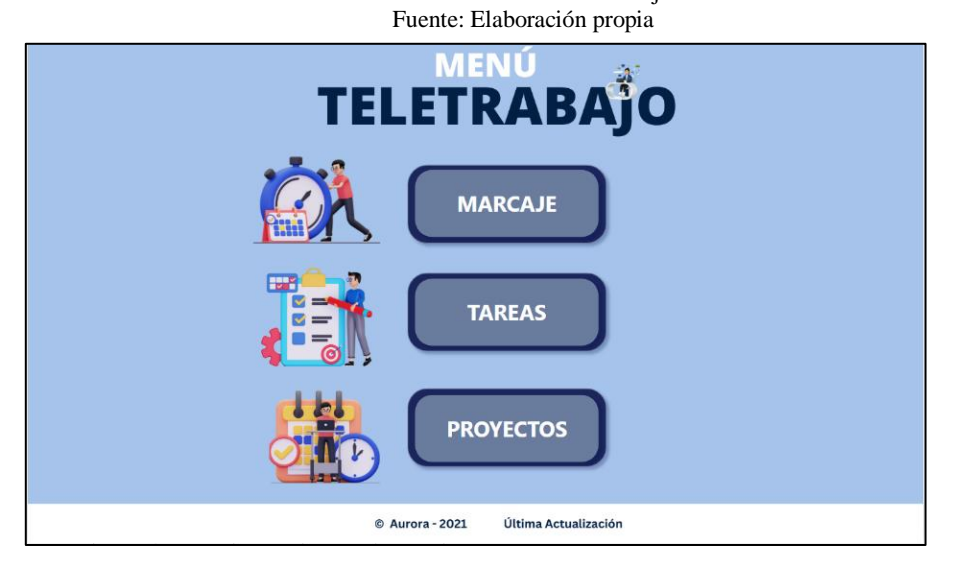

Ilustración 15. Menú Principal Tablero Teletrabajo Nueva Vers.

|                  |                   |                      |                |                              |                 |             |                          |                                                                                             | ruente: Elaboración propia                                     |                |                                |                                                 |                                                  |                |                                 |                     |
|------------------|-------------------|----------------------|----------------|------------------------------|-----------------|-------------|--------------------------|---------------------------------------------------------------------------------------------|----------------------------------------------------------------|----------------|--------------------------------|-------------------------------------------------|--------------------------------------------------|----------------|---------------------------------|---------------------|
| $\circledast$    | <b>IEUNULUGIA</b> |                      |                |                              |                 |             |                          | <b>MARCAJE</b>                                                                              |                                                                |                |                                |                                                 |                                                  |                |                                 |                     |
|                  |                   | Colaborador<br>Todas |                | $\checkmark$<br>$\checkmark$ |                 |             | 3,154<br><b>Marcajes</b> | Ingreso<br><b>Ingresó Tarde</b><br><b>Ingresó Antes</b><br>Ingresó a tiempo<br><b>Total</b> | Salida<br>ø<br>%<br>Salió Antes<br>Salió Tarde<br><b>Total</b> | Salió a tiempo | %<br>#                         |                                                 | Horario<br>No Cumplió<br>Cumplió<br><b>Total</b> | ×.             | $\frac{96}{4}$                  |                     |
|                  | Área              |                      |                |                              | $\checkmark$    |             |                          |                                                                                             |                                                                |                |                                |                                                 |                                                  |                |                                 |                     |
|                  | Todas             |                      |                |                              | $\checkmark$    | Colaborador |                          | <b>Balance Horas</b>                                                                        | Gerencia                                                       |                | Ciclos Entrada                 | Salida                                          |                                                  |                | Teórico Almuerzo Trabajado Dife |                     |
| Día              |                   |                      |                |                              |                 |             |                          | $-0.33$<br>$-13.92$                                                                         | $\overline{E}$<br>$\Box$                                       |                | 86 12:03 p.m. 06:00 a.m. 04:00 |                                                 |                                                  | 00:00          | 00:00                           | 82:12               |
|                  | Otros             | <b>Martes</b>        | <b>Jueves</b>  |                              | Sábado          |             |                          | $-33.48$                                                                                    |                                                                |                |                                |                                                 |                                                  |                |                                 |                     |
|                  |                   |                      |                |                              |                 |             |                          | $-55,60$                                                                                    |                                                                |                |                                |                                                 |                                                  |                |                                 |                     |
|                  | Lunes             | <b>Miércoles</b>     | <b>Viernes</b> |                              |                 |             |                          |                                                                                             | (= 01/07/2022 (Viernes)<br>□ 01/08/2022 (Lunes)                |                | 1 07:18 a.m.<br>$07:14$ a.m.   | 06:13 p.m. 08:00<br>09:09 p.m. 08:00            |                                                  | 01:02<br>01:04 | 09:53<br>12:51                  | ہ ب<br>$\checkmark$ |
|                  |                   |                      |                |                              |                 |             |                          | $-173.77$<br>$-192.78$                                                                      | □ 01/09/2022 (Jueves)                                          |                | 07:09 a.m.                     | 08:20 p.m. 08:00                                |                                                  | 01:03          | 12:08                           | $\checkmark$        |
| <b>Trimestre</b> |                   |                      |                |                              |                 |             |                          | $-224.33$                                                                                   | (=) 01/10/2022 (Sábado)                                        |                | 08:03 a.m.                     | 02:37 p.m. 04:00                                |                                                  | 00:00          | 06:34                           | $\checkmark$        |
|                  |                   |                      |                |                              |                 |             |                          | $-232.32$                                                                                   | (- 01/11/2022 (Martes)                                         |                | 07:13 a.m.                     | 06:00 a.m. 08:00                                |                                                  | 00:00          | 35:57                           | $\checkmark$        |
|                  | Qtr 1             | Qtr 2                | Qtr 3          |                              | Qtr 4           |             |                          | $-233.62$                                                                                   | (=) 02/07/2022 (Sábado)                                        |                |                                | 07:31 a.m. 11:48 p.m. 04:00                     |                                                  | 08:11          | 08:06                           | ہ ب                 |
|                  |                   |                      |                |                              |                 |             |                          | $-241.53$                                                                                   | (- 02/08/2022 (Martes)                                         |                | 07:25 a.m.                     | 09:01 p.m. 08:00                                |                                                  | 01:04          | 12:32                           | ہ ب                 |
|                  |                   |                      |                |                              |                 |             |                          | $-251.18$                                                                                   | □ 02/09/2022 (Viernes)<br>□ 03/08/2022 (Miércoles)             |                | 07:17 a.m.                     | 07:18 a.m. 09:19 p.m. 08:00<br>09:26 p.m.       | 08:00                                            | 00:58<br>01:03 | 13:03<br>13:06                  | $\checkmark$<br>ہ ب |
| <b>Mes</b>       |                   |                      | <b>Dia</b>     |                              |                 |             |                          | $-264.55$                                                                                   | Filip 03/09/2022 (Sábado)                                      |                | 07:19 a.m.                     | 11:56 p.m. 04:00                                |                                                  | 00:00          | 16:37                           | $\checkmark$ 1      |
|                  | January           |                      |                |                              |                 |             |                          | $-266.0$                                                                                    | (=) 03/10/2022 (Lunes)                                         |                | 07:50 a.m.                     | 10:16 p.m. 08:00                                |                                                  | 00:01          | 14:25                           | $\checkmark$        |
|                  |                   |                      |                | 5.                           | -9              |             |                          | $-268.3$                                                                                    | (=) 04/07/2022 (Lunes)                                         |                |                                | 07:23 a.m. 08:08 p.m. 08:00                     |                                                  | 00:51          | 11:54                           | ہ ب                 |
|                  | $\Box$ February   |                      |                |                              |                 |             |                          | $-273.3$                                                                                    | □ 04/08/2022 (Jueves)                                          |                | 07:21 a.m.                     | 10:22 p.m. 08:00                                |                                                  | 00:00          | 15:01                           | $\checkmark$        |
|                  | March             |                      |                | 6                            | 10 <sup>°</sup> |             |                          | $-278.0$                                                                                    | □ 04/10/2022 (Martes)                                          |                | 05:25 a.m.                     | 08:19 p.m. 08:00                                |                                                  | 01:13          | 13:41                           | $\checkmark$        |
|                  | April             |                      |                |                              |                 |             |                          | $-312.2$                                                                                    | (iii) 05/07/2022 (Martes)                                      |                | 06:49 a.m.                     | 11:59 p.m. 08:00                                |                                                  | 00:48          | 16:22                           | $\checkmark$        |
|                  |                   |                      |                |                              |                 |             |                          | $-320.7$                                                                                    | (=) 05/08/2022 (Viernes)                                       |                | 05:15 a.m.                     | 11:51 p.m. 08:00                                |                                                  | 01:02          | 17:34                           | $\checkmark$        |
| $\Box$ Mav       |                   |                      | -3             | $\mathbf{7}$                 | -11             |             |                          | $-334.4$                                                                                    | □ 05/09/2022 (Lunes)<br>(=) 05/10/2022 (Miércoles)             |                | 07:20 a.m.                     | 09:43 p.m. 08:00<br>07:30 a.m. 07:01 p.m. 08:00 |                                                  | 00:00<br>01:07 | 14:23<br>10:24                  | ื้<br>$\checkmark$  |
| $\Box$ June      |                   |                      |                |                              |                 |             |                          | $-343.9$                                                                                    |                                                                |                |                                |                                                 |                                                  |                |                                 | $\checkmark$        |
|                  |                   |                      |                | 8 <sup>1</sup>               | 12 <sup>°</sup> |             |                          |                                                                                             | (iii) 06/08/2022 (Sábado)                                      |                | 1 07:30 a.m. 11:22 p.m. 04:00  |                                                 |                                                  | 01:02          | 14:50                           | $\checkmark$ 1.     |
| $\Box$ July      |                   |                      |                |                              |                 |             |                          | $-348.3$<br>$-367.1$                                                                        | □ 06/07/2022 (Miércoles)                                       |                | 07:28 a.m.                     | 10:11 p.m. 08:00                                |                                                  | 00:59          | 13:44                           |                     |

Fuente: Elaboración propia

Ilustración 16. Estructura Tablero Teletrabajo Vers 1*.*

#### **3.4.4 Tablero Descriptores y Perfiles**

El módulo de descriptores y puestos tiene como objetivo generar, modificar y consultar descripciones de puestos, diccionario de competencias y manual de puestos de manera ágil y profesional.

Asimismo, definir los requerimientos obligatorios que deben poseer los colaboradores actuales y futuros que ocupan dichas posiciones.

En este módulo los usuarios podrán visualizar el diccionario de competencias de la organización, los perfiles de puestos diseñados por las competencias según Grupo Farinter, y el manual de perfiles de puestos por competencias.

El tablero perteneciente a dicho módulo tiene como propósito ser una forma más de visualizar los perfiles de manera interactiva. Dentro de este tablero los usuarios podrán visualizar todos los componentes de cada puesto, y el diccionario de competencias.

Asimismo, podrán llevar un seguimiento de la creación y actualización de los perfiles; factores muy importantes, ya que, según las normas de la empresa, la actualización de cada perfil no debe alcanzar una antigüedad de dos o mayor a dos años.

### **3.4.4.1 Descripción de acción tomada**

Este tablero perteneciente a los descriptores y perfiles se elaboró desde cero, utilizando la data que se ingresa en el sistema de Aurora. Es decir, en el sistema Aurora cada jefe o personal de recursos humanos, podrá crear el perfil de un puesto y establecer los factores que componen y debe cumplir dicho perfil.

Esta información es la que alimenta el Tablero de Descriptores. Para dicho tablero se creó un menú principal al igual que los tableros.

El cuerpo del tablero se divide de la siguiente manera: una página en donde los usuarios podrán visualizar los componentes de cada perfil, una página que contiene gráficos,

con el fin de lograr un análisis de la información y una página destinada al seguimiento de la creación y actualización de los perfiles, en este apartado es donde se ponen en práctica las normas de la organización, ya que a través de un formato condicional representado por banderas, se podrá visualizar la diferencia de tiempo entre la última actualización y el día en que el usuario este utilizando el tablero.

Si han pasado más de dos años desde la última actualización y el día presente, se verá reflejado una bandera roja cerca del nombre del puesto.

Cabe mencionar que dentro del tablero se encuentran distintos botones que permiten al usuario visualizar más información de manera ordenada.

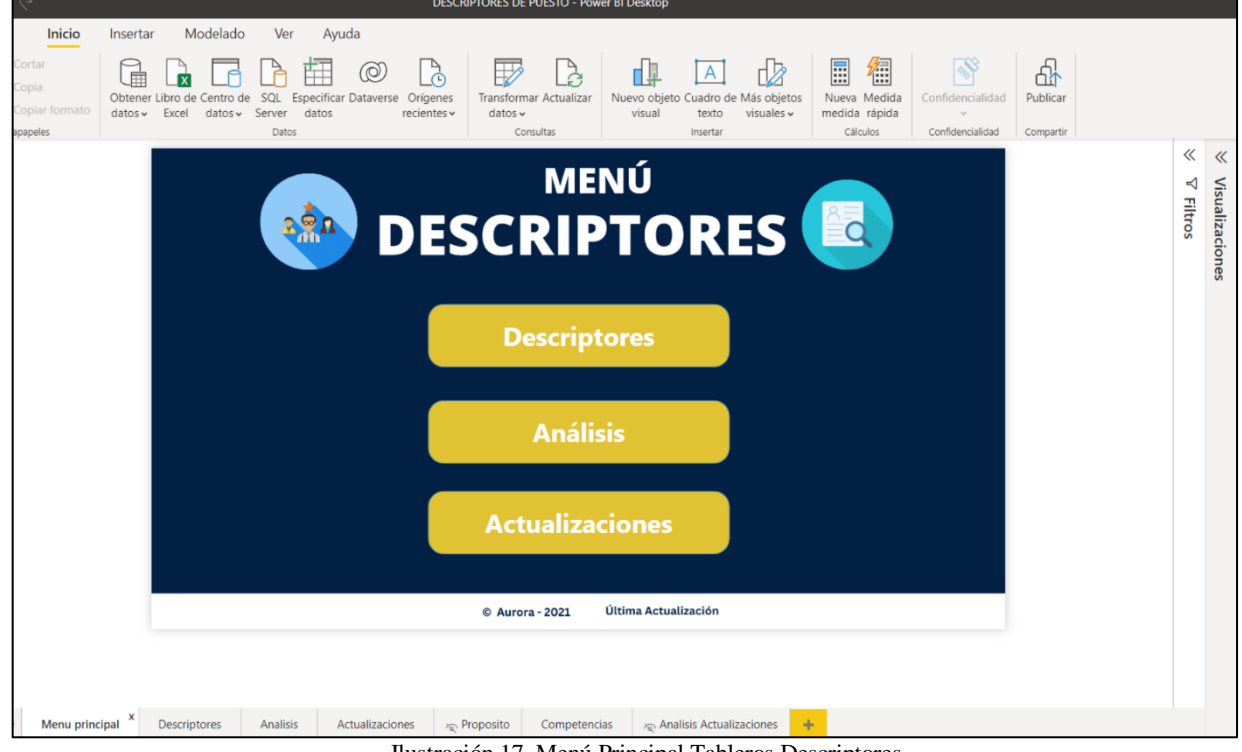

Ilustración 17. Menú Principal Tableros Descriptores

Fuente: Elaboración propia

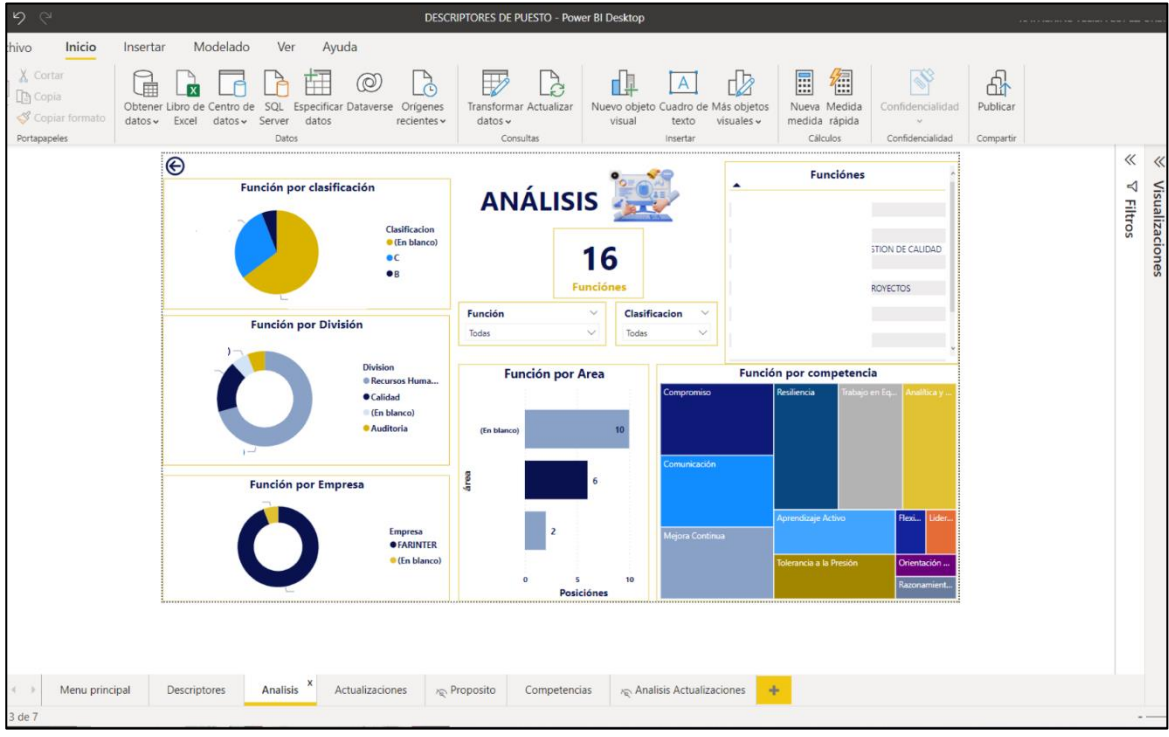

Ilustración 18. Estructura Tablero Descriptores

Fuente: Elaboración propia

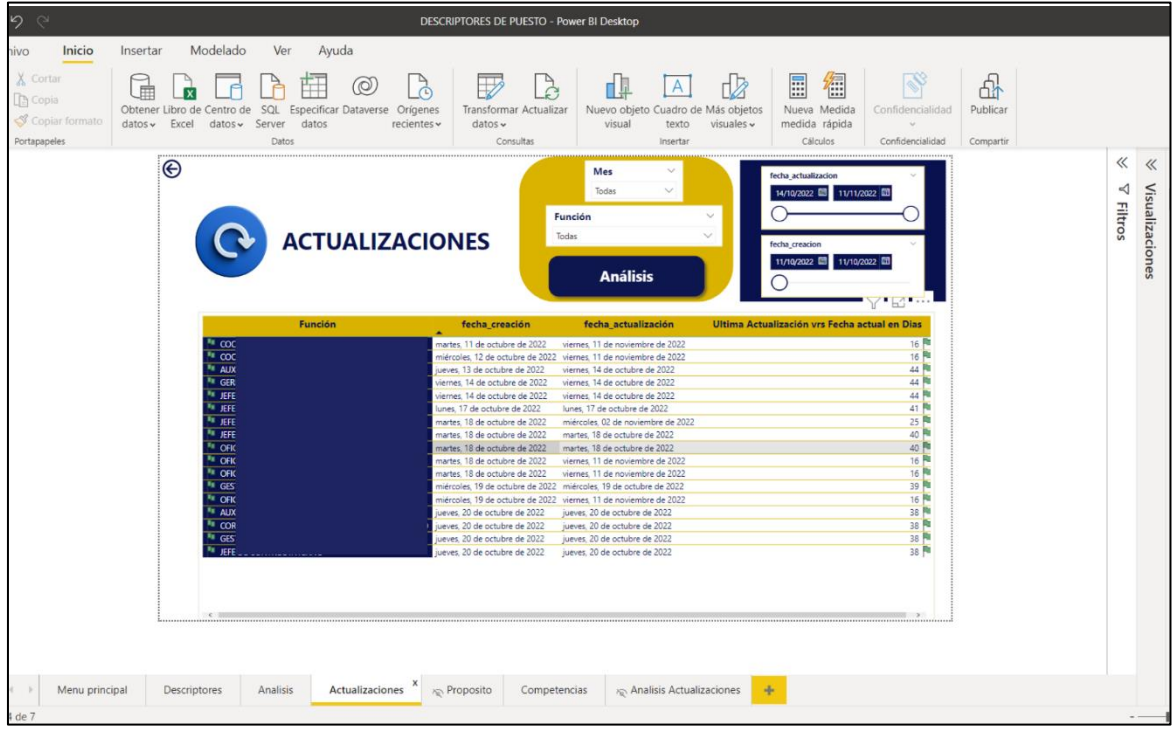

Ilustración 19. Estructura Tablero Descript*ores*

Fuente: Elaboración propia

### **3.4.5 Tablero Selección y Contratación**

El módulo de Selección y Contratación tiene como fin ser una herramienta ideal para gestionar cada una de las etapas del proceso de captación de talento, preselección de candidatos de acuerdo con los perfiles requeridos tanto de nivel académico como de competencias.

Al igual que todos los módulos que componen y compondrán el sistema Aurora, este módulo también cuenta con un tablero creado en Power BI. El Tablero perteneciente a Selección y contratación tiene como objetivo mostrar un resumen de las selecciones y contrataciones, detalle de estos e información sobre los postulantes.

### **3.4.5.1 Descripción de acción tomada**

El tablero perteneciente a este módulo se elaboró desde cero, utilizando data de muestra para poder elaborar la estructura de este. Es decir, la información que alimenta los tableros proviene directamente del sistema o plataforma Aurora, y Actualmente la información verdadera para este módulo no ha sido introducida al sistema, por lo que, se ingresó información ficticia con el propósito de poder utilizarla para crear una estructura, (tablero) que automáticamente será alimentada una vez exista la información.

Debido a la falta de datos, el tablero carece de ciertas visualizaciones e indicadores, que se esperan terminar una vez la data este completa. El carecimiento de información también recae en la falta de campos al introducir los datos en el sistema, como ser la "zona" y "empresa", los cuales son campos importantes para un buen análisis y segmentación. Estos campos faltantes se identificaron al momento de la creación del tablero.

Durante los procesos, estos campos puedan no ser de mucha importancia, sin embargo, al momento de pasar a una fase de análisis, estos permiten una comprensión y análisis más profundo sobre comportamiento de los procesos.

Al igual que todos los tableros anteriores, se creó un menú principal. Por otro lado, se creó una página que permite realizar análisis y una que detalla cada requisición, es decir cada proceso de selección y contratación.

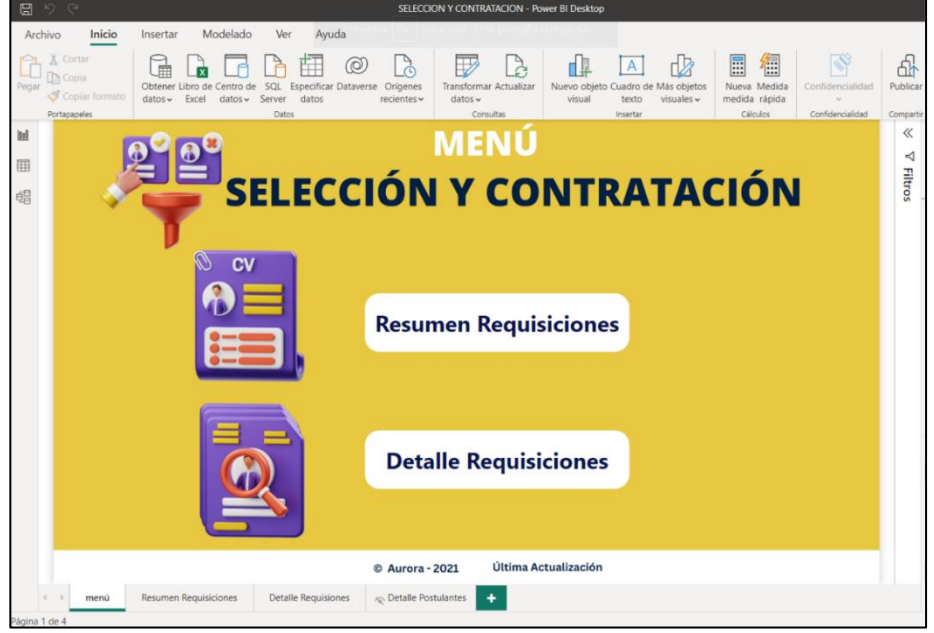

Ilustración 20.Menú Principal Selección y Contratación

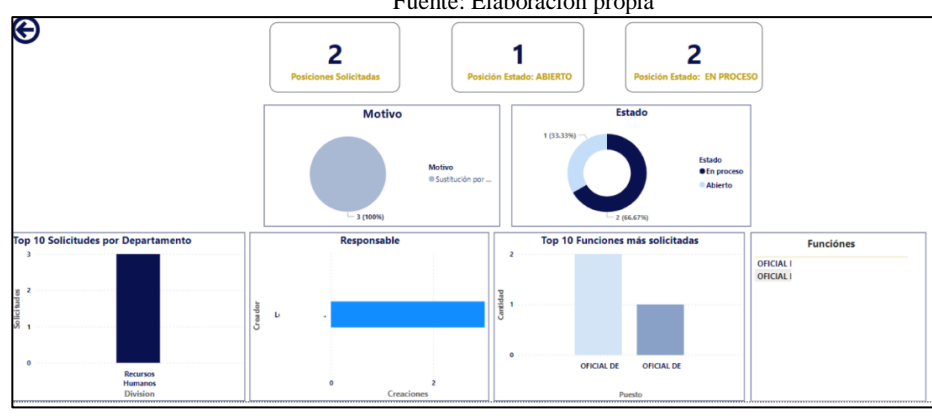

Fuente: Elaboración propia

Fuente: Elaboración propia Ilustración 21. Estructura Tablero Selección y Contratación

|                      |                                                                    |                          | Puesto_codigo<br>Todas                                              | $\checkmark$<br>$\checkmark$ | <b>Division</b><br>Todas |               | Puesto<br>$\checkmark$<br>$\checkmark$<br>Todas                                                                                              | $\sim$<br>$\checkmark$ |
|----------------------|--------------------------------------------------------------------|--------------------------|---------------------------------------------------------------------|------------------------------|--------------------------|---------------|----------------------------------------------------------------------------------------------------|------------------------|
|                      | <b>Postulantes</b>                                                 |                          |                                                                     |                              |                          |               |                                                                                                    |                        |
| Puesto               | Puesto                                                             |                          | fecha solicitud Fecha creacion postulante Fecha Creacion Descriptor |                              |                          | <b>Estado</b> | Creador                                                                                                    | <b>Postulante</b>      |
| Cod                  |                                                                    | ▲                        |                                                                     |                              |                          |               |                                                                                                    |                        |
| 20003307<br>20003307 | OFICIAL DE RECURSOS HUMANOS TGU<br>OFICIAL DE RECURSOS HUMANOS TGU | 18/11/2022<br>18/11/2022 | 25/11/2022<br>28/11/2022                                            | 11/10/2022                   |                          |               | En proceso Lourdes Jannet Lopez Benavides Katherine Yelisa Lopez Urbi<br>En proceso Lourdes Jannet Lopez Benavides Vivian Alejandra Muñoz Me |                        |

Ilustración 22. Estructura Tablero Selección y Contratación

Fuente: Elaboración propia

#### **3.5 Capacitaciones**

Los tableros de sistema de Aurora están destinados a ser usados principalmente por los jefes de cada área, con el objetivo de que sean capaces de analizar su entorno y así eventualmente implementar mejoras a partir de la información transmitida por medio de los tableros de Power Bi, que están incluidos en cada módulo. Cabe mencionar que la población de jefes es de aproximadamente 80 personas.

Dicho esto, como se menciona anteriormente, los tableros están propuestos a ser una herramienta muy útil para la toma de decisiones. Sin embargo, debido al poco conocimiento de la herramienta que es resultado de una ausencia de capacitación sobre la misma, las personas continúan utilizando Excel para generar reportería, a pesar de que la empresa se está orientando a Power BI. Cabe mencionar que si existen algunos departamentos que utilizan la herramienta ya que tienen conocimiento previo a la misma o escogieron el camino de autocapacitación.

Es por esto que, una vez terminados los tableros Power BI y el sistema por completo, se deberá capacitar a los usuarios sobre el uso general de la herramienta, y aspectos necesarios y específicos sobre el funcionamiento de cada tablero. Es decir, ensenar a los colaboradores como utilizar cada tablero Power BI dentro del sistema. Esto con el objetivo de asegurar el mayor aprovechamiento del futuro sistema.

### **3.5.1 Impacto de capacitaciones**

Se espera capacitar principalmente a los jefes (80 personas) que tendrán acceso a los tableros Power BI. Las capacitaciones como tal buscan mitigar la incertidumbre sobre el uso de Power BI como herramienta, y educar a los usuarios sobre el uso específico de cada tablero, y sus particularidades.

Dichas capacitaciones serán impartidas por el Coordinador de Proyectos de Recursos Humano, el cual posee conocimientos sobre la herramienta y ha sido parte clave del desarrollo del sistema, ya que es el usuario clave del mismo. La capacitación enfocada al conocimiento de Power BI espera abordar aspectos de nivel básico sobre el uso de la herramienta, con el fin de asegurar la comprensión de los tableros dentro del sistema

Por otro lado, la capacitación con enfoque al uso y comprensión de los tableros Aurora, espera abordar factores específicos del funcionamiento de cada tablero en cada módulo. Es decir, educar a los colaboradores como cada tablero específicamente funciona.

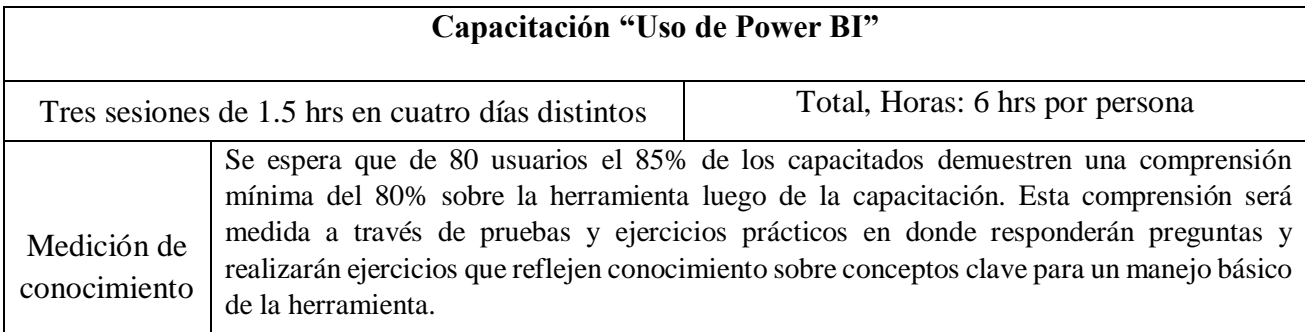

Fuente: Elaboración propia Tabla 4. Impacto de Capacitación " Uso de Power Bi "

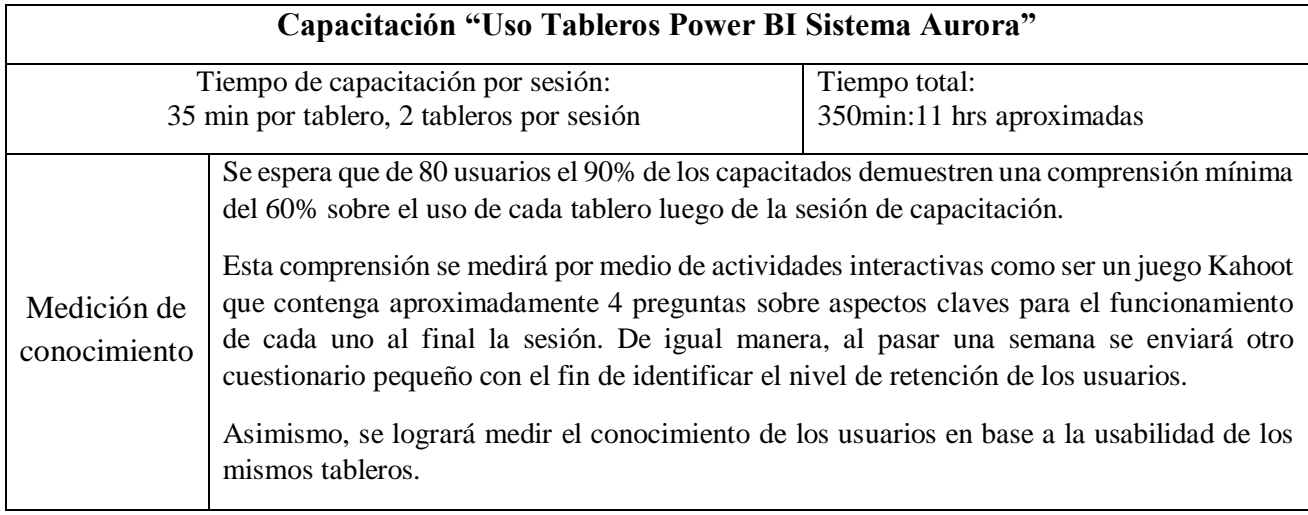

Tabla 5. Impacto de Capacitación " Uso tableros Power Bi Sistema Aurora *"* Fuente: Elaboración Propia

Tomando en consideración la opinión de los colaboradores, la cual se vio reflejada a

través de una encuesta, cuyos resultados se presentan a continuación, se considera esta

distribución de tiempo la más adecuada.

#### **3.5.2 Encuesta Conocimiento Power BI y Capacitación**

Como aporte a la meta del aprovechamiento de Power BI en la organización, y de futuros sistemas como lo es Aurora, en colaboración al departamento de Gestión de calidad y proyecto Aurora se realizó una encuesta con el fin de descubrir la perspectiva y conocimiento de Power BI en aquellos colaboradores que generan reportería de indicadores periódicamente, y que envían los mismos al departamento de Gestión de Calidad.

De manera mensual o quincenal, el departamento de Gestión de calidad se encarga de recibir y supervisar reportería de indicadores. Este departamento tiene el rol de llevar un seguimiento de la entrega de indicadores y desempeño de los procesos, de alrededor de sesenta jefes, coordinadores, u oficiales responsables.

 Esta reportería es generada en Excel, por lo que el departamento recibe grandes cantidades de archivos que se acumulan al fin de cada año. Dicho esto, como se ha mencionado anteriormente, Grupo Farinter ha generado una inversión en la herramienta Power BI, por lo que el departamento de calidad se encuentra con el deseo de aprovechar esto, y hacer este proceso más eficiente.

Durante el mes de octubre se realizó una encuesta a un grupo de sesenta colaboradores los cuales generan reportería. Esta buscó abarcar temas como las herramientas que utilizan, el conocimiento sobre la herramienta; ya sea si la han utilizado alguna vez o han escuchado de ella.

Por otro lado, y orientándolo a las futuras capacitaciones se buscó conocer el porcentaje de colaboradores que demuestran el deseo de aprender, y que en efecto utilizarían la herramienta. De igual manera, se indagó sobre su opinión en cuanto el tipo de capacitación, la duración de tiempo ideal y su distribución.

Para aquellos que expresaron que alguna vez han utilizado la herramienta se investigó sobre el nivel de dificultad que consideran que posee la misma.

#### **3.5.2.1 Resultados**

Se socializo la encuesta y se les solicitó la colaboración, a una población de aproximadamente sesenta colaboradores, los cuales son los que principalmente generan indicadores de manera mensual o quincenal.

De esta población, el 58.3% (35) respondió la encuesta. Los departamentos que dominaron la misma se identifican como Gestión de Calidad, Logística, Recursos Humanos, y Ventas, quienes representan el 55% de los encuestados.

El 68.6% de los encuestados refleja conocer que es Power BI, mientras que el 31.4% que no conoce que es Power BI, está compuesto en su mayoría, por los departamentos de facturación, logística y consumo.

De las personas que expresaron que, si conocen la herramienta, un 79% de ellas la han utilizado alguna vez, aunque sea un poco. Al mismo tiempo, la mayoría de estas consideran que su conocimiento sobre Power BI, se encuentra en un rango de conocimiento del 0% a 20%, seguido por un rango de 21% a 41%. Además, el 44.4% de estos consideran neutral la dificultad de la herramienta y el 33.3% la consideran fácil de utilizar.

De los 35 encuestados, solamente una persona, la cual pertenece al departamento de facturación, expresa que no le gustaría ser capacitado sobre el uso de la herramienta. Mientras que, el 76.5% de los encuestados que, si desean ser capacitados, expresan que prefieren el método de una capacitación impartida por una persona y no la autocapacitación.

 En su mayoría (61.8%) están dispuestos a invertir de 2 a 3 horas para conocer sobre los aspectos básicos de la herramienta. Al mismo tiempo, el 50% expresa que una capacitación con una distribución de tres sesiones, con una duración de una hora es la opción más eficiente para una capacitación. De igual manera, gracias a esta encuesta se pudo identificar que a los colaboradores les gustaría recibir un contenido que abarque tanto lo teórico como practico.

Finalmente, la investigación revela que el 100% de los encuestados utilizan Excel como la herramienta para generar indicadores o reportería.

De estos, solamente el 11.8% expreso que también hace uso de Power BI, por lo que el aprovechamiento de la herramienta es muy bajo. Ver Anexos 12 & 13

### **3.6 Cronograma de Capacitaciones**

Como se menciona anteriormente, el capacitar a los usuarios que principalmente utilizaran el sistema es el camino hacia al aprovechamiento máximo del mismo y de los tableros que se encuentran en el sistema.

A continuación, se muestra el cronograma de actividades respectivas a las capacitaciones de **"Uso de Power BI Básico" y "Uso Tableros Power BI Sistema Aurora"** con las respectivas fechas, ya que se estima que en abril del 2023 el programa sea lanzado oficialmente.

De igual manera, la distribución de tiempo considera los deseos de los colaboradores. Dichos, deseos se ven reflejados gracias a la encuesta realizada.

**Capacitador:** Coordinador de Proyectos de Recursos Humano/ usuario clave del sistema aurora.

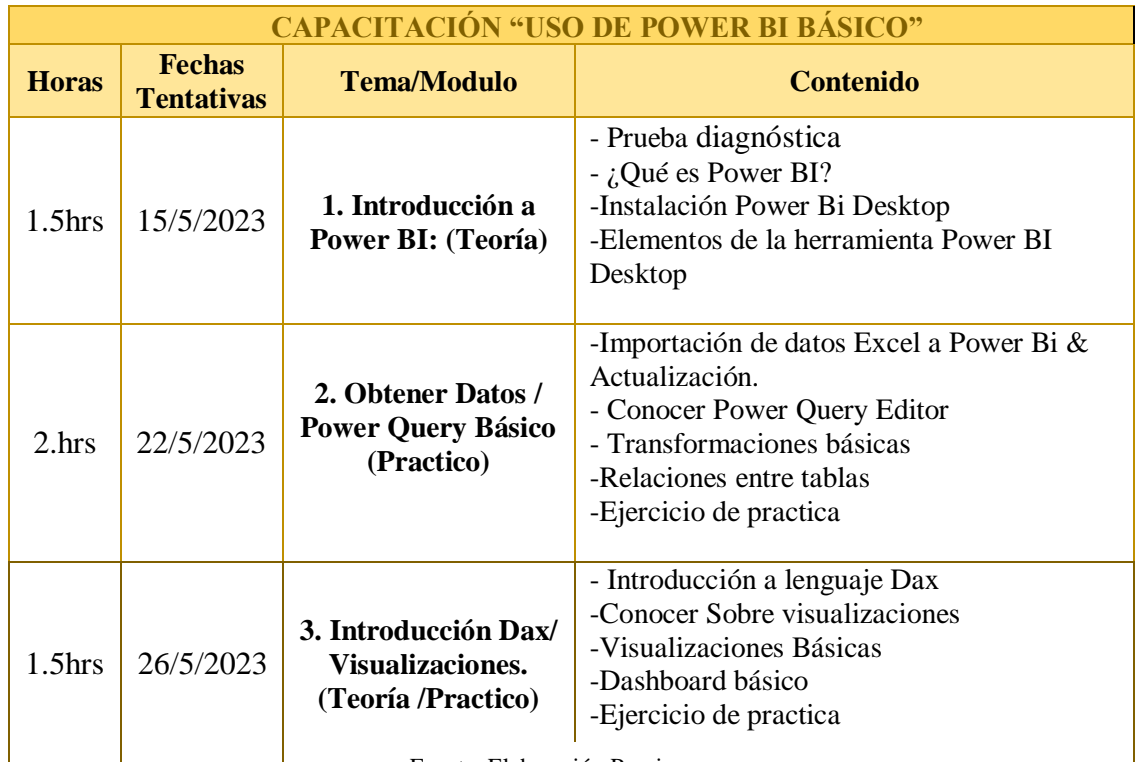

Fuente: Elaboración Propia

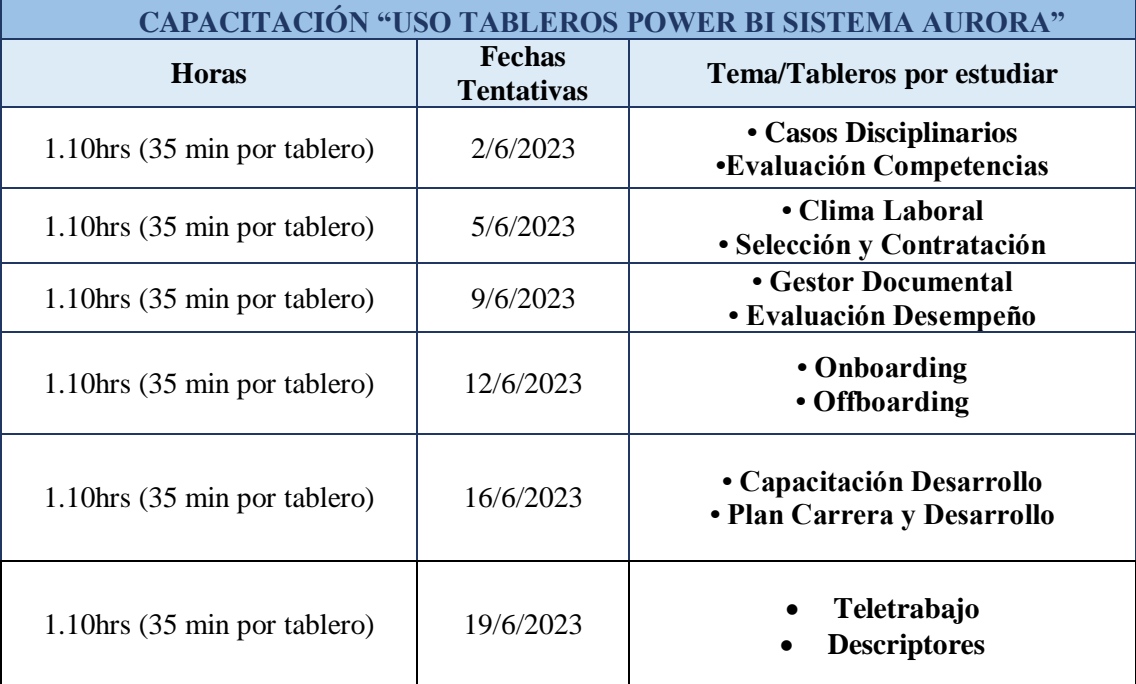

Tabla 6. Cronograma Capacitación " Uso Power BI Básico "

Tabla 7. Cronograma Capacitación " Uso tableros Power BI Sistema Aurora "

### **3. 7 Indicadores Clave para el seguimiento**

El éxito de la implementación de los tableros, como de las capacitaciones impartidas será medido y comprobado por medio del conocimiento y usabilidad de los usuarios, ya sea sobre el manejo de los tableros, como el contenido visto sobre el uso Power BI a un nivel básico.

Aplicando ciertos aspectos del modelo de evaluación Kirkpatrick a continuación se recomiendan ciertos indicadores de seguimiento.

Este modelo, fue creado por el profesor Donald Kirkpatrick, con el objetivo de medir el impacto en los programas de formación. Este modelo está formado por cuatro niveles: respuesta, aprendizaje, desempeño y resultados.

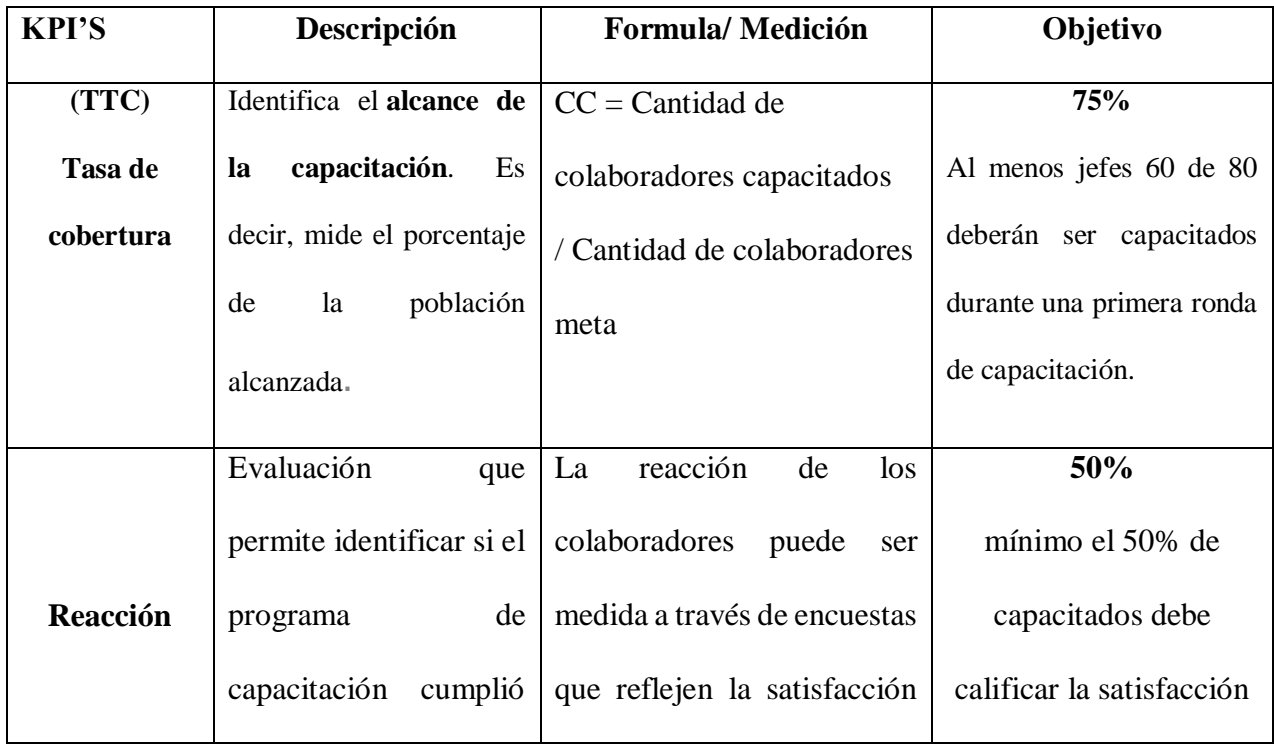

Fuente: Elaboración Propia

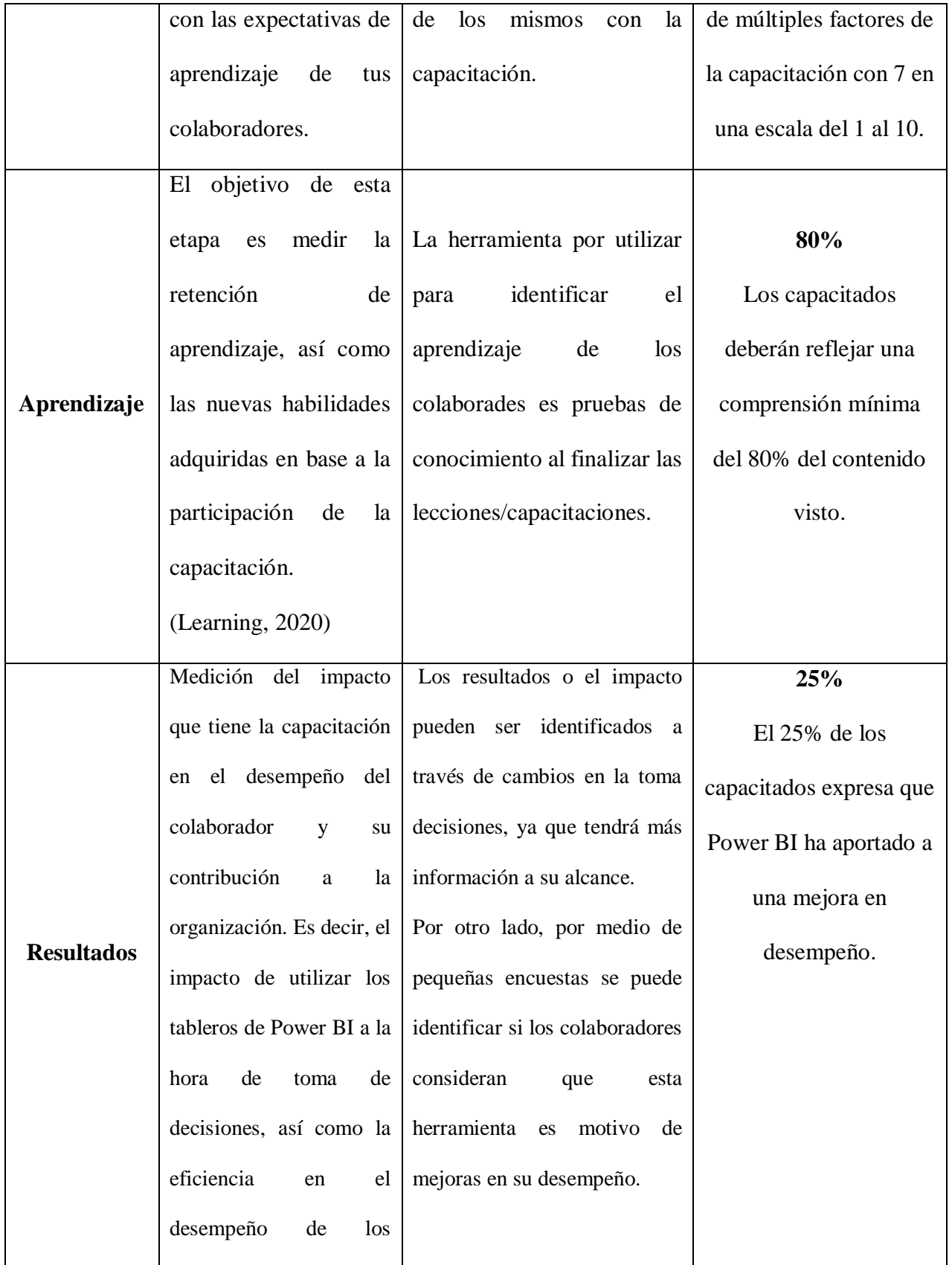

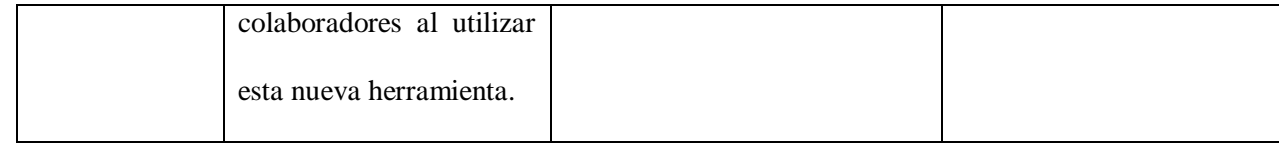

Tabla 8. Indicadores de seguimiento

Fuente: Elaboración Propia

### **3.8 Evaluación de Satisfacción de Capacitaciones**

- 1. En una escala del 1 al 10 ¿Que tan satisfecho esta con el contenido visto?
- 2. En una escala del 1 al 10, Como califica el desempeño del capacitador.
- 3. En una escala del 1 al 10 ¿La capacitación cumplió el horario establecido?

### **3.9 Contenido para Capacitación "Uso Power BI"**

Dentro del cronograma de capacitación sobre uso de Power BI se espera abordar contenido teórico y práctico en donde los usuarios puedan conocer aspectos básicos pero importantes de la herramienta. Estos aspectos teóricos abarcan temas como ¿Qué es Power Bi?, ¿Que es Power BI Desktop y sus elementos?, Como instalar el mismo en su computador, como cargar datos de Excel a la herramienta, entre otros. Todos estos son elementos clave para un conocimiento de nivel básico.

Como parte de la propuesta se elaboró cierta cantidad de material inicial para la capacitación o modulo, que abarcan los temas iniciales previamente mencionados. De igual manera, se elaboraron pruebas teóricas y prácticas que permitirán evaluar el conocimiento de los colaboradores una vez visto el material. Así mismo, se incluyeron video educacionales con el fin de proveer contenido de fácil compresión.

Cabe mencionar, que este contenido está orientado tanto para que sea usado por el capacitador durante sus sesiones, así como para que sea parte de la plataforma de aprendizaje de la organización llamada "Universidad Somos". Este material conformara el primer curso de Power BI de la universidad organizacional bajo el nombre "Power BI Nivel Básico". El cual se espera sea usado por los colaboradores que sean aprender y que la organización les establezca un requerimiento de conocimiento sobre esta herramienta.

## **3.9.1 Presentación ¿Qué es Power Bi?**

La siguiente presentación expone contenido que abarca la idea general de lo que es

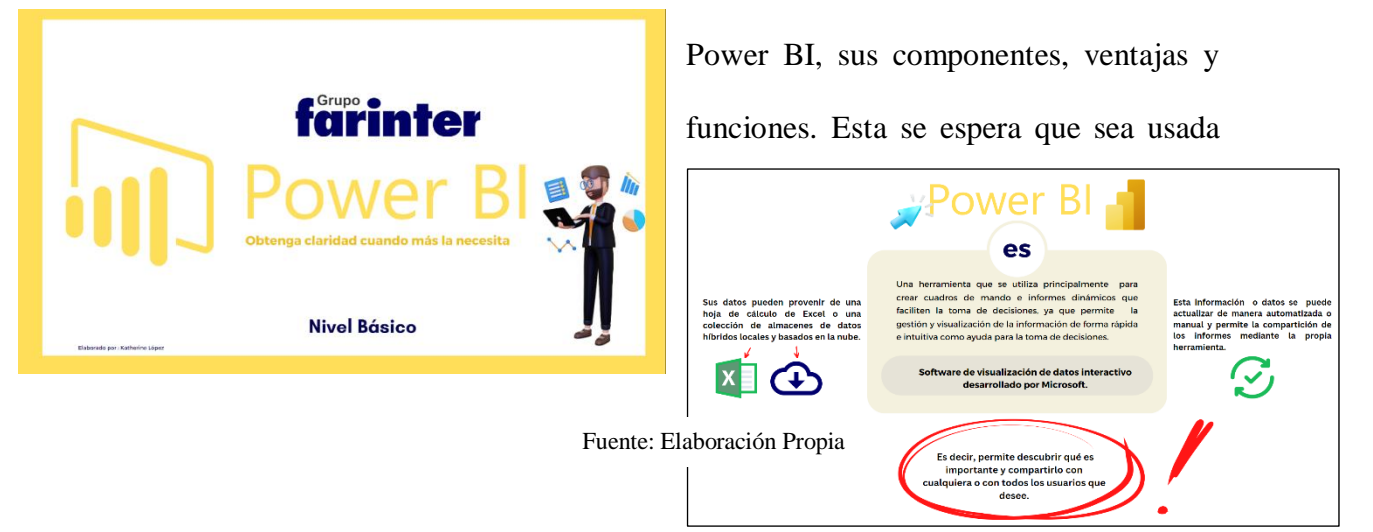

como primer tema para lograr una compresión de lo que es Power Bi y sus capacidades.

Ilustración 23. Presentación "Que es Power BI"

## **3.9.1.1 Prueba sobre contenido "¿Que es Power BI?"**

1.La información o datos en Power Bi solo se puede actualizar de manera manual

Verdadero Falso

2. Los datos que podemos utilizar o cargar en Power Bi provienen solamente de Excel Falso Verdadero

3. Es una herramienta que se utiliza principalmente para crear cuadros de mando e informes dinámicos que faciliten la toma de decisiones.

Power BI Desktop Power BI Service Power BI

4. Los 3 componentes de Power BI son:

Power Query Power BI Desktop Power BI Mobile Power BI Service

5. El orden correcto es:

Power BI Desktop, Data, Power BI service, Power BI Mobile Power BI Desktop, Power BI service, Data, Power BI Mobile *Data, Power BI Desktop, Power BI service, Power BI Mobile*

6. Es un servicio de análisis empresarial basado en la nube que permite a cualquier persona visualizar y analizar datos con mayor velocidad, eficiencia y comprensión. Power BI Mobile

Power BI Service Power BI Desktop

7. Alguna Ventajas de Power BI son:

*Es gratis La información se actualiza en tiempo real Permite visualizar datos de forma sencilla*

8. Power BI no permite segmentar los datos:

Verdadero Falso

9. Obtenga \_\_\_\_\_\_\_\_ cuando más la necesita

Respuesta: claridad

10. Podemos acceder a Power BI solamente a través de dispositivos Android.

Verdadero Falso

### **3.9.2 Presentación Power BI Desktop**

Se dedica y se elaboró una presentación exclusiva a Power BI Desktop ya que es el

componente principal de Power BI y la herramienta con la que se espera que los usuarios

trabajen.

El contenido tiene como objetivo abarcar aspectos como, los usos más comunes de la

herramienta, sus elementos y el objetivo de cada uno.

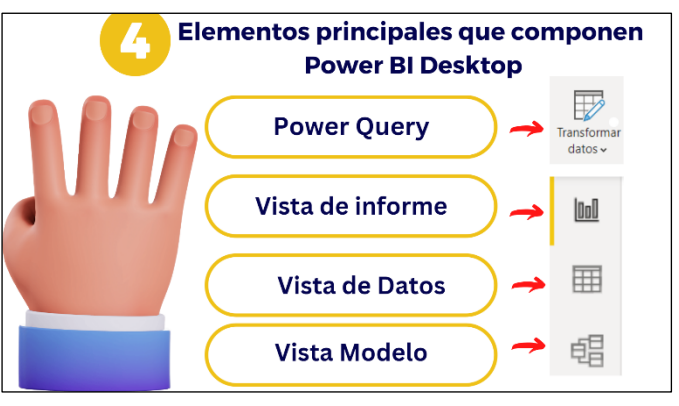

Fuente: Elaboración Propia

La parte teórica de esta herramienta es muy importante ya que facilita el uso de la

misma a la hora de la práctica.

Ilustración 24. Presentación "Power BI Desktop"

### **3.9.2.1 Prueba sobre contenido "Power BI Desktop?"**

1.Power BI Desktop es una aplicación no gratuita que instala en su computadora local y le

permite conectarse, transformar y visualizar sus datos. Verdadero Falso, es gratuita

2. Conectarse a los datos, Transformar y limpiar los datos para crear un modelo de datos y

Crear elementos visuales, son las desventajas de Power BI Desktop. Verdadero Falso, son

algunos de los usos más comunes.

3. Power BI Desktop solamente está compuesto por la Vista de Datos y Vista de Informe.

Verdadero Falso, tiene cuatro componentes

4. El Power Query, Vista de Informe, Vista de modelo y Vista de datos están todos en el

mismo lugar y en el lado izquierdo de la pantalla. Verdadero Falso

5.Podemos utilizar el Power Query para:

-Quitar una columna

-Realizar graficas (visualizaciones)

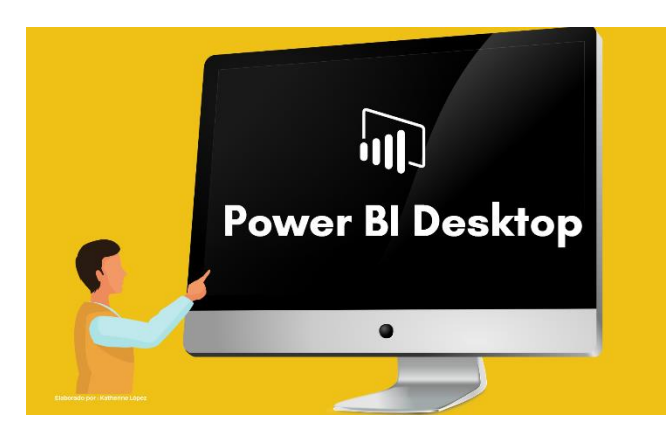

-Conectarnos a una o varias fuentes de datos. 6. El elemento de Presentar es: Power Query Vista de informe 7. ¿En la vista informe solamente podemos agregar paginas? Verdadero Falso, también

podemos ocultar páginas, duplicar, eliminar, y

cambiar el nombre

8. ¿En la vista de datos podemos ver las tablas, columnas y datos igual que en Power Query?

Verdadero Falso

9. En este elemento que forma parte de la vista de datos podemos Ingresar fórmulas de Expresión de análisis de datos (DAX) para las columnas Medidas y Calculadas.

-Icono de vista de datos -Cuadrícula de datos -Barra de fórmulas

-Búsqueda -Lista de campos 10. Las Relaciones de modelo de Power BI muestra cómo se vinculan dos o más tablas**.** 

Verdadero Falso

- 11. ¿Cuál de las siguientes abreviaciones de cardinalidades son incorrectas? -Uno a varios (1: \*) -Varios a uno (1:1) -Uno a uno  $(*:1)$ -Varios a varios (\*: \*)
- 12. El lado "uno" significa que la columna contiene valores duplicados

Verdadero Falso

### **3.9.3 Manual de Descarga**

Luego de conocer el aspecto teórico de Power BI Desktop, el cual abarca conocer sus funciones y componentes importantes, se realizó un pequeño manual de descarga el cual enseña los pasos para descargar esta herramienta en el computador del colaborador. Ver anexo 14.

### **3.9.4 Presentación Importación de datos y transformaciones básicas en Power Query**

Profundizando las funciones y capacidades de Power BI Desktop se realizó una presentación en cual el capacitador podrá aprender a importar bases de datos que provienen de Excel. De igual manera, aprenderá sobre algunas transformaciones básicas que son importantes si deseamos tener una base de datos estructurada y fácil de utilizar. Algunas de estas transformaciones son, cambiar tipo de datos, eliminar columnas y filas, usar la primera fila como encabezado, extraer valores o caracteres, entre otras.

Asimismo, para reforzar el tema y facilitar la compresión se adjuntan video que van de la mano con cada sección del contenido y permite entender más a detalle. Ver anexo 15.

#### **3.9.4.1 Ejercicio Práctico Netflix**

Con el objetivo de poner en práctica lo aprendido del contenido visto sobre la importación de datos y transformaciones en el Power Query, se elaboró un ejercicio práctico utilizando una base de datos extraída de la página web Kaggle, la cual es una página web que permite a usuarios buscar y publicar conjuntos de datos.

. Esta base de datos contiene información sobre las películas y series de Netflix en el año 2021, así como los actores y productoras que formaron parte de estas.

El ejercicio consiste en poner en práctica todas las transformaciones aprendidas en el contenido. Ver anexo 16

### **3.9.5 Presentación Introducción a lenguaje Dax**

El lenguaje Dax es parte crucial del funcionamiento de Power BI Desktop, es uno de

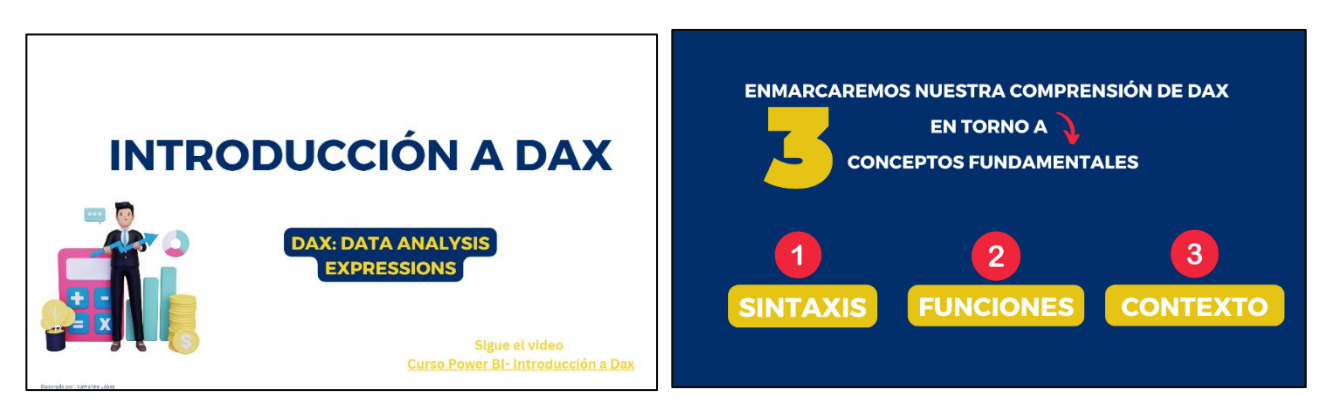

Fuente: Elaboración Propia

los componentes que permite al usuario utilizar los datos en base a sus necesidades.

Asimismo, es aquello que permite que el usuario pueda crear información nueva mediante los mediante los datos que ya existen en su modelo. Dicho esto, se creó una pequeña presentación introductoria a DAX, que contiene los conceptos básicos sobre el lenguaje y enseña al usuario como crear medidas en su modelo. De igual manera, va de la mano con un video que permite al usuario entender de manera más interactiva como utilizar este lenguaje.

Ilustración 25. Presentación Introducción a Lenguaje DAX

### **3.9.5.1 Prueba sobre contenido "Introducción a lenguaje Dax?"**

1. ¿Qué hace este botón en la barra de fórmulas? -Elimina la formula -Valida e ingresa la medida en el modelo.

-Valida la medida en el modelo.

- 2. ¿Qué rodea siempre a un nombre de columna en una fórmula DAX?
	- ()
	- -{}
	- $\pm$  []
- 3. ¿A qué hace referencia siempre una función?

-tabla

-Una columna o tabla completa

-solamente a la columna

- 4. ¿Puede una fórmula contener más de una función?
	- Si -No
- 5. ¿Cuáles son los dos tipos de contexto? Respuesta: Contexto de fila y contexto de filtro.
- 6. ¿Qué es el contexto de filtro?

 -Un filtro aplicado en un calculo -Uno o más filtros aplicados en un cálculo que determina un resultado o valor. -Filtros aplicados en un cálculo que determina un resultado o valor.

7. ¿Qué es el contexto de fila?

-La fila Actual

-**U**na fórmula tiene una función que aplica filtros para identificar una sola fila en una tabla.

### **3.10 Conocimiento Tableros Power Bi Proyecto Aurora**

Como método de evaluación de conocimiento sobre los tableros de Power BI para el sistema Aurora, se implementará una actividad interactiva al final de cada sesión en la cual los capacitados contestaran tres o cuatros preguntas clave sobre características específicas de cada tablero. Esta actividad será realizada por medio de Kahoot con el objetivo de conocer su retención en el momento. Cabe mencionar, que la misma herramienta comparte un reporte al dueño del juego que permite analizar la acción de los capacitados.

Por otro lado, una semana después se enviará nuevamente estas preguntas adicionando una interrogante sobre el uso del tablero, con el objetivo de verificar el conocimiento de los capacitados y su uso.

El motivo de esta acción se debe a que estudios revelan que, dentro de una hora, las personas habrán olvidado un promedio del 50 por ciento de la información impartida. En 24 horas, han olvidado un promedio del 70 por ciento de la información nueva, y en una semana,

el olvido reclama un promedio del 90 por ciento. (Kohn, 2014)

### **3.10.1 Preguntas Kahoot/Seguimiento**

### **3.10.1.1 Tablero Clima Laboral**

- ¿El menú principal me lleva a cada cuestionario? Si
- ¿La flecha en la esquina izquierda de las páginas me regresa a la página anterior o al menú principal? Si
- ¿Todas las páginas cuentan con filtros? Si
- ¿Todas las páginas tienen la misma estructura? No
- Pregunta Adicional Una semana después

¿Luego de la capacitación ha utilizado o visualizado nuevamente el tablero? Si, No

### **3.10.1.2 Tablero Casos disciplinarios**

- ¿Este tablero cuenta con un menú? Si
- ¿Podemos filtrar la información por nombre de empleado en la página de Casos Disciplinarios o Detalle de Casos Disciplinarios? Detalle Casos Disciplinarios
- ¿Podemos regresar al menú una vez estando en una página? Si
- Pregunta Adicional Una semana después:

¿Luego de la capacitación ha utilizado o visualizado nuevamente el tablero? Si, No

### **3.10.1.3 Tablero Teletrabajo**

- En esta página podemos ver el ingreso y salida de cada colaborador: Tareas, Proyectos, Marcaje.
- No es posible filtrar los datos por medio de diferentes tipos de gerencia: Verdadero, Falso.
- ¿Podemos visualizar el estado de cada tarea o proyectos? Si, No
- ¿Luego de la capacitación ha utilizado o visualizado nuevamente el tablero? Si, No

## **3.10.1.4 Tablero Descriptores**

- Las banderas amarillas significan que ya pasaron dos años desde la última actualización**.** Verdadero, Falso
- Podemos visualizar la definición de cada competencia que pertenece a cada puesto o función. Verdadero, Falso
- ¿Es posible visualizar el porcentaje de puestos o funciones que pertenecen a cierta clasificación? Si, no
- ¿Luego de la capacitación ha utilizado o visualizado nuevamente el tablero? Si, No

## **3.10.1.5 Tablero Selección y Contratación**

- Podemos visualizar el motivo de la vacante. Verdadero, Falso
- Podemos visualizar las funciones más solicitadas. Verdadero, Falso
- ¿Es posible visualizar la información de cada postulante?  $Si$ , no</u>
- ¿Luego de la capacitación ha utilizado o visualizado nuevamente el tablero? Si, No
### **CAPÍTULO IV: CONCLUSIONES Y RECOMENDACIONES**

#### **4.1 Conclusiones**

**4.1.1** Durante la segunda fase de práctica profesional se realizó y aplico una encuesta a 35 colaboradores con el fin de detectar el conocimiento y uso sobre Power BI. Gracias a dicha investigación se revelaron los siguientes resultados:

La herramienta más utilizada por los colaboradores que generan indicadores o manipulan datos, es Excel; seguido por herramientas de bajo uso, como Microsoft Word y en mínima cantidad Power BI.

Muchos de los colaboradores, o en su mayoría expresan conocer que es Power BI, o haber escuchado sobre la misma. Sin embargo, muchos de ellos reflejan que lo que conocen de la herramienta es muy poco, y que tal vez la han utilizado pocas veces o ninguna. Aquellos que la han utilizado alguna vez, con base en lo que conocen, consideran que es una herramienta con un nivel de dificultad que se encuentra en un rango de fácil a neutral. Es decir, consideran que puede ser una herramienta fácil de utilizar y aprender para los que tienen un conocimiento nulo.

Dicho esto, muchos de los colaboradores expresan estar dispuestos a invertir su tiempo para ser capacitados sobre el uso de la herramienta, y expresan que, de lograr un mejor entendimiento sobre la misma, esta podría llegar a ser su herramienta principal de trabajo.

Esto quiere decir, que, si Grupo Farinter invierte el tiempo y recursos en capacitar a sus colaboradores en Power BI, logrará un mayor aprovechamiento de la inversión aplicada en la herramienta, alcanzará la homogeneidad y eficacia en muchos de los procesos o actividades.

Así mismo, la actitud de una mente abierta, como reflejan ciertos colaboradores asegura un aprovechamiento y éxito de una capacitación dedicada a Power BI.

**4.1.2** Se aplicaron cambios y se realizaron el 100% de los cinco tableros establecidos inicialmente para el sistema Aurora.

Los tableros por realizar fueron determinados en base a la disponibilidad y calidad de datos que los científicos de datos del departamento de tecnología consideraron óptimos y listos para la elaboración de los tableros.

Luego de aplicar los cambios, los usuarios que se han visto en la necesidad de utilizar ciertos de estos tableros revelan que son más fácil de navegar y comprender, que los modelos anteriores. Asimismo, cabe mencionar que el primer tablero reelaborado llamado, "Clima Laboral" ya se encuentra de manera funcional en la plataforma de Aurora. Ver anexo 17

**4.1.3** A se apoyó al área de analítica de datos con la creación desde cero, y modificación de alrededor de dos tableros alimentados con diferentes tipos de datos, pertenecientes a la empresa Farmacias Brasil, la cual forma parte de Grupo Farinter. Se realizaron solamente

dos tableros ya que la integración de la empresa al grupo es reciente, lo que limita la cantidad de información.

Cabe mencionar que estos poseen información útil y entendible que facilitan la toma de decisiones para aspectos de logística y ventas. Asimismo, su elaboración o modificación tuvo como objetivo ser amigables con el usuario.

#### **4.2 Recomendaciones**

**4.2.1** La empresa debe brindar un seguimiento al uso que dan los colaboradores a la herramienta Power BI, con el fin de validar el aprovechamiento de la inversión realizada sobre la herramienta y también detectar oportunidades de mejora, es decir identificar aquellos colaboradores que todavía no utilizan la misma y podrían generar una gran mejora en sus labores, en cuanto a eficiencia, al implementar esta herramienta en sus tareas.

Asimismo, debe continuar el camino de aprendizaje de los colaboradores en cuanto a Power BI. En otras palabras, debe profundizar el conocimiento sobre el uso de esta herramienta a través de más cursos o capacitaciones que permitan un conocimiento más a detalle sobre cómo utilizar la misma. (Brindar cursos que permitan un conocimiento de nivel intermedio y avanzado.)

**4.2.2** Mantener la homogeneidad de los tableros próximos a realizar para el Proyecto Aurora, con respecto a los cinco tableros ya realizados, con el fin de asegurar una mejor comprensión para el usuario y brindar estructuras que sean amigables con el mismo. Es decir, incluir aspectos similares en cada tablero a manera de que los usuarios encuentren

características similares entre los mismos y les permita una fácil comprensión. Asimismo, es importante mantener la homogeneidad en cuanto a los aspectos estéticos.

**4.2.3** Tomar en cuenta y abordar la fácil comprensión de los tableros para usuarios como aspecto clave al momento de elaborar tableros de análisis, esto con el objetivo de asegurar un aprovechamiento verdadero de los mismos.

Es decir, tomar en cuenta la facilidad de comprensión del usuario final sobre los tableros, ya que muchas veces estos mismos se realizan desde un lenguaje y perspectiva técnica, que no toma en cuenta el conocimiento del usuario y limita la comprensión, resultando en un poco uso de los tableros.

Para esto, se debe siempre realizar reuniones semifinales con el posible o posibles usuarios finales para validar una buena comprensión del producto final y ajustar detalles.

# **BIBLIOGRAFÍA**

*Alteryx*. (2022). Obtenido de https://www.alteryx.com/es-419/glossary/data-analytics

*Ducat*. (2022). Obtenido de https://tutorials.ducatindia.com/power-bi/power-bi-filters/

*Farinter* . (2021). Obtenido de https://website-grupofarinter.netlify.app/index.html

Jaime, H. (s.f.). *HOLMES HR*. Obtenido de https://www.holmeshr.com/blog/softwarepeople-analytics-basar-estrategias-en-

datos/#:~:text=El%20People%20Analytics%2C%20tambi%C3%A9n%20llamado,p ara%20fundamentar%20la%20toma%20de

Kohn, A. (13 de Marzo de 2014). *Learning solutions*. Obtenido de https://learningsolutionsmag.com/articles/1379/brain-science-the-forgettingcurvethe-dirty-secret-of-corporate-

training#:~:text=Research%20on%20the%20forgetting%20curve,of%2090%20perc ent%20of%20it.

Learning, P. D. (17 de noviembre de 2020). *Soluciones digitales de aprendizaje*. Obtenido de https://pmkvirtual.com/blog/kpi/

- *Microsoft* . (7 de junio de 2022). Obtenido de https://docs.microsoft.com/es-es/powerbi/fundamentals/power-bi-overview
- *ONU MUJERES*. (31 de octubre de 2010). Obtenido de Indicadores: https://www.endvawnow.org/es/articles/336 indicadores.html#:~:text=Un%20indicador%20es%20una%20caracter%C3%ADstic a,y%20ser%20claro%20y%20espec%C3%ADfico.
- Ortiz, D. (20 de octubre de 2021). *Cyberclick*. Obtenido de https://www.cyberclick.es/numerical-blog/que-es-un-dashboard
- *RD STATION*. (16 de febrero de 2022). Obtenido de https://www.rdstation.com/es/blog/roi/#:~:text=El%20ROI%20es%20la%20sigla,re sultado%20por%20los%20costos%20totales.
- Serrano, S. (2 de Febrero de 2021). *Brilliance*. Obtenido de https://www.barilliance.com/es/analisis-de-

cohortes/#:~:text=grupos%20de%20clientes%3F-

,El%20An%C3%A1lisis%20de%20Cohortes%20o%20An%C3%A1lisis%20de%20 Grupos%20de%20Clientes,por%20su%20fecha%20de%20compra.

*SYDLE*. (19 de enero de 2022). Obtenido de https://www.sydle.com/es/blog/kpi-615de90225ce5d3ef29a5570/#:~:text=Del%20ingl%C3%A9s%2C%20el%20acr% C3%B3nimo%20KPI,las%20estrategias%20de%20un%20negocio.

*The Latex Project*. (2022). Obtenido de https://www.latex-project.org/about/

*UNIVERSIDAD AUTÓNOMA DE NUEVO LEÓN*. (2022). Obtenido de FACULTAD DE

INGENIERÍA MECÁNICA Y ELÉCTRICA: https://www.fime.uanl.mx/overleaf/#:~:text=Overleaf%20es%20un%20editor%20L aTeX,y%20enlaces%20de%20env%C3%ADo%20directo.

#### **GLOSARIO**

**-Análisis de datos:** El análisis de datos es el proceso de exploración, transformación y examinación de datos para identificar tendencias y patrones que revelen perspectivas importantes y aumenten la eficiencia para respaldar la toma de decisiones (Alteryx, 2022)

**-Datos históricos:** son datos recopilados y generados a lo largo del tiempo dentro de la empresa los cuales son cruciales para descubrir patrones de causa y efecto, identificar y predecir tendencias.

**-Filtros de Power BI:** Los filtros en Power BI ordenan los datos y la información en función de algunos criterios seleccionados. Es decir, puede seleccionar campos o valores particulares dentro de los campos y ver solo la información relacionada con eso. (Ducat, 2022)

**-Indicador/Indicadores:** Un indicador es una característica específica, observable y medible que puede ser usada para mostrar los cambios y progresos que está haciendo un programa hacia el logro de un resultado específico. (ONU MUJERES, 2010)

Se emplean para medir el estado de la empresa en general, o de sus departamentos en particular, en función de su rendimiento y en base a la recogida de métricas.

**-KPI:** Del inglés, el acrónimo KPI significa Key Performance Indicator, es decir, Indicador Clave de Desempeño. Estos son los indicadores o valores cuantitativos que se pueden medir, comparar y monitorear, con el fin de exponer el desempeño de los procesos y trabajar en las estrategias de un negocio. (SYDLE, 2022)

**-Power Bi**: Software de visualización de datos interactivo desarrollado por Microsoft. Este funciona como una colección de servicios de software, aplicaciones y conectores que funcionan conjuntamente para convertir orígenes de datos sin relación entre sí en información coherente, interactiva y atractiva visualmente. Sus datos pueden ser una hoja de cálculo de Excel o una colección de almacenes de datos híbridos locales y basados en la nube. (Microsoft , 2022)

Permite la elaboración de informes dinámicos y cuadros de mando que permiten la gestión y visualización de la información de forma rápida e intuitiva como ayuda para la toma de decisiones. Es decir, permite descubrir qué es importante y compartirlo con cualquiera o con todos los usuarios que desee.

**-ROI:** El ROI es la sigla en inglés para «Retorno Sobre la Inversión». Es una métrica usada para saber cuánto la empresa ganó a través de sus inversiones. Para calcular el ROI es necesario levantar los ingresos totales, sustraer de estos los costos y, finalmente, dividir ese resultado por los costos totales. (RD STATION, 2022)

**-SQL:** es el acrónimo en inglés para "Structured Query Language". Este es un lenguaje de consulta estructurado y se conoce como un lenguaje de programación que permite descargar y manipular bases de datos.

**-Tablero de Control "Dashboard"**: Un tablero de control o también llamado "Dashboard" en inglés, es una herramienta de gestión que contiene y permite la visualización de un conjunto de indicadores importantes que contribuyen a la comprobación y control del funcionamiento pertinente de una organización, un área de esta, o un proyecto ya sea en desarrollo o en funcionamiento. (Ortiz, 2021)

**-Usuario Clave:** es la persona o personas clave que poseen un rol importante y determinante en la implementación de un nuevo sistema o software en una empresa. Es decir, aquella persona que tiene un papel decisivo en la implementación de un sistema como Aurora. En el caso del sistema Aurora el Usuario Clave es aquel a quien todos acuden para consultar cambios e interrogantes sobre el mismo.

## **ANEXOS**

Nota: Protegiendo el acuerdo de confidencialidad entre la practicante y la empresa se mantendrá la privacidad de ciertos datos y valores.

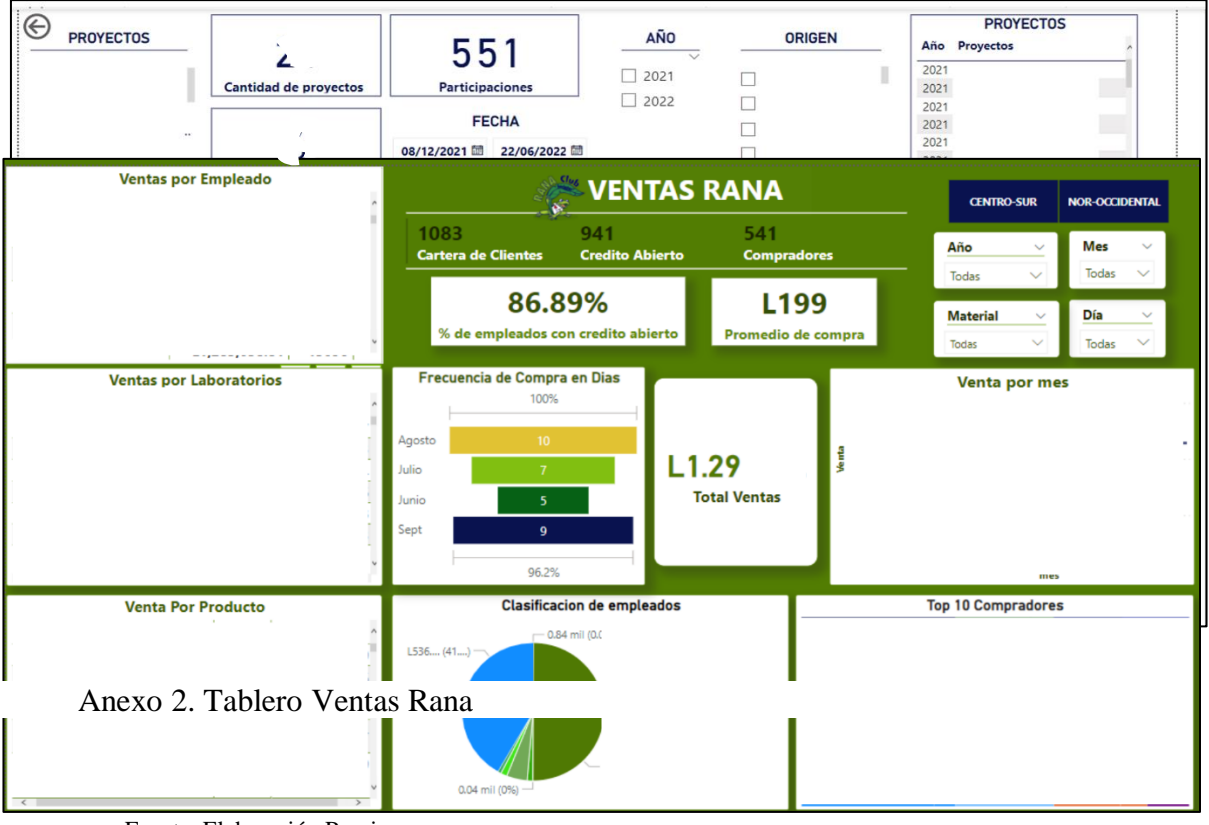

Anexo 1. Tablero Centro de Innovación

Fuente: Elaboración Propia

Fuente: Elaboración Propia

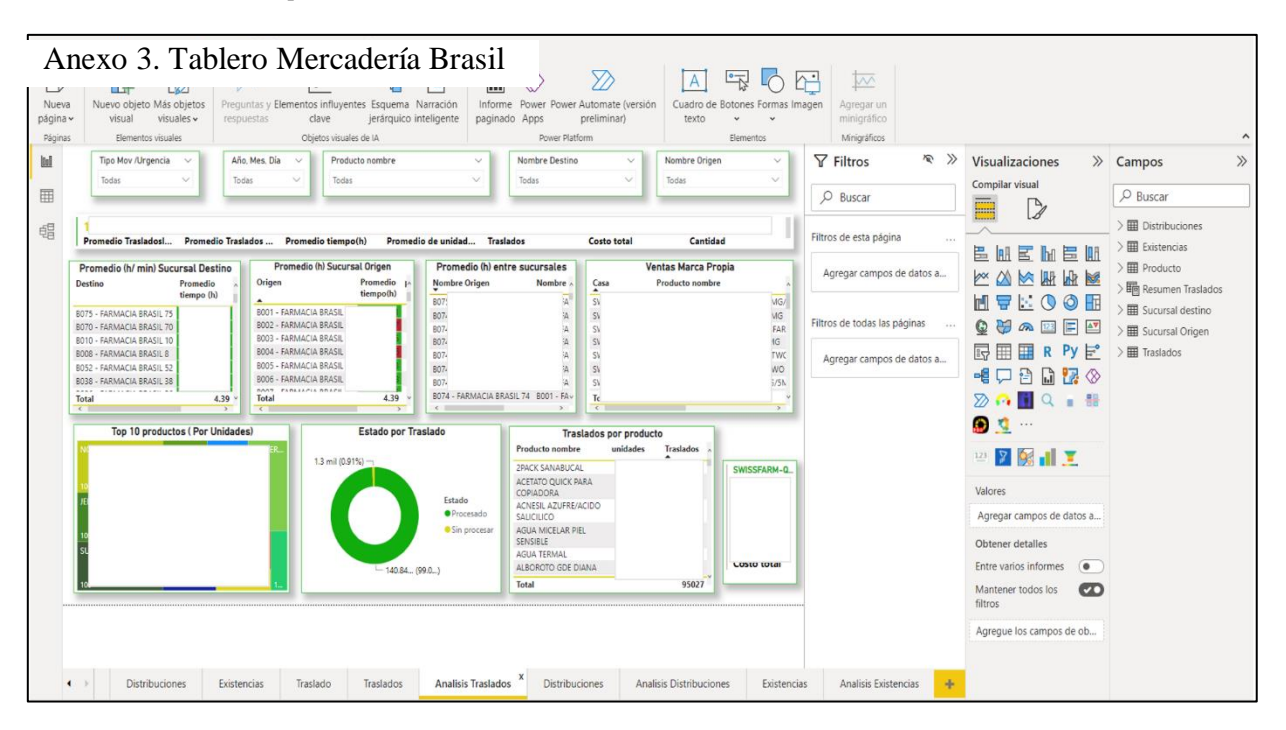

Fuente: Elaboración Propia

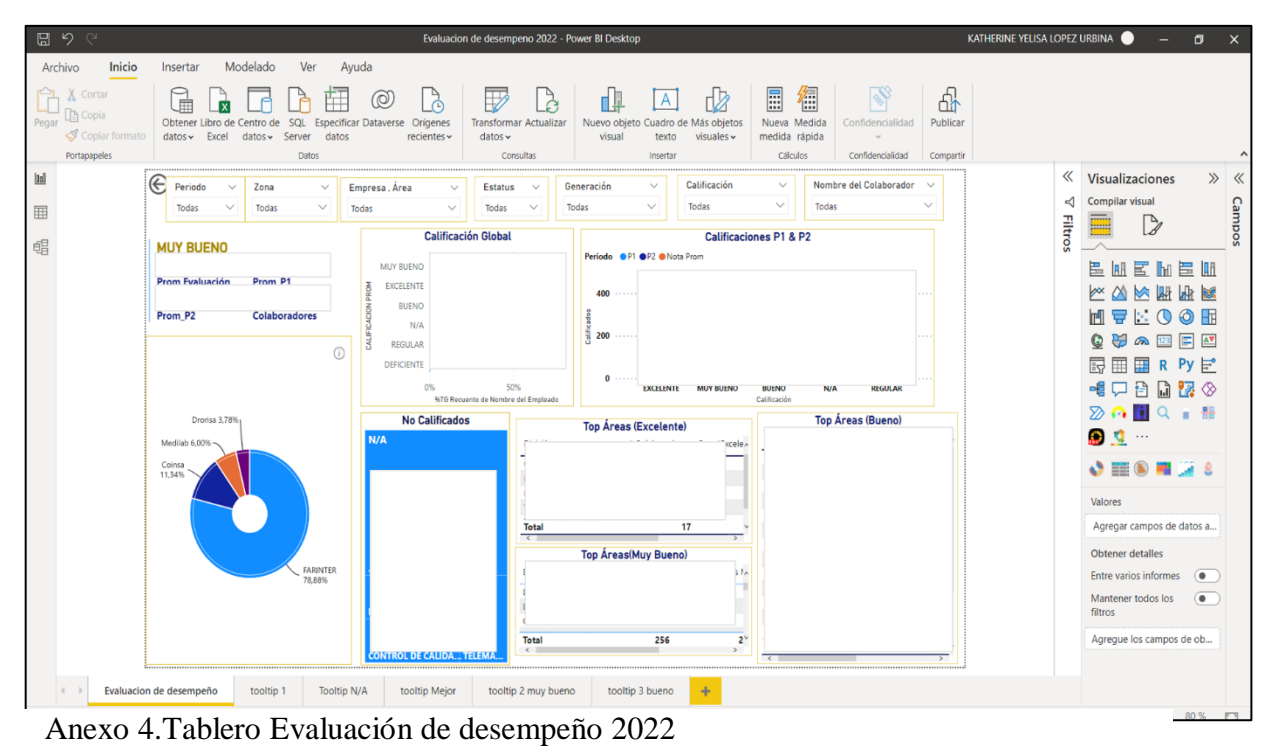

Fuente: Elaboración Propia

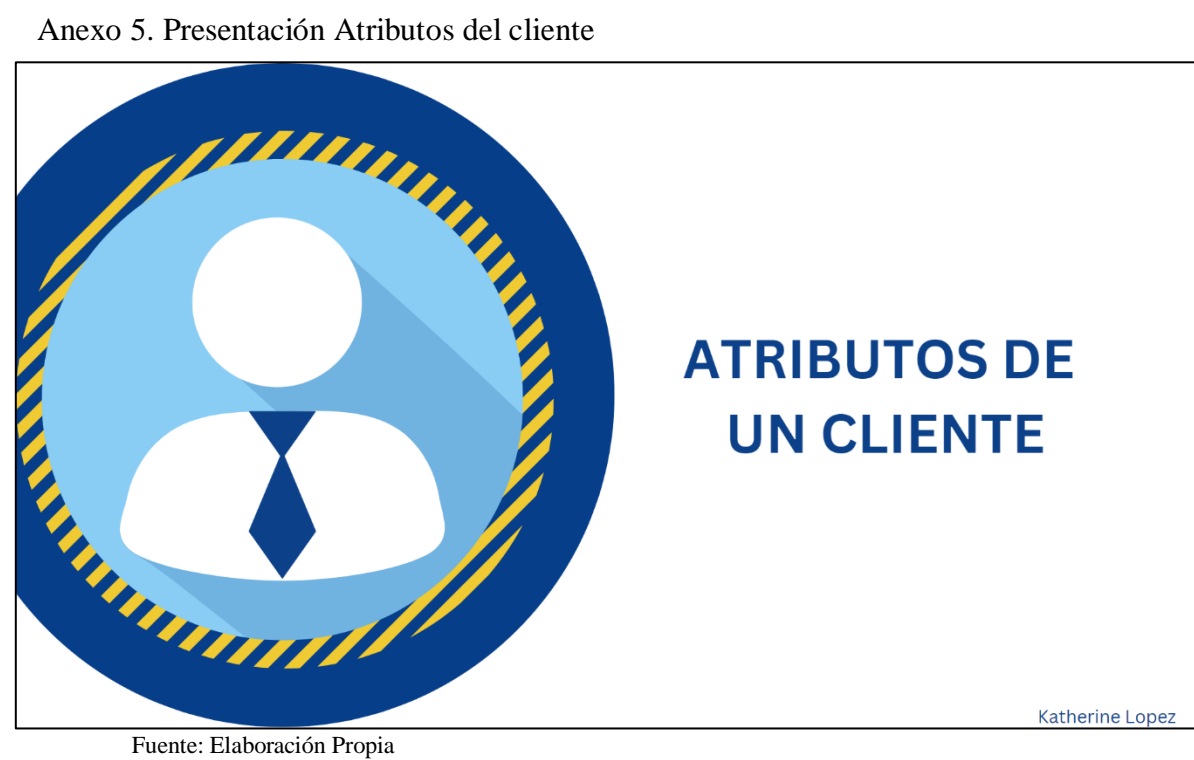

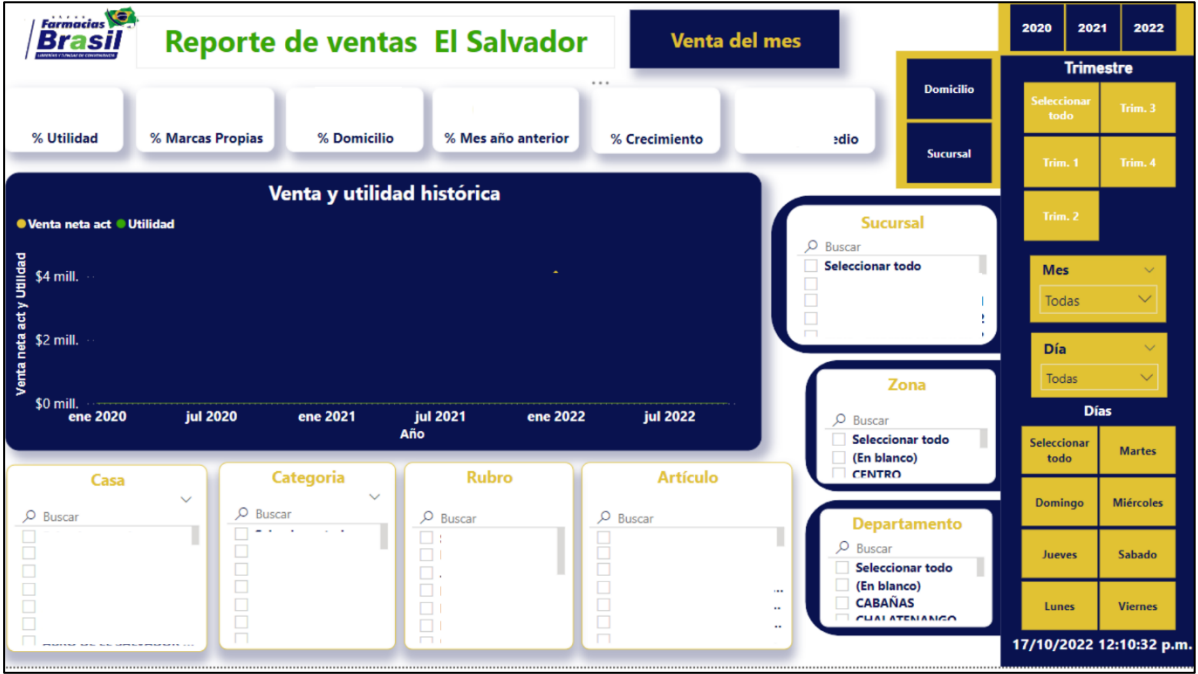

Fuente: Elaboración Propia

Anexo 6. Tablero Ventas Brasil

# Anexo 7.Investigación Cohorte

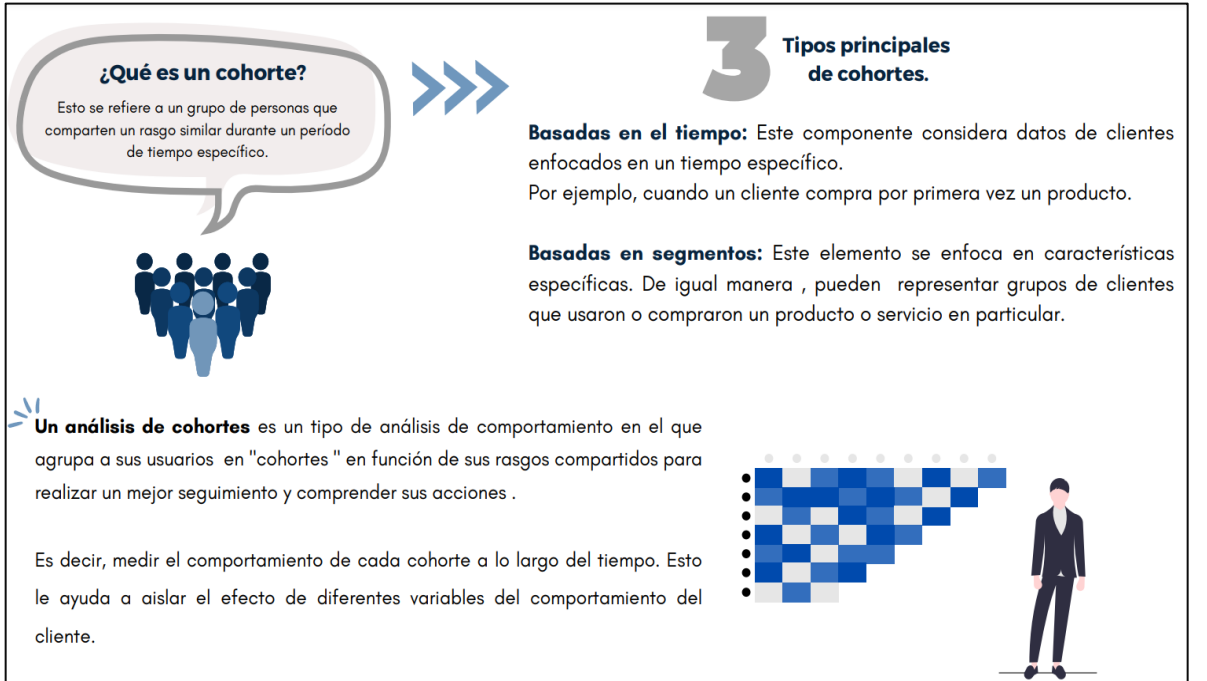

Fuente: Elaboración Propia

# Anexo 8. Revista Departamento Analítica de datos

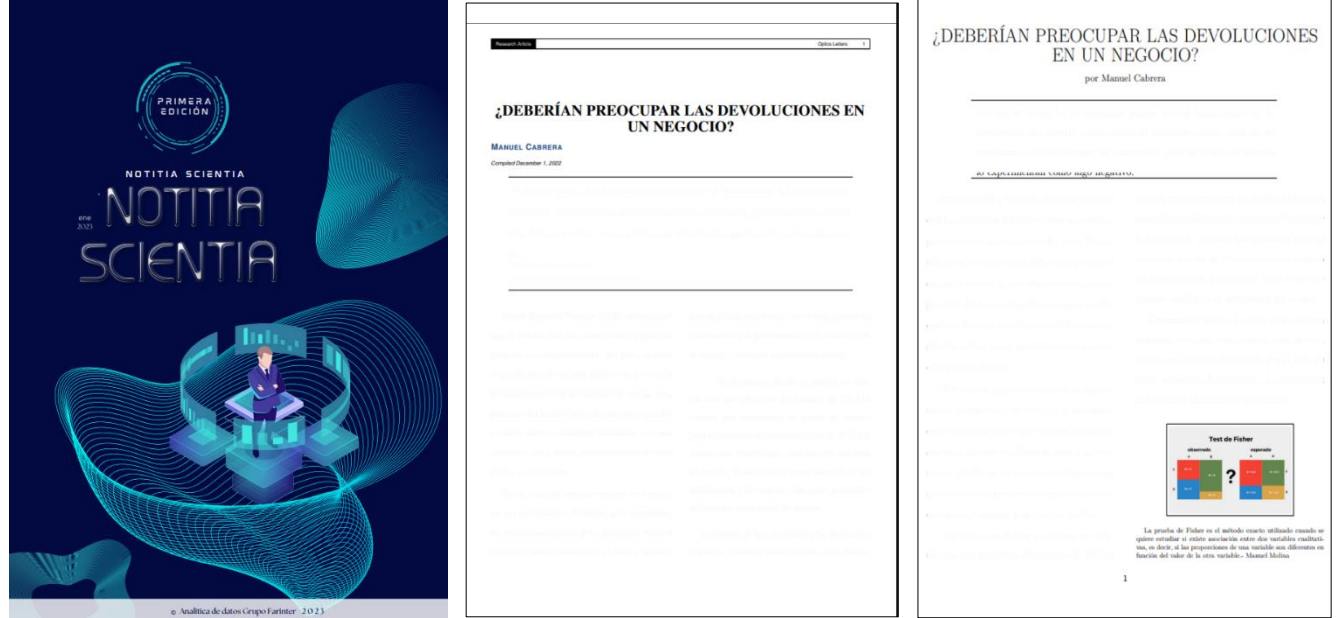

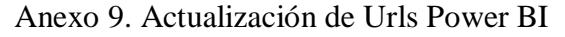

| <b>x</b> <sup>11</sup> Autoguardado<br>Н<br>Correccion de URL Ventas Kielsa V |               |                                                                                       |                |                  |                       | $O$ Buscar (Alt+Q) |            |                         |  |                 |                               |                        | Katherine Lopez                                              |                    |       |
|-------------------------------------------------------------------------------|---------------|---------------------------------------------------------------------------------------|----------------|------------------|-----------------------|--------------------|------------|-------------------------|--|-----------------|-------------------------------|------------------------|--------------------------------------------------------------|--------------------|-------|
| Archivo Inicio                                                                | Insertar      | Disposición de página Fórmulas Datos Revisar Vista Automatizar Ayuda Formato de forma |                |                  |                       |                    |            |                         |  |                 |                               |                        | Comentarios                                                  | <b>B</b> Compartir |       |
| fx<br>Rectángulo 3 $\vee$ : $\times$ $\vee$                                   |               |                                                                                       |                |                  |                       |                    |            |                         |  |                 |                               |                        |                                                              |                    |       |
|                                                                               |               |                                                                                       | D              |                  |                       |                    |            | $\mathsf{G}$            |  | $\mathbf{H}$    |                               |                        |                                                              |                    | $M =$ |
| No. Tienda                                                                    | Nombre Actual | IP del equipo                                                                         | - Nuevo Nombre |                  | <b>reloi Marcador</b> | $ p_8 $            |            | Observacion             |  | - Asignado      | $\pi$ Fecha de Revisio $\tau$ | Estado                 | Observaciones                                                |                    |       |
|                                                                               | 122           |                                                                                       |                | V <sub>2.6</sub> |                       | Listo              |            | Version con actulizador |  | Katherine Lopez | 17/11/2022                    | Listo                  |                                                              |                    |       |
| 37                                                                            | 122           |                                                                                       |                |                  |                       |                    | 2 no tiene |                         |  | Katherine Lopez | 17/11/2022                    |                        |                                                              |                    |       |
| 37 <sub>0</sub>                                                               | 122           |                                                                                       |                | V <sub>2.6</sub> |                       | Listo              |            | Version con actulizador |  | Katherine Lopez | 17/11/2022                    |                        | no conectada                                                 |                    |       |
| 379                                                                           | 123           |                                                                                       |                | V <sub>2.6</sub> |                       | Listo              |            | Version con actulizador |  | Katherine Lopez | 17/11/2022                    | Listo                  |                                                              |                    |       |
| 37                                                                            | 123           |                                                                                       |                | V <sub>2.6</sub> |                       | Listo              |            | Version con actulizador |  | Katherine Lopez | 17/11/2022                    | Listo                  |                                                              |                    |       |
| 37                                                                            | 123           |                                                                                       |                | V <sub>2.6</sub> |                       | Listo              |            | Version con actulizador |  | Katherine Lopez | 17/11/2022                    | Listo                  |                                                              |                    |       |
| 37                                                                            | 124           |                                                                                       |                | V <sub>2.6</sub> |                       | Listo              |            | Version con actulizador |  | Katherine Lopez | 17/11/2022                    | Listo                  |                                                              |                    |       |
|                                                                               | 124           |                                                                                       |                | V <sub>2.6</sub> |                       | Listo              |            | Version con actulizador |  | Katherine Lopez | 17/11/2022                    | Listo                  |                                                              |                    |       |
|                                                                               | 124           |                                                                                       |                | V <sub>2.6</sub> |                       | Listo              |            | Version con actulizador |  | Katherine Lopez | 17/11/2022                    | Reporta maquina dañada |                                                              |                    |       |
|                                                                               | 125           |                                                                                       |                | V <sub>2.6</sub> |                       | Listo              |            | Version con actulizador |  | Katherine Lopez | 17/11/2022                    | Listo                  |                                                              |                    |       |
| 38                                                                            | 125           |                                                                                       |                | V <sub>2.6</sub> |                       | Listo              |            | Version con actulizador |  | Katherine Lopez | 17/11/2022                    | Listo                  |                                                              |                    |       |
|                                                                               | 126           |                                                                                       |                | V <sub>2.6</sub> |                       | Listo              |            | Version con actulizador |  | Katherine Lopez | 17/11/2022                    | Listo                  |                                                              |                    |       |
|                                                                               | 126           |                                                                                       |                | V <sub>2.6</sub> |                       | Listo              |            | Version con actulizador |  | Katherine Lopez | 17/11/2022                    | Listo                  |                                                              |                    |       |
|                                                                               | 126           |                                                                                       |                | V <sub>2.6</sub> |                       | Listo              |            | Version con actulizador |  | Katherine Lopez | 17/11/2022                    | Listo                  |                                                              |                    |       |
|                                                                               | 127           |                                                                                       |                | V <sub>2.6</sub> |                       | Listo              |            | Version con actulizador |  | Katherine Lopez | 17/11/2022                    | Listo                  |                                                              |                    |       |
| 38                                                                            | 127           |                                                                                       |                | V <sub>2.6</sub> |                       | Listo              |            | Version con actulizador |  | Katherine Lopez | 17/11/2022                    | Listo                  |                                                              |                    |       |
|                                                                               | 127           |                                                                                       |                | V <sub>2.6</sub> |                       | Listo              |            | Version con actulizador |  | Katherine Lopez | 17/11/2022                    | Listo                  | cambio de IP 192.168.227.251                                 |                    |       |
|                                                                               | 128           |                                                                                       |                | V <sub>2.6</sub> |                       | Listo              |            | Version con actulizador |  | Katherine Lopez | 17/11/2022                    | Listo                  |                                                              |                    |       |
| 390                                                                           | 128           |                                                                                       |                | V <sub>2.6</sub> |                       | Listo              |            | Version con actulizador |  | Katherine Lopez | 17/11/2022                    | Listo                  |                                                              |                    |       |
| 391                                                                           | 128           |                                                                                       |                | V <sub>2.6</sub> |                       | Listo              |            | Version con actulizador |  | Katherine Lopez | 17/11/2022                    | Listo                  |                                                              |                    |       |
| 39.                                                                           | 129           |                                                                                       |                | V <sub>2.6</sub> |                       | Listo              |            | Version con actulizador |  | Katherine Lopez | 17/11/2022                    | Listo                  |                                                              |                    |       |
| 39                                                                            | 129           |                                                                                       |                | V <sub>2.6</sub> |                       | Listo              |            | Version con actulizador |  | Katherine Lopez | 17/11/2022                    | Listo                  |                                                              |                    |       |
|                                                                               | 129           |                                                                                       |                | V <sub>2.6</sub> |                       | Listo              |            | Version con actulizador |  | Katherine Lopez | 17/11/2022                    |                        | no permitio ingresar usuario<br>reporta que no deja ingresar |                    |       |
| 39                                                                            | 129           |                                                                                       |                | V <sub>2.6</sub> |                       | Listo              |            | Version con actulizador |  | Katherine Lopez | 17/11/2022                    | Listo                  |                                                              |                    |       |
|                                                                               | 130           |                                                                                       |                | V <sub>2.6</sub> |                       | Listo              |            | Version con actulizador |  | Katherine Lopez | 17/11/2022                    | Listo                  |                                                              |                    |       |
|                                                                               | 130           |                                                                                       |                | V <sub>2.6</sub> |                       | Listo              |            | Version con actulizador |  | Katherine Lopez | 17/11/2022                    | Listo                  |                                                              |                    |       |
|                                                                               | 130           |                                                                                       |                | V <sub>2.6</sub> |                       | Listo              |            | Version con actulizador |  | Katherine Lopez | 17/11/2022                    |                        | Maguina muy lenta no                                         |                    |       |

Anexo10. Tablero ROI Innovación

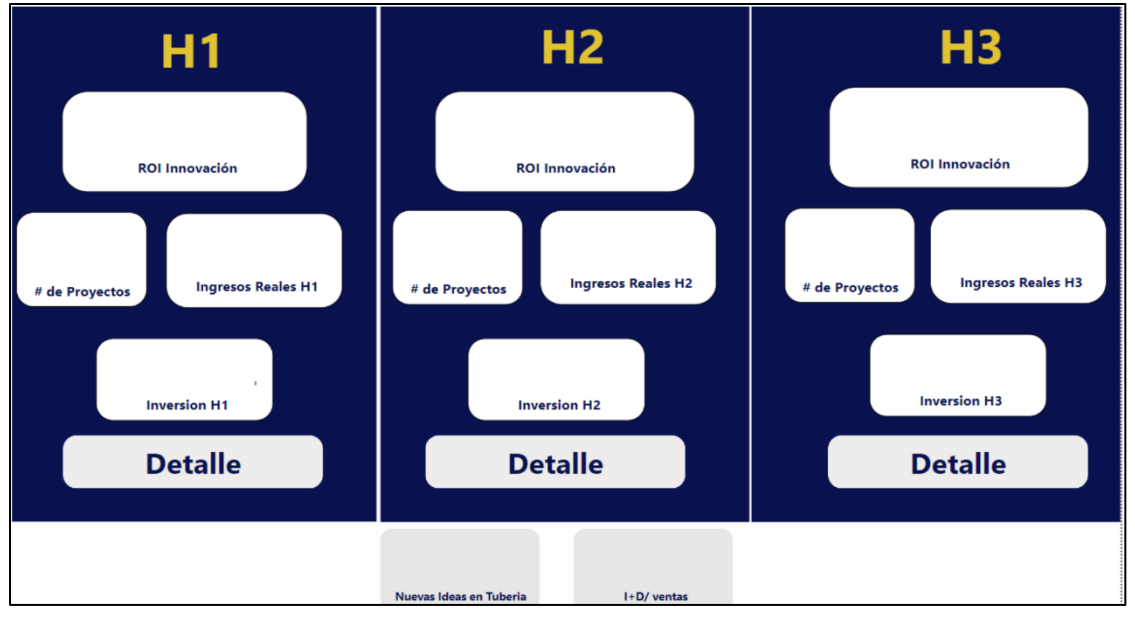

Anexo 9. Posters Proyecto RANA

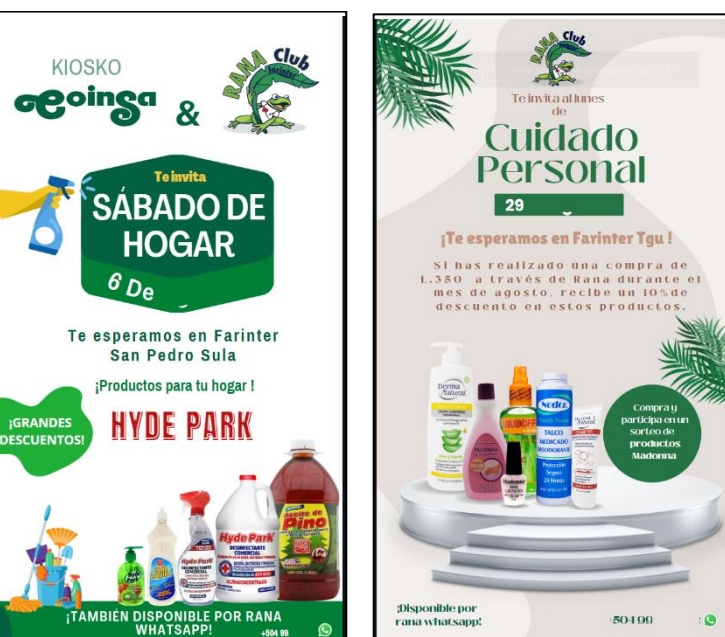

## Anexo 10. Encuesta Conocimiento Power BI

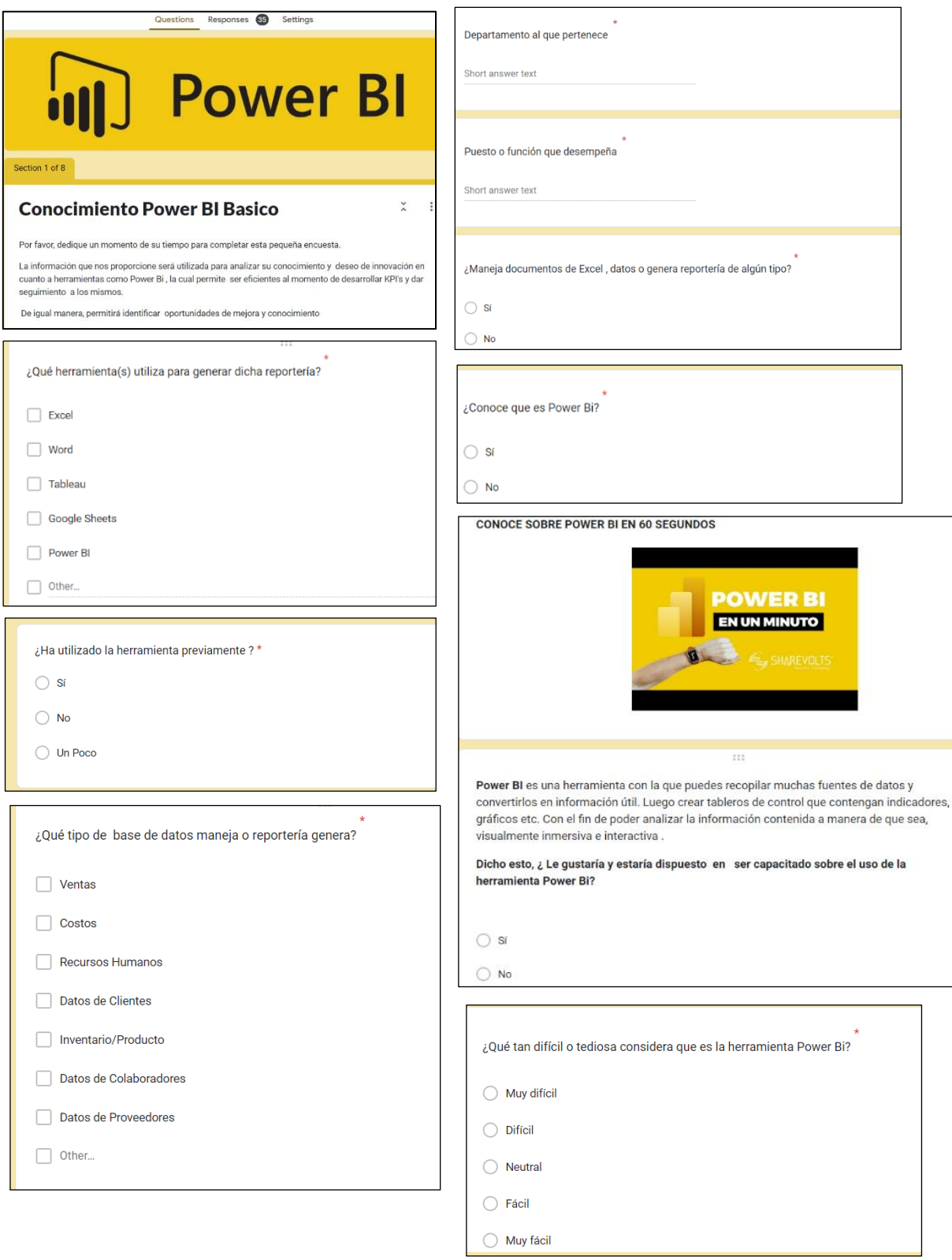

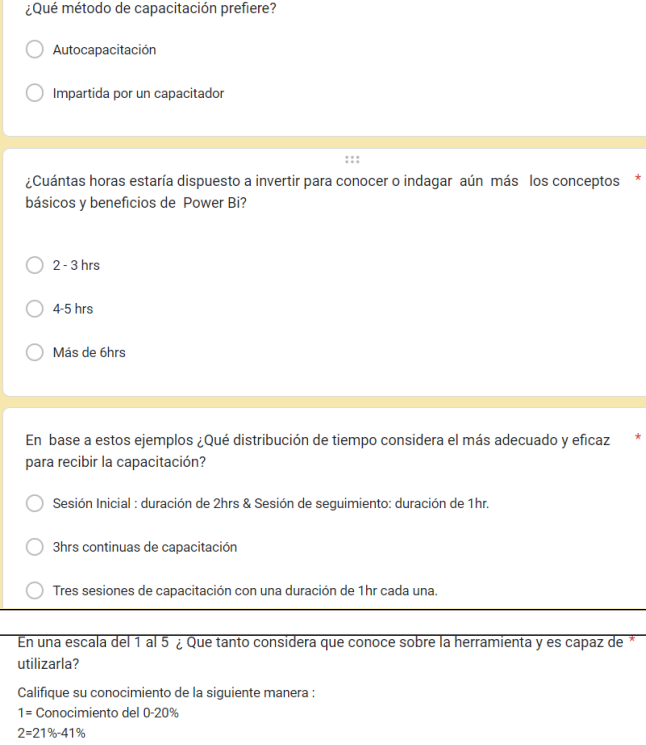

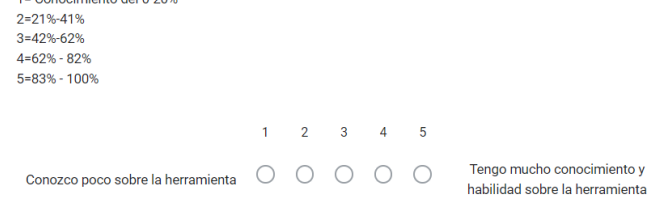

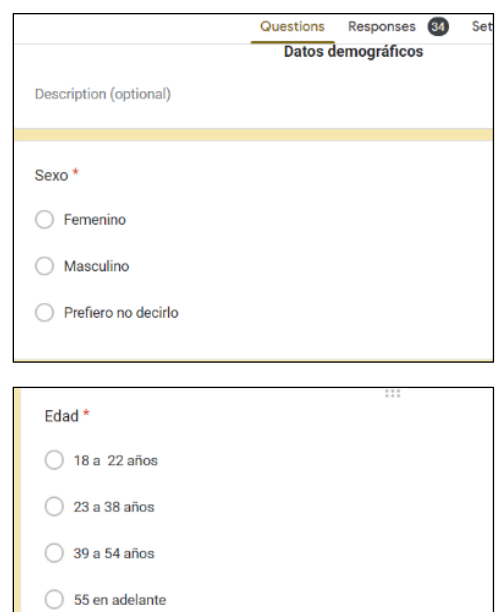

Fuente: Elaboración Propia

Anexo 11. Socialización de Encuesta Power BI

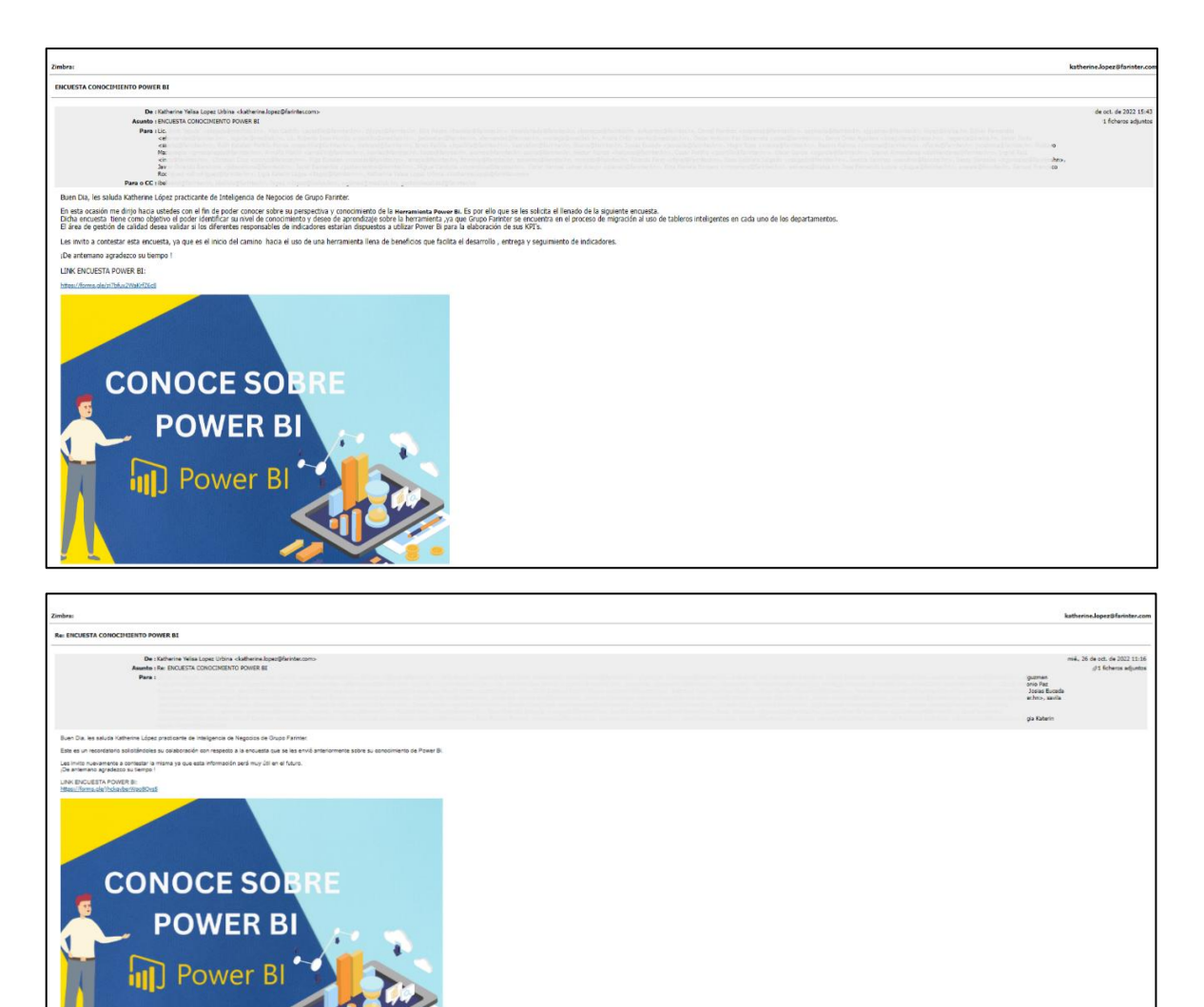

Fuente: Elaboración Propia

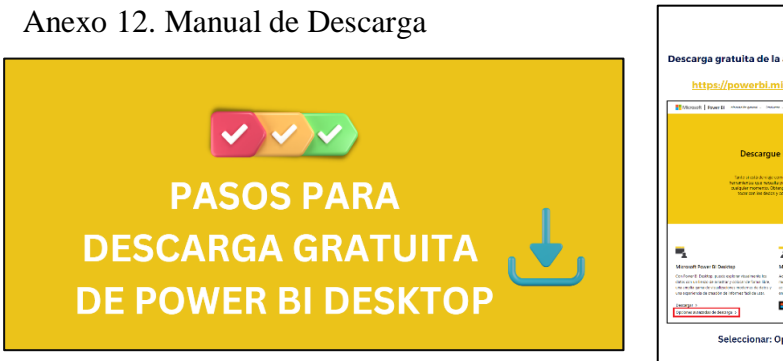

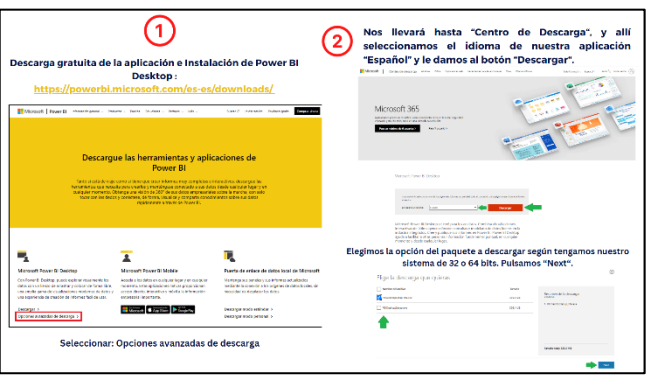

Anexo 14. Presentación Importar Datos & Transformaciones básicas.

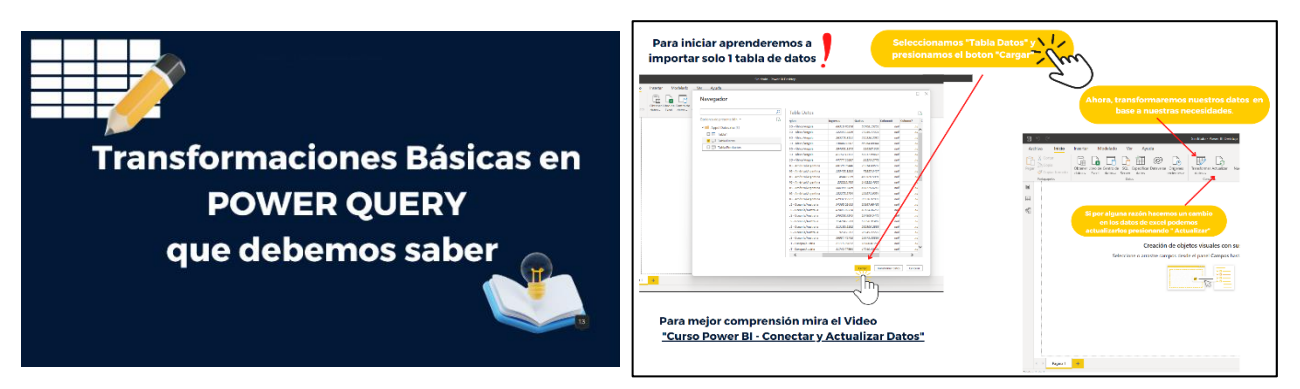

Anexo 13. Ejercicio Practico Netflix

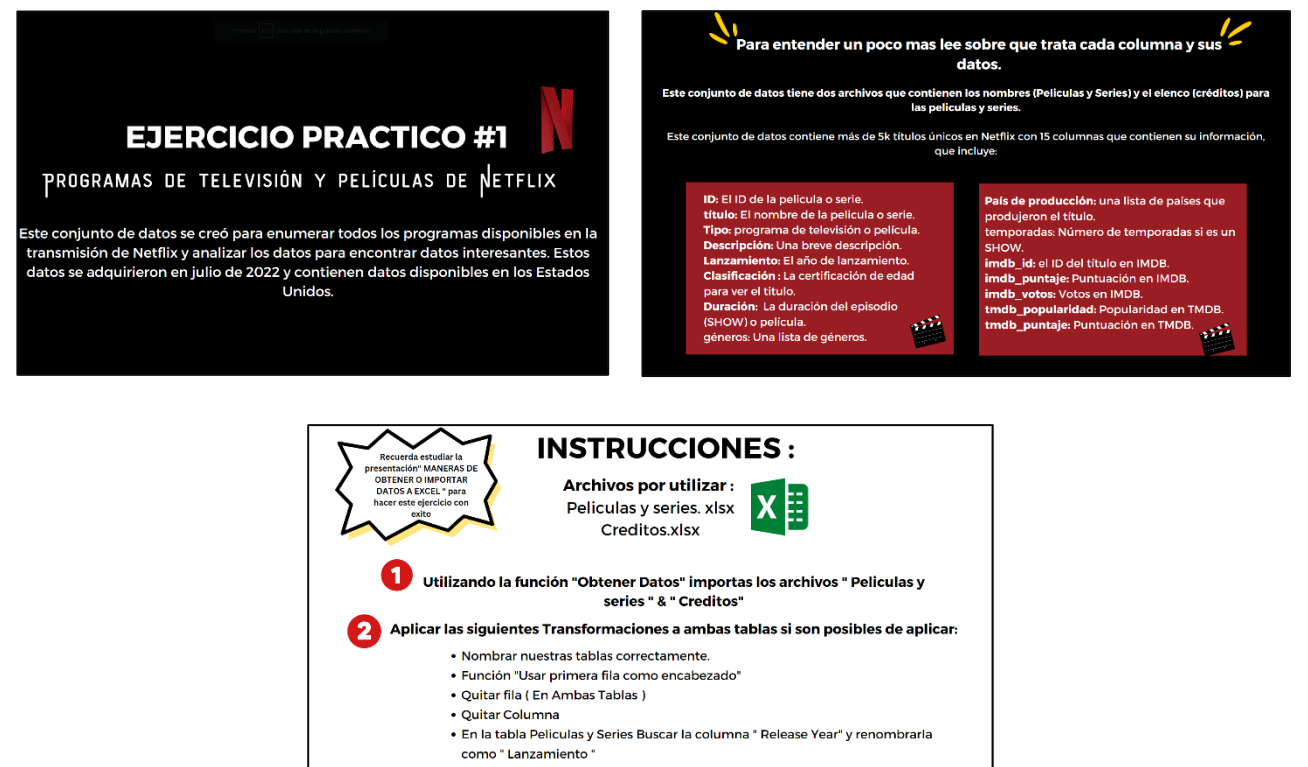

· Cambiar tipo de dato de columna "TMdb\_popularidad " de numero decimal a " Numero entero"

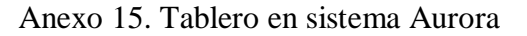

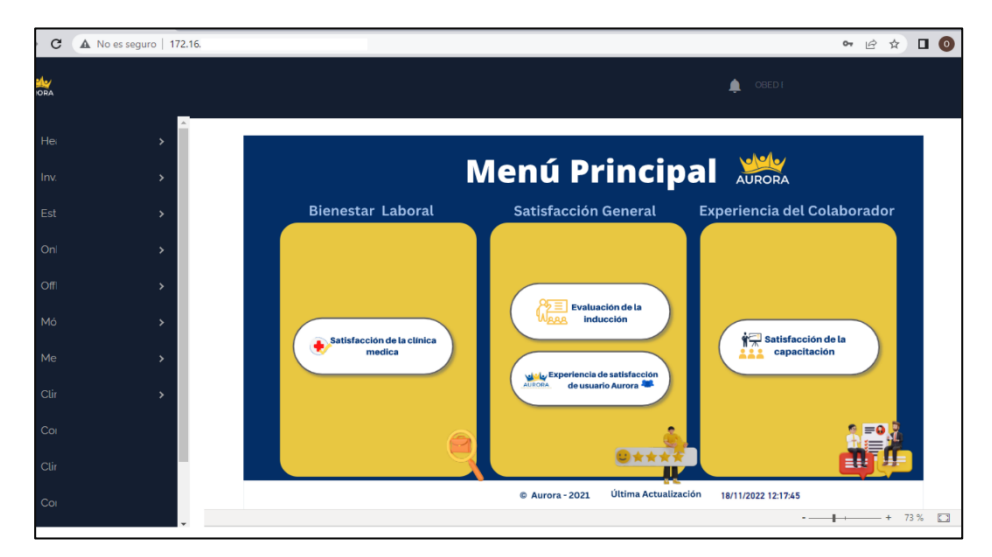